# **9** software

## **Natural for Mainframes**

Natural Remote Procedure Call (RPC)

Version 4.2.6 for Mainframes

October 2009

# Natural

This document applies to Natural Version 4.2.6 for Mainframes and to all subsequent releases.

Specifications contained herein are subject to change and these changes will be reported in subsequent release notes or new editions.

Copyright © Software AG 1979-2009. All rights reserved.

The name Software AG, webMethods and all Software AG product names are either trademarks or registered trademarks of Software AG and/or Software AG USA, Inc. Other company and product names mentioned herein may be trademarks of their respective owners.

## **Table of Contents**

| 1 Natural Remote Procedure Call (RPC)                                      | 1  |
|----------------------------------------------------------------------------|----|
| 2 Introducing Natural RPC                                                  | 3  |
| General Information                                                        | 4  |
| Natural RPC Operation in Non-Conversational Mode                           | 6  |
| Natural RPC Operation in Conversational Mode                               | 9  |
| Conversational versus Non-Conversational Mode                              | 10 |
| Database Transactions                                                      | 13 |
| Location of Conversations                                                  | 14 |
| Natural RPC Terminology                                                    |    |
| 3 Prerequisites and Preparatory Information                                | 17 |
| Products Involved                                                          | 18 |
| Natural Statements Involved                                                |    |
| Natural Utilities for Use with Natural RPC                                 | 19 |
| Application Programming Interfaces for Use with Natural RPC                | 20 |
| Software AG IDL to Natural Mapping                                         |    |
| 4 Restrictions and Limitations                                             |    |
| User Context Transfer                                                      | 30 |
| System Variable Transfer                                                   |    |
| Application-Independent Variables                                          | 30 |
| Parameter Handling in Error Situations                                     |    |
| Variable Arrays in Subprograms                                             | 31 |
| X-Arrays                                                                   | 31 |
| Groups and Stub Subprograms                                                | 32 |
| Group Arrays on the RPC Server Side                                        | 32 |
| EntireX RPC Server                                                         | 32 |
| Using VSAM                                                                 | 33 |
| Natural Statement Reactions                                                | 33 |
| Notes on Natural Statements on the Server                                  | 34 |
| 5 Setting Up a Natural RPC Environment                                     | 35 |
| Setting Up a Natural Client                                                | 36 |
| Setting Up a Natural Server                                                | 38 |
| Setting Up an EntireX Broker Access                                        | 40 |
| Setting Up an EntireX Broker Environment                                   |    |
| 6 Starting a Natural RPC Server                                            | 45 |
| Preliminaries before Starting a Natural RPC Server                         | 46 |
| Starting a Natural RPC Server in a Mainframe Online Environment (all TP    |    |
| Monitors)                                                                  | 47 |
| Starting a Natural RPC Server in a Mainframe Online Environment (Com-plete |    |
| and CICS only)                                                             |    |
| Starting a Batch Server in a Mainframe Environment                         |    |
| Starting a Natural RPC Server in a Windows Environment                     |    |
| Starting a Natural RPC Server in a UNIX Environment                        |    |
| Starting a Natural RPC Server in an OpenVMS Environment                    | 52 |

| Considerations for Mainframe Natural RPC Servers with Replicas                | . 52 |
|-------------------------------------------------------------------------------|------|
| Starting a Natural RPC Server Using the RPC Server Front-End (z/OS Batch Mode |      |
| only)                                                                         | . 54 |
| Starting a Natural RPC Server Using the RPC Server Front-End (CICS only)      | . 57 |
| 7 Terminating a Natural RPC Server                                            | . 61 |
| Using SYSRPC                                                                  | . 62 |
| Using EntireX System Management Hub                                           | . 62 |
| Using Application Programming Interface USR2073N                              | . 62 |
| User Exit NATRPC99                                                            | . 63 |
| Server Termination When Using an Attach Manager                               | . 64 |
| 8 Terminating an EntireX Broker Service                                       | . 65 |
| Using SYSRPC                                                                  | . 66 |
| Using EntireX System Management Hub                                           | . 66 |
| Using Application Programming Interface USR2075N                              | . 66 |
| 9 Operating a Natural RPC Environment                                         | . 69 |
| Specifying RPC Server Addresses                                               | . 70 |
| Stubs and Automatic RPC Execution                                             |      |
| Modifying RPC Profile Parameters during a Natural Session                     | . 76 |
| Executing Server Commands                                                     |      |
| Logon to a Server Library                                                     | . 77 |
| Using the Logon Option                                                        | . 78 |
| Using Compression                                                             | . 79 |
| Using Secure Socket Layer                                                     |      |
| Monitoring the Status of an RPC Session                                       | . 81 |
| Retrieving Runtime Settings of a Server                                       | . 89 |
| Setting/Getting Parameters for EntireX                                        | . 90 |
| Handling Errors                                                               | . 92 |
| User Exits before and after Service Execution                                 |      |
| 10 Using a Conversational RPC                                                 | . 97 |
| Opening a Conversation                                                        | . 98 |
| Closing a Conversation                                                        | . 99 |
| Defining a Conversation Context                                               | 100  |
| Modifying the System Variable *CONVID                                         | 100  |
| 11 Reliable RPC                                                               | 101  |
| General Information                                                           | 102  |
| Reliable RPC on the Natural RPC Client Side                                   | 103  |
| Reliable RPC on the Natural RPC Server Side                                   | 105  |
| Viewing the Status of Reliable RPC Messages                                   | 106  |
| 12 Using a Remote Directory Server - RDS                                      | 109  |
| RDS Principles of Operation                                                   | 110  |
| Using a Remote Directory Server                                               | 112  |
| Creating an RDS Interface                                                     | 113  |
| Creating a Remote Directory Service Routine                                   | 115  |
| Remote Directory Service Program RDSSCDIR                                     | 115  |
| 13 Using Security                                                             | 119  |

| Using Natural RPC with Natural Security       |     |
|-----------------------------------------------|-----|
| Impersonation (z/OS Batch Mode)               |     |
| Impersonation (CICS)                          | 129 |
| Using Natural RPC with EntireX Security       | 133 |
| Using the Integrated Authentication Framework |     |
| 14 EntireX Broker Support                     |     |
| Security                                      |     |
| Logging and Accounting                        |     |
| Index                                         |     |
|                                               |     |

## 1 Natural Remote Procedure Call (RPC)

Remote procedure call (RPC) techniques establish a framework for communication between server and client systems that can be collocated on the same computer or based on a network of identical or heterogeneous machines and operating systems. Several basically similar methods are known.

This documentation describes the theory of operation and the use of the RPC techniques provided by Natural to enable the design and to simplify the application of distributed software systems. For information on other products that may be involved in a Natural RPC-based environment, see the documentation of EntireX RPC for 3GL, Entire Network, EntireX Broker.

For full details of the functions provided to maintain remote procedure calls, refer to the Natural *SYSRPC Utility* documentation.

| ٢ | Introducing Natural RPC                      | Provides basic information, such as Natural RPC operation in<br>non-conversational and conversational mode; describes the database<br>transactions on the client and server side and contains a list of<br>important key terms used in the SYSRPC utility and the Natural RPC<br>documentation.                                                         |
|---|----------------------------------------------|----------------------------------------------------------------------------------------------------|
| ٢ | Prerequisites and Preparatory<br>Information | Provides an overview of the general prerequisites and, a short<br>description of the facilities that are available in Natural for<br>implementing a Natural Remote Procedure Call (RPC) environment,<br>and information on the specific mapping of Software AG IDL data<br>types, groups, arrays and structures to the Natural programming<br>language. |
| ۹ | Restrictions and Limitations                 | Informs you about some restrictions and limitations that you should observe when using the Natural RPC.                                                                                                    |
| ٩ | Setting up a Natural RPC<br>Environment      | Describes the fundamental steps you must perform for all client and server Naturals to set up a Natural RPC environment.                                                                                                    |

This documentation is organized under the following headings:

| ٩ | Starting a Natural RPC Server            | How to start a Natural RPC server on the different platforms.                                                                                                    |
|---|------------------------------------------|----------------------------------------------------------------------------------------------------|
| ۲ | Terminating a Natural RPC<br>Server      | Describes the various methods of terminating a Natural RPC server.                                                                                                    |
| ۲ | Terminating an EntireX Broker<br>Service | Describes the various methods of terminating an EntireX Broker service.                                                                                                    |
| ٩ | Operating a Natural RPC<br>Environment   | How to operate a Natural RPC environment.                                                                                                    |
| ٢ | Using a Conversational RPC               | How to use the Natural RPC in conversational mode: opening/closing<br>a conversation, defining a conversation context, modifying the system<br>variable *CONVID if multiple conversations are used in parallel.                            |
| ٩ | Reliable RPC                             | Describes the Reliable RPC, which is the Natural RPC implementation of a reliable messaging system.                                                                                                    |
| ٩ | Using a Remote Directory<br>Server (RDS) | Describes the principle and the usage of an RDS: how to create an RDS interface, a remote directory service routine; information about the RDS directory service program RDSSCDIR required to read directory information from a work file. |
| ٩ | Using Security                           | How to use the Natural RPC with Natural Security or EntireX<br>Security.                                                                                                    |
| ٩ | EntireX Broker Support                   | Special considerations concerning EntireX Broker support.                                                                                                    |

**Note:** This document applies to all platforms on which Natural can be used. But, depending on the Natural documentation set you are currently using, the following differences exist:

- The examples of using the Natural utility SYSRPC exhibit platform-specific maps (with either GUI or CUI interface).
- Under Natural for Windows, UNIX and OpenVMS, the RPC-specific parameters are available as profile parameters.
- Under Natural for Mainframes the parameters are available as keyword subparameters of profile parameter RPC or parameter macro NTRPC.

-

# 2 Introducing Natural RPC

| General Information                              | 4  |
|--------------------------------------------------|----|
| Natural RPC Operation in Non-Conversational Mode |    |
| Natural RPC Operation in Conversational Mode     | 9  |
| Conversational versus Non-Conversational Mode    | 10 |
| Database Transactions                            | 13 |
| Location of Conversations                        | 14 |
| Natural RPC Terminology                          | 14 |

## **General Information**

- Purpose
- Advantages of Natural Remote Procedure Calls
- Natural RPC Modes of Operation
- Availability on Various Platforms
- Support of Non-Natural Environments (EntireX RPC)

## Purpose

The Natural RPC facility enables a client Natural program to issue a CALLNAT statement to invoke a subprogram in a server Natural. The Natural client and server sessions may run on the same or on a different computer. For example, a Natural client program on a Windows computer can issue a CALLNAT statement against a mainframe server in order to retrieve data from a mainframe database. The same Windows computer can act as a server if a Natural client program running under, for example, UNIX issues a CALLNAT statement requesting data from this server Natural.

## Advantages of Natural Remote Procedure Calls

Natural RPC exploits the advantages of client server computing. In a typical scenario, Natural on a Windows client computer accesses server data (using a middleware layer) from a Natural on a mainframe computer. The following advantages arise from that:

- The end user on the client side can use a Natural application with a graphical user interface.
- A large database can be accessed on a mainframe server.
- Network traffic can be minimized when only relevant data are sent from client to server and back.

## **Natural RPC Modes of Operation**

The Natural Remote Procedure Call offers the following modes of operation:

- non-conversational mode (in the following texts this mode is meant unless otherwise specified)
- conversational mode

These modes are described in detail in the following sections. For a comparison of the advantages and disadvantages of these modes, refer to *Conversational versus Non-Conversational Mode*.

## Availability on Various Platforms

You can use the Natural RPC on various platforms under the following operating systems:

### Mainframe Environments

- z/OS
- z/VSE
- VM/CMS
- BS2000/OSD

Natural RPC on mainframes is supported under the following TP monitors:

- Com-plete
- CICS
- IMS TM
- TSO
- UTM

Also, it is available in batch mode.

### **Other Environments**

- Windows
- UNIX
- OpenVMS

On all of these platforms, Natural can act as both client and server.

### Support of Non-Natural Environments (EntireX RPC)

Non-Natural environments (3GL and other programming languages) are supported on the client and the server side. Thus, a non-Natural client can communicate with a Natural RPC server, and a Natural client can communicate with a non-Natural RPC server. This is enabled by the use of the EntireX RPC.

## Natural RPC Operation in Non-Conversational Mode

The non-conversational mode should be used only to accomplish a single exchange of data with a partner. See also **Conversational versus Non-Conversational Mode.** 

The Natural RPC technique uses the Natural statement CALLNAT, so that both local and remote subprogram calls can be issued in parallel. Remote program calls work synchronously. As a remote procedure call, a CALLNAT would, simply speaking, take the following route:

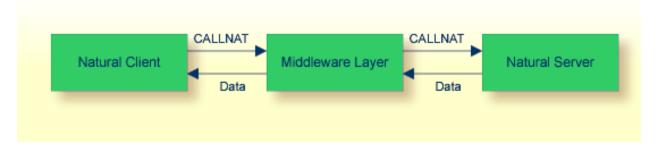

The CALLNAT issued from the Natural client is routed via a middleware layer to the Natural server which passes data back to the client.

Usually, the middleware layer consists of the Software AG product EntireX Broker which uses the ACI protocol. EntireX Broker uses either Entire Net-Work or TCP/IP as communication layer.

A detailed example of the RPC control flow is described below.

## Issuing CALLNATs in an RPC Environment

CALLNAT control flow details in a remote procedure are illustrated below. For greater clarity, the return path is not shown, but it is analogous; the numbers refer to the description:

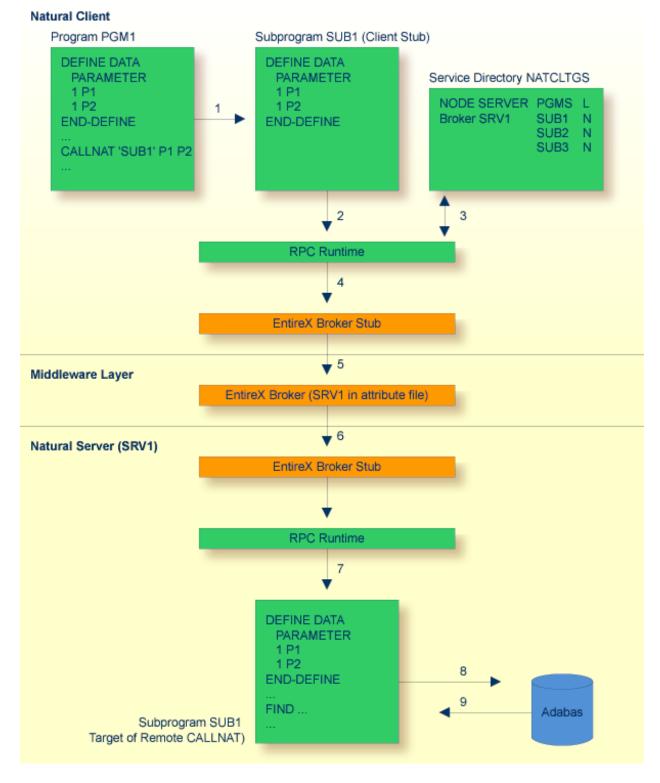

1. From the Natural client, the program PGM1 issues a CALLNAT to the subprogram SUB1. PGM1 does not know if its CALLNAT will result in a local or in a remote CALLNAT.

As the target SUB1 resides on a server, the CALLNAT accesses a stub subprogram (interface object) SUB1 instead. This client stub subprogram has been created automatically or manually (by using the SYSRPC utility's stub generation (SG) function).

The stub has the same name as the target subprogram and contains parameters identical with those used in program PGM1 and in the target subprogram SUB1 on the server. It also contains control information used internally by the RPC.

If the AUTORPC keyword subparameter of Natural profile parameter RPC or parameter macro NTRPC is set to 0N and Natural cannot find the subprogram in the local environment, Natural interprets this as a remote procedure call and generates the parameter data area (PDA) dynamically during runtime.

Natural also tries to find this subprogram in the service directory NATCLIGS.

For further information on the SYSRPC stub generation function, see *Creating Stub Subprograms*.

If you want to work without stubs, see Working with Automatic Natural RPC Execution.

- 2. The stub then sets up a CALLNAT to an RPC client service routine.
- 3. The client RPC runtime checks in the service directory NATCLTGS on which node and server the CALLNAT is to be performed and whether a logon is required.

The CALLNAT data including the parameter list and, if required, the logon data are passed to a middleware layer.

- 4. In this example, this middleware layer consists of the Software AG product EntireX Broker. Therefore, the CALLNAT data is first passed to an EntireX Broker stub on the client.
- 5. From the EntireX Broker stub, the CALLNAT data is passed to the EntireX Broker. The EntireX Broker is a product that can reside:
  - on the client computer
  - on the server computer or
  - on a third platform.

For the data to be passed on successfully, the server SRV1 must be defined in the EntireX Broker attribute file and SRV1 must be already up, thus having registered with EntireX Broker.

For information on how to define servers in the EntireX Broker attribute file, see the EntireX Broker documentation.

6. From the middleware layer, the CALLNAT data is passed on to the EntireX Broker Stub on the Natural Server platform and from there to the RPC server service routine.

The RPC server service routine validates the logon data (if present) and performs a logon (if requested).

7. The RPC server service routine invokes the target subprogram SUB1 and passes the data, if requested.

At this point, the target subprogram SUB1 has all the required data to execute just as if it had been invoked by a local program PGM1.

- 8. Then, for example, the subprogram SUB1 can issue a FIND statement to the server's Adabas database. SUB1 does not know whether it has been started by a local or by a remote CALLNAT.
- 9. Adabas FINDs the data and passes them to SUB1.

Then, SUB1 returns the Adabas data to the calling server service routine. From there, it is passed it back to PGM1 via the middleware layer. It takes the same route as described in Steps 1 to 8, but in reverse order.

## Natural RPC Operation in Conversational Mode

A conversational RPC is a static connection of limited duration between a client and a server. It provides a number of services (subprograms) defined by the client, which are all executed within one server task that is exclusively available to the client for the duration of the conversation. It is implemented in a program using an OPEN CONVERSATION statement and a CLOSE CONVERSATION statement.

Multiple connections (conversations) can exist at the same time. They are maintained by the client by means of conversation IDs, and each of them is performed on a different server. Remote procedure calls which do not belong to a given conversation are executed on a different server, within a different server task.

During a conversation, you can define and share a data area called context area between the remote subprograms on the server side. For further information, see *Defining Context Variables for Natural RPC* in the Natural *Statements* documentation.

A conversation may be local or remote.

#### **Example:**

```
OPEN CONVERSATION USING SUBPROGRAM 'S1''S2'
CALLNAT 'S1' PARMS1
CALLNAT 'S2' PARMS2
CLOSE CONVERSATION ALL
```

Both subprograms (S1 and S2) must be accessed at the same location, that is, either locally or remotely. It is not admissible to mix up local and remote CALLNATs within a conversation. If the subprograms are executed remotely, both subprograms will be executed by the same server task. Analogously to non-conversational RPC CALLNATS, conversations may first be written and tested locally and can then be transferred to the servers.

### General Rules for Local/Remote Subprogram Execution

### Local Subprogram Execution

If you execute subprograms locally, the following rule applies:

A subprogram may not call another subprogram which is a member of the conversation.

Other subprograms not listed in the OPEN CONVERSATION statement may be called. They are however executed in non-conversational mode.

### **Remote Subprogram Execution**

If you execute subprograms remotely, the following rule applies:

A subprogram S1 may call another subprogram S2 which is a member of the conversation.

This CALLNAT will be executed in non-conversational mode because it was invoked indirectly. Thus, the subprogram S2 does not have access to the context area.

## **Conversational versus Non-Conversational Mode**

In a client-server environment where several clients access several servers in non-conversational mode, there may be the problem that identical CALLNAT requests from different clients are executed on the same server.

This means, for example, that a CALLNAT 'S1' from Client 1 executes Subprogram S1 on Server 1 (S1 is writing a record to the database). The transaction for Client 1 is not yet complete (no END TRANSACTION) when Client 2 also sends a CALLNAT 'S1' to Server 1, thus overwriting the data from Client 1. If Client 1 then sends a CALLNAT 'S2' (meaning END TRANSACTION), Client 1 supposes its data have been saved correctly, although in fact the data from Client 2's identical CALLNAT were saved.

The diagram below illustrates this with two clients and two servers. In such a scenario, you cannot control whether two identical CALLNATs from two different clients access the same subprogram on the same server:

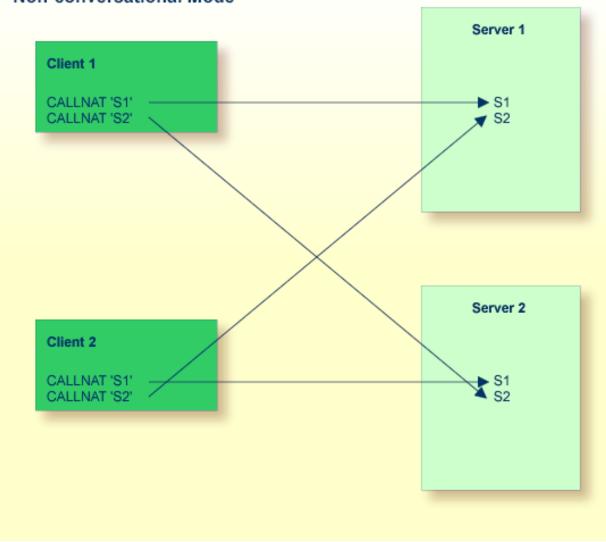

Non-conversational Mode

In the above example, CALLNAT 'S2' from Client 1 can access subprogram S2 on Server 1 and on Server 2. CALLNAT 'S2' from Client 2 has the same choice.

Similarly, CALLNAT 'S1' from Client 1 could access Subprogram S1 on Server 1 and on Server 2, while CALLNAT 'S1' from Client 2 has the same choice.

It is obvious that interference can be a problem here if the subprograms are designed to be executed within one server task context.

You can avoid the potential problems of a non-conversational RPC by defining a more complex RPC transaction in conversational mode:

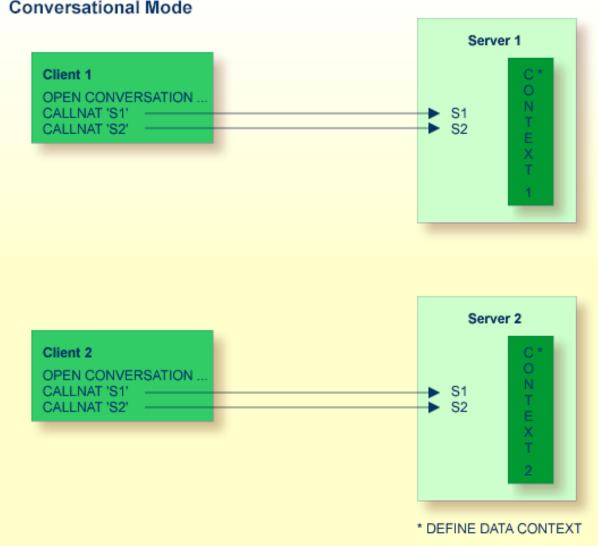

## **Conversational Mode**

You do this by opening a conversation. This involves the use of the OPEN CONVERSATION statement on the client side, referring to CALLNAT 'S1' and CALLNAT 'S2'. Opening such a conversation reserves one entire server task (for example, Server 1) and no other remote CALLNATs may interrupt this conversation on this server before this conversation has been closed. In addition, you can define a common context area for the two subprograms on the server side by using the DEFINE DATA CONTEXT statement.

## General Rules for Use of Conversational/Non-Conversational RPC

As a general rule, the following applies:

- Use the conversational RPC to ensure that a defined list of subprograms is executed exclusively within one context.
- Use the non-conversational RPC if each of your subprograms can be used within a different server task or if the transaction does not extend over more than one server call. The advantage of this is that no server blocks over a significant amount of time and you only need a relatively small number of server tasks.

### Possible Disadvantage of Using Conversational RPC

A possible disadvantage of conversational RPCs is that you reserve an entire server task, thus blocking all other subprograms on this server. As a consequence, other CALLNATS might have to wait or more server tasks must be started.

## **Database Transactions**

The database transactions on the client and server sides run independent of each other. That is, an END TRANSACTION or BACKOUT TRANSACTION executed on the server side does not influence the database transaction on the client side and vice-versa.

At the end of each non-conversational CALLNAT and at the end of each conversation, an implicit BACKOUT TRANSACTION is executed on the server side. To commit the changes made by the remote CALLNAT(s), you have the following options:

### Non-conversational CALLNAT

- 1. Execute an explicit END TRANSACTION before leaving the CALLNAT.
- 2. Set the Natural profile parameter ETEOP to ON. This results in an implicit END TRANSACTION at the end of each non-conversational CALLNAT.

Depending on the setting of the parameter SRVCMIT, the END TRANSACTION is executed either before the reply is sent to the client (SRVCMIT=B) or after the reply has been successfully sent to the client (SRVCMIT=A). SRVCMIT=B is the default and is compatible with earlier versions of the RPC.

### **Conversational CALLNAT**

- 1. Execute an explicit END TRANSACTION on the server before the conversation is terminated by the client
- 2. Set the Natural profile parameter ETEOP to ON. This results in an implicit END TRANSACTION at the end of each conversation.

Depending on the setting of the parameter SRVCMIT, the END TRANSACTION is executed either before the reply is sent to the client (SRVCMIT=B) or after the reply has been successfully sent to the client (SRVCMIT=A). SRVCMIT=B is the default and is compatible with earlier versions of the RPC.

3. Before executing the CLOSE CONVERSATION statement, call the application programming interface USR2032N on the client side. This will cause an implicit END TRANSACTION at the end of the individual conversation.

## **Location of Conversations**

Both subprograms S1 and S2 (shown in the figure above) must be accessed at the same location, i.e. either locally or remotely. You may not mix up local and remote CALLNATS within a conversation. If the subprograms are executed remotely, both subprograms will be executed by the same server task.

## **Natural RPC Terminology**

The following table provides an overview of important key terms used in the SYSRPC Utility and the Natural RPC documentation:

| Term                   | Explanation                                                                                                    |
|------------------------|----------------------------------------------------------------------------------------------------|
| Client Stub            | Accepts the CALLNAT requests on the client side, marshalls the parameters passed, transmits the data through the Natural RPC runtime and the transport layer to the remote server, unmarshalls the result and returns it to the caller.<br>The client stub is the local subprogram via which the server subprogram is called. The client stub has the same name and contains the same parameters as the corresponding                                                                                                    |
|                        | server subprogram.                                                                                                    |
| EntireX Broker<br>Stub | Interface between the Natural RPC runtime and the EntireX Broker transport layer which exchanges marshalled data between client and server.                                                                                                    |
| Impersonation          | Impersonation assumes that access to the operating system on which a Natural RPC server is running is controlled by an SAF-compliant external security system. User authentication is performed by this external security system. Impersonation means that after the authentication has been successful and the user's identity is established, any subsequent authorization checks will be performed based on this identity. This includes authorization checks for access to external resources (for example, databases or work files). After successful authentication the user cannot "change his/her identity", that is, he/she cannot use a different user ID. See Impersonation in Using Security. |
| Interface Object       | In earlier versions of EntireX, the term "stub" was also used to refer to application-dependent, Workbench-generated pieces of code for issuing and receiving remote procedure calls. These objects are now referred to as <i>interface objects</i> .                                                                                                    |

| NATCLTGS          | The name of the Natural subprogram generated with the SYSRPC utility to implement the service directory (see below).                                                                                                    |
|-------------------|----------------------------------------------------------------------------------------------------|
| Node Name         | The name of the node to which the remote CALLNAT is sent.                                                                                                    |
|                   | In case of communication via the EntireX Broker, the node name is the name of the EntireX Broker for example, as defined in the EntireX Broker attribute file, in the field BROKER-ID.                                                                                                    |
| RPC Parameters    | All parameters available to control a Natural RPC are described in detail in the Natural Parameter Reference documentation. See the section <i>Profile Parameters</i> .                                                                                                    |
|                   | The RPC parameters are included in the parameter macro NTRPC (static definition) or are defined with the profile parameter RPC (dynamic definition).                                                                                                    |
|                   | See <i>RPC - Remote-Procedure-Call Settings</i> and <i>NTRPC Macro Syntax</i> (in the Natural <i>Parameter Reference</i> documentation).                                                                                                    |
| Service Directory | The service directory contains information on the services (subprograms) that a server provides. It can be locally available on each client node, or it can be located on a remote directory server referenced by the keyword subparameter RDS of profile parameter RPC or parameter macro NTRPC. |
| Server Name       | The name of the server on which the CALLNAT is to be executed.<br>In case of communication via EntireX Broker, the server name is the name as defined<br>in the EntireX Broker attribute file in the field SERVER.                                                                                |
| Server Task       | A Natural task which offers services (subprograms). This is typically a batch task or asynchronous task. It is identified by a server name.                                                                                                    |

# 

## Prerequisites and Preparatory Information

| Products Involved                                           | 18 |
|-------------------------------------------------------------|----|
| Natural Statements Involved                                 | 19 |
| Natural Utilities for Use with Natural RPC                  | 19 |
| Application Programming Interfaces for Use with Natural RPC | 20 |
| Software AG IDL to Natural Mapping                          |    |

This document provides an overview of the general prerequisites and and a short description of the facilities that are available in Natural for implementing a Natural Remote Procedure Call (RPC) environment.

## **Products Involved**

If the RPC environment is to be implemented on different plattforms, the corresponding current versions of Natural for Mainframes, Windows, UNIX or OpenVMS will be required. In addition, the following required or optional products, subproducts and facilities are available for use in a Natural RPC environment:

| Product                                  | Purpose                                                                                                    |
|------------------------------------------|----------------------------------------------------------------------------------------------------|
| EntireX Communicator<br>(EntireX Broker) | The EntireX Broker of the Software AG product EntireX Communicator usually establishes the middleware layer between the Natural client and a Natural server. It uses the ACI protocol and comprises the appropriate client/server stubs.                                      |
| Entire Net-Work                          | This Software AG product is required if the transport method used by EntireX Broker is Entire Net-work. This is the preferred transport method.                                                                                                    |
| TCP/IP                                   | Required if the transport method used by EntireX Broker is TCP/IP.See also Using TCP/IP as a Transport Method in Setting Up a Natural RPCEnvironment.                                                                                                    |
| EntireX Developer's Kit                  | Included in the EntireX Communicator product, this kit is required for non-Natural programming language support.                                                                                                    |
| Directory Services                       | <ul><li>A remote directory server (RDS) enables you to define directory definitions in one place so that its services can be used by all clients in an RPC environment.</li><li>An RDS is required if the Location Transparency provided by EntireX Broker is used.</li></ul> |
| Natural Security                         | Optional.<br>This Software AG add-on product is required on the server side to protect<br>Natural RPC servers and services when security is active on the client and vice<br>versa.                                                                                           |
| EntireX RPC                              | Optional.<br>Natural RPC fully supports EntireX RPC for 3GL. EntireX RPC is included in<br>the EntireX Communicator product.                                                                                                    |
| EntireX Security                         | Optional.<br>Natural RPC fully supports EntireX Security on the client and on the server<br>side. EntireX Security is included in the EntireX Broker product.                                                                                                    |

For the supported Software AG product versions, refer to *Natural and Other Software AG Products* in the current Natural *Release Notes* for Mainframes.

For information on other products that may be involved in a Natural RPC-based environment, see the corresponding product documentation.

## **Natural Statements Involved**

The following Natural statements are used in the creation of a Natural RPC environment:

- CALLNAT
- DEFINE DATA PARAMETER
- DEFINE DATA CONTEXT
- OPEN CONVERSATION
- CLOSE CONVERSATION
- PASSW
- STACK

In the section *Restrictions and Limitations*, the paragraphs *Natural Statement Reactions* and *Notes on Natural Statements on the Server* provide information on what you should know about any deviating behavior of these statements when they are used in a Natural RPC environment.

## Natural Utilities for Use with Natural RPC

The following Natural utilities are used in the creation and maintenance of a Natural RPC environment:

SYSRPC

This utility is used to maintain remote procedure call environments.

SYSEXT

This utility is used to locate and test Natural Application Programming Interfaces (APIs, see below) contained in the current system library SYSEXT.

SYSPARM

On mainframes, this utility is used for creating and maintaining a set of Natural profile parameters that is stored under a profile name.

Configuration Utility

Under Windows, UNIX and OpenVMS, this utility is used to modify global and local configuration files and to create or modify parameter files.

## **Application Programming Interfaces for Use with Natural RPC**

The purpose of Natural Application Programming Interfaces (API) is to retrieve or modify information or use services that are not accessible by Natural statements.

The following Application Programming Interfaces available in the Natural library SYSEXT are intended for being used with the Natural RPC:

| API      | Purpose                                                                                                    |  |
|----------|----------------------------------------------------------------------------------------------------|--|
| USR1071N | Enables you to set user ID, password and ticket criteria for Natural RPC.                                                                                                    |  |
|          | See Using Security.                                                                                                    |  |
| USR2007N | Enables you to specify a default server address that is to be used each time a remote program cannot be addressed via the service directory.                                       |  |
|          | See Specifying a Default Server Address within a Natural Session in Operating a Natural RPC Environment.                                                                           |  |
| USR2032N | Supports the commit for a CLOSE CONVERSATION statement on the client side. When called, this API will cause an implicit END TRANSACTION at the end of the individual conversation. |  |
|          | See Database Transactions in Introducing Natural RPC, section Conversational CALLNAT.                                                                                              |  |
| USR2035N | Enables you to set the required SSL parameter string if the Secure Socket Layer (SSL) for the TCP/IP communication to the EntireX Broker is used.                                  |  |
|          | See Using Secure Socket Layer in Operating a Natural RPC Environment.                                                                                                    |  |
| USR2071N | Has to be called in case of non-Natural Security clients for specifying logon data which are then passed to the server.                                                            |  |
|          | See Using Natural RPC with Natural Security in Using Security.                                                                                                    |  |
| USR2072N | Enables you to specify a password which is used for the LOGON in conjunction with keyword subparameter SRVUSER of profile parameter RPC or parameter macro NTRPC.                  |  |
|          | See Server Side in Using Security, section Using Natural RPC with EntireX Security.                                                                                                |  |
| USR2073N | Enables you to ping or terminate an RPC server from within your application.                                                                                                    |  |
|          | See Using Application Programming Interface USR2073N in Terminating a Natural RPC Server.                                                                                          |  |
| USR2074N | Enables you to change the Natural Security password on the RPC server via a Natural RPC service request.                                                                           |  |
|          | See Change Password in Using Security.                                                                                                    |  |

| API      | Purpose                                                                                                    |
|----------|----------------------------------------------------------------------------------------------------|
| USR2075N | Enables you to terminate an EntireX Broker Service from within your application.                                                                     |
|          | See Using Application Programming Interface USR2075N in Terminating an EntireX Broker Service.                                                       |
| USR4008N | Enables you (on the client side) to specifiy an alternate name of a library to which the server will logon.                                          |
|          | See Using the Logon Option in Operating a Natural RPC Environment.                                                                                   |
| USR4009N | Enables you to set/get parameters for EntireX in a Natural RPC client or server environment.                                                         |
|          | See Setting/Getting Parameters for EntireX in Operating a Natural RPC Environment.                                                                   |
| USR4010N | Enables you (on the client side) to retrieve the runtime settings of a server.                                                                       |
|          | See Retrieving the Runtime Settings of a Server in Operating a Natural RPC Environment.                                                              |
| USR4371N | Enables you (on the client side) to set the user ID and ETID for Natural RPC servers which were configured with Impersonation = A (automatic logon). |
| USR6304N | Enables you to set or get the reliable state for the reliable Natural RPC.                                                                           |
|          | See Reliable RPC on the Natural RPC Client Side in Reliable RPC.                                                                                     |
| USR6305N | Enables you to commit or rollback reliable RPC message(s). This API is required if the reliable RPC state has been set to "client commit"            |
|          | See Reliable RPC on the Natural RPC Client Side in Reliable RPC.                                                                                     |
| USR6306N | Enables you to retrieve the status of all reliable RPC messages of the user who is currently logged on to the EntireX Broker.                        |
|          | See Reliable RPC on the Natural RPC Server Side in Reliable RPC.                                                                                     |

Note that the RPC-specific APIs accept all values also in mixed mode. An uppercase translation will take place only if the example program USR*nnnn*P (source object) is used to invoke the corresponding subprogram USR*nnnn*N. *Exception:* All USR*nnnn*P programs that deal with passwords provide an option to enter the passwords in mixed case mode.

For an explanation of the Natural object types that are typically provided for each API, see the Natural utility SYSEXT.

## Software AG IDL to Natural Mapping

This section describes the specific mapping of Software AG IDL data types, groups, arrays and structures to the Natural programming language. Please note also the remarks and hints on the IDL data types valid for all language bindings found in the Software AG IDL File (in the *EntireX* documentation).

- Mapping Software AG IDL Data Types to Natural Data Formats
- Mapping Library Name and Alias
- Mapping Program Name and Alias
- Mapping Parameter Names
- Mapping Fixed and Unbounded Arrays
- Mapping Groups and Periodic Groups
- Mapping Structures
- Mapping the Direction Attributes IN, OUT, INOUT
- Mapping the ALIGNED Attribute
- Calling Servers as Procedures or Functions

#### Mapping Software AG IDL Data Types to Natural Data Formats

In the table below, the following metasymbols and informal terms are used for the IDL.

- The metasymbols [ and ] surround optional lexical entities.
- The informal term number (or in some cases number.number) is a sequence of numeric characters, for example 123.

| Software AG IDL | Description                                      | Natural Data Format | Note |
|-----------------|--------------------------------------------------|---------------------|------|
| Anumber         | Alphanumeric                                     | Anumber             |      |
| AV              | Alphanumeric variable length                     | A DYNAMIC           |      |
| AVnumber        | Alphanumeric variable length with maximum length | A DYNAMIC           |      |
| Bnumber         | Binary                                           | Bnumber             |      |
| BV              | Binary variable length                           | B DYNAMIC           |      |
| BVnumber        | Binary variable length with maximum length       | B DYNAMIC           |      |
| D               | Date                                             | D                   | 3,5  |
| F4              | Floating point (small)                           | F4                  | 2    |
| F8              | Floating point (large)                           | F8                  | 2    |
| I1              | Integer (small)                                  | I1                  |      |
| I2              | Integer (medium)                                 | 12                  |      |
| I4              | Integer (large)                                  | I4                  |      |
| Knumber         | Kanji                                            | Anumber             | 1    |

| Software AG IDL   | Description                                 | Natural Data Format | Note |
|-------------------|---------------------------------------------|---------------------|------|
| KV                | Kanji variable length                       | A DYNAMIC           | 1    |
| KVnumber          | Kanji variable length with maximum length   | A DYNAMIC           | 1    |
| L                 | Logical                                     | L                   |      |
| Nnumber[.number]  | Unpacked decimal                            | Nnumber[.number]    |      |
| NUnumber[.number] | Unpacked decimal unsigned                   | Nnumber[.number]    |      |
| Pnumber[.number]  | Packed decimal                              | Pnumber[.number]    |      |
| PUnumber[.number] | Packed decimal unsigned                     | Pnumber[.number]    |      |
| Т                 | Time                                        | Т                   | 3,4  |
| Unumber           | Unicode                                     | Unumber             |      |
| UV                | Unicode variable length                     | U DYNAMIC           |      |
| UVnumber          | Unicode variable length with maximum length | U DYNAMIC           |      |

See also the hints and restrictions on the Software AG IDL Data Types (in the *EntireX* documentation) valid for all language bindings.

#### Notes:

- 1. Data type K is an RPC-specific data format that is not part of the Natural language.
- 2. When floating-point data types are used, errors due to rounding can occur, so that the values of senders and receivers might differ slightly. This is especially true if client and server use different representations for floating point data (IEEE, HFP).
- 3. Count of days AD (anno domini, after the birth of Christ). The valid range is from 1.1.0001 up to 28.11.2737. Mapping of the number to the date in the complete range from 1.1.0001 on, follows the Julian and Gregorian calendar, taking into consideration the following rules:
  - a. Years that are evenly divisible by 4 are leap years.
  - b. Years that are evenly divisible by 100 are not leap years unless rule 3, below, is true.
  - c. Years that are evenly divisible by 400 are leap years.
  - d. Before the year 1582 AD, rule 1 from the Julian calendar is used. After the year 1582 AD, rules 1, 2 and 3 of the Gregorian calendar are used.

See the following table for the relation of the packed number to a real date:

| Date / Range of Dates | Value / Range of Values               |
|-----------------------|---------------------------------------|
| 1.1.0000              | 0 (special value - no date)           |
| undefined dates       | 1 - 364 (do not use)                  |
| 1.1.0001              | 365                                   |
| 1.1.1970              | 719527 (start of C-time functions)    |
| 28.11.2737            | 999999 (maximum date)                 |
|                       | · · · · · · · · · · · · · · · · · · · |

4. Count of tenth of seconds AD (anno domini, after the birth of Christ). The valid range is from 1.1.0001 00:00:00.0 up to 16.11.3168 9:46:39 plus 0.9 seconds. See the following table for the relation of the packed number to a real time:

| Time | / Range | of Times | Value | Range | of Values |
|------|---------|----------|-------|-------|-----------|
|------|---------|----------|-------|-------|-----------|

| 1.1.0000 00:00:00.0 | 0 (special value - no date)              |
|---------------------|------------------------------------------|
| undefined times     | 1 - 315359999                            |
| 1.1.0001 00:00:00.0 | 315360000                                |
| 1.1.1970 00:00:00.0 | 621671328000 (start of C-time functions) |

5. The relation between the packed number of a Date and Time data type is as follows:

tenths of a second per day = 24\*60\*60\*10 = 864000

| number of time | = number of date | * 864000                     |
|----------------|------------------|------------------------------|
| 315360000      | = 365            | * 864000 1.1.0001 00:00:00.0 |
| 621671328000   | = 719527         | * 864000 1.1.1970 00:00:00.0 |
| number of date | = number of time | / 864000                     |
| 365            | = 315360000      | / 864000 1.1.0001            |
| 719527         | = 621671328000   | / 864000 1.1.1970            |

### Mapping Library Name and Alias

The library name as specified in the IDL file is not supported by Natural. By default, a Natural client sends the library name SYSTEM to the server. To send a library name other than SYSTEM from a client to a server, the following steps are required for the client:

#### **To send a library name other than** SYSTEM from a client to a server

1 On the client, turn on the logon option.

2 Call application programming interface USR4008N to specify the name of the library, otherwise the name of the current library is sent

The length of the library name is limited to 8 characters.

## **Mapping Program Name and Alias**

The program name is sent from a client to the server. Special characters are not replaced. The program alias is not sent to the server.

The generated Natural interface object (stub subprogram) has the same name.

In the RPC server, the IDL program name sent is used to locate the Natural subprogram.

The length of the program name is limited to 8 characters.

## Mapping Parameter Names

The parameter names as given in the parameter-data-definition of the IDL file are replaced by artificial names in the generated Natural interface object (stub subprogram).

See *parameter-data-definition* in the section *Software AG IDL Grammar* in the *EntireX* documentation.

## Mapping Fixed and Unbounded Arrays

Fixed arrays within the IDL file are mapped to fixed Natural arrays. The lower bound is set to 1 and the upper bound is set to the upper bound given in the IDL file.

See the *array-definition* (in the section *Software AG IDL Grammar* in the *EntireX* documentation) for the syntax on how to describe fixed arrays within the IDL file and refer to fixed-bound-array-index.

Unbounded arrays within the IDL file are mapped to Natural X-arrays. The lower bound is always fixed and set to 1.

See the *array-definition* (in the section *Software AG IDL Grammar* in the *EntireX* documentation) for the syntax of unbounded arrays within the IDL file and refer to unbounded-array-index.

**Note:** Natural variable arrays (Natural notation (../1:V)) can be used on the Natural RPC server side instead of Natural fixed arrays or X-arrays. An RPC client can pass either an IDL fixed array or IDL unbounded array to a Natural RPC server with such a Natural variable array. In the RPC server, the variable array cannot be resized; this means the number of array occurrences cannot be changed, and the Natural RPC server will always pass back the same number of occurrences.

## Mapping Groups and Periodic Groups

Groups within the IDL file are mapped to Natural groups. See *group-parameter-definition* (in the section *Software AG IDL Grammar* in the *EntireX* documentation) for the syntax on how to describe groups within the IDL file.

## **Mapping Structures**

Structures within the IDL file are mapped to Natural groups. See *structure-definition* (in the section *Software AG IDL Grammar* in the *EntireX* documentation) for the syntax on how to describe structures within the IDL file.

## Mapping the Direction Attributes IN, OUT, INOUT

The IDL syntax allows you to define parameters as IN parameters, OUT parameters, or INOUT parameters (which is the default if nothing is specified). This direction specification is reflected by Natural as follows:

- Parameters with the OUT attribute are sent from the RPC client to the RPC server. They are always provided with the call by reference method.
- Parameters with the IN attribute are sent from the RPC server to the RPC client. They are always provided with the call by reference method.
- Parameters with the INOUT attribute are sent from the RPC client to the RPC server and then back to the RPC client.
- Only the direction information of the top-level fields (level 1) is relevant. Group fields always inherit the specification from their parent. A different specification is ignored.

See *attribute-list* (in the section *Software AG IDL Grammar* in the *EntireX* documentation) for the syntax on how to describe attributes within the IDL file and refer to direction-attribute.

- **Note:** If you define an interface object layout in the Natural application SYSRPC, the meaning of the direction attributes IN and OUT are reversed compared to the IDL:
- IN in SYSTRPC is OUT in IDL
- OUT in SYSTRPC is IN in IDL

## Mapping the ALIGNED Attribute

The ALIGNED attribute is not relevant for the programming language Natural. However, a Natural client can send the ALIGNED attribute to an RPC server where it might be needed. To do this you need a Natural interface object (stub subprogram) that has been generated from an IDL file.

See *attribute-list* (in the section *Software AG IDL Grammar* in the *EntireX* documentation) for the syntax of attributes in the IDL file and refer to the aligned-attribute.

## **Calling Servers as Procedures or Functions**

The IDL syntax allows definitions of procedures only. It does not have the concept of a function. A function is a procedure which, in addition to the parameters, returns a value. Procedures and functions are transparent between clients and server. This means a client using a function can call a server implemented as a procedure, and vice versa.

### **Client and Server Side**

The Natural RPC does not support functions.

## 

## **Restrictions and Limitations**

| User Context Transfer                     | 30 |
|-------------------------------------------|----|
| System Variable Transfer                  |    |
| Application-Independent Variables         |    |
| Parameter Handling in Error Situations    |    |
| Variable Arrays in Subprograms            |    |
| X-Arrays                                  |    |
| Groups and Stub Subprograms               |    |
| Group Arrays on the RPC Server Side       | 32 |
| EntireX RPC Server                        | 32 |
| Using VSAM                                | 33 |
| Natural Statement Reactions               | 33 |
| Notes on Natural Statements on the Server | 34 |

This document informs you about some restrictions and limitations that you should observe when you are using the Natural Remote Procedure Call (RPC) facility.

When executing a subprogram via the RPC, certain differences to local execution apply. These are described in the following section.

## **User Context Transfer**

Excepting the user identification, no user context is transferred to the server session, for example:

- all client session parameters remain unchanged and do not affect the execution on the server side;
- open transactions on the client side cannot be closed by the server and vice versa;
- client report handling and work file processing cannot be continued on the server side and vice versa;
- the handling of the Natural stack cannot be continued either.

## System Variable Transfer

No system variables except \*USER can be transferred from the client to the server side.

## **Application-Independent Variables**

In an RPC server, application-independent variables (AIVs) are not deallocated implicitly, but stay active across RPC requests, because different clients may have access to the same variables on the RPC server. This means they must be deallocated explicitly using the RELEASE VARIABLES statement.

If you want to release AIVs at the end of an RPC request, you may use the Natural RPC user exit NATRPC03 for this purpose.

## Parameter Handling in Error Situations

Parameter handling in error situations is different:

- If an error occurs during local execution, all parameter modifications performed so far are in effect, because parameters are passed via "call by reference".
- If an error occurs during remote execution, however, all parameters remain unchanged.

## Variable Arrays in Subprograms

If the parameter data area of the subprogram contains a variable number of occurrences (1: V notation), you should not use a stub to call this subprogram. As a stub only supports array definitions with a fixed number of occurrences, you cannot vary the number of occurrences from call to call.

If you have to use a stub subprogram (**interface object**), for example, because you want to call an EntireX RPC server with the same program, you should use an X-array on the Natural client side. With X-arrays, it is possible to vary the number of occurrences from call to call even when using a stub subprogram. In this case, the X-array on the client side is passed to the (fixed) variable array on the server side. The variable array is fixed because the server program may receive a varying number of occurrences from call to call but cannot change the number of occurrences.

## X-Arrays

X-arrays are supported in the parameter list of a remote CALLNAT statement execution. The server may increase or decrease the number of occurrences.

## Restrictions

- In case of a multidimensional array, all dimensions of the array must be extensible.
- The lower bound must not be extensible, that is, only extensible upper bounds are allowed.
- If you want to use an X-group array that contains an array with constant bounds or a group array that contains an X-array, you must use a stub subprogram. When generating the stub subprogram, you must define the group structure in the Stub Generation screen.

## **Examples:**

```
01 X-Group-Array (/1:*)
02 Array (A10/1:10)
*
01 Group-Array (/1:10)
02 X-Array (A10/1:*)
```

## **Groups and Stub Subprograms**

If group arrays or X-group arrays are present in the parameter list of a remote CALLNAT statement execution and a stub subprogram is used, the following restrictions exist.

## Restrictions

- You must not use the AD=0 or AD=A session parameter settings (attribute definition) in the CALLNAT statement.
- Group arrays and X-group arrays passed from a client Natural object to a stub subprogram must be contiguous. We therefore strongly recommend that you always pass a complete array to the stub subprogram by using asterisk (\*) notation for all dimensions. We also strongly recommend that you use identical data definitions in the client Natural program, in the stub subprogram, and in the server program.

## Group Arrays on the RPC Server Side

The storage layout of group arrays in the DEFINE DATA PARAMETER area of subprograms on the RPC server side is not necessarily identical with respect to the syntax. Do not redefine fields within a group array or pass the group array to a 3GL program. If you need to do so, copy the group array to a group array with the same layout in the DEFINE DATA LOCAL area and use this local group array in the call to the 3GL program.

## **EntireX RPC Server**

If you want to call an EntireX RPC server with a remote CALLNAT statement execution, it is strongly recommended to use a stub subprogram. A stub subprogram is required if the IDL (Interface Definition Language) definition of the subprogram you want to call on an EntireX RPC server contains a group structure. In this case, you must define the same group structure during the stub generation on the Stub Generation screen or generate the stub subprogram from the EntireX IDL file (Windows only).

## Using VSAM

If you access a VSAM dataset in a subtasking environment or if you share a VSAM dataset across regions, you must consider the required share options. For example, you may have to set cross-region SHAREOPTIONS 4 instead of SHAREOPTIONS 2 to enforce buffer invalidation if records are inserted in a VSAM dataset in one address space and the same VSAM dataset is read in another address space. Otherwise, records recently inserted may not be found.

You should also consider to use record level sharing (RLS).

For furthur information, refer to the relevant VSAM documentation of IBM.

## **Natural Statement Reactions**

Several Natural statements may react in a different way when used in a Natural RPC context, for example:

| Statement                                                       | Description                                                                                                    |  |  |
|-----------------------------------------------------------------|----------------------------------------------------------------------------------------------------|--|--|
| OPEN CONVERSATION<br>CLOSE CONVERSATION                         | If executed on a server, these statements do not affect the client session. When the server itself acts as a client for another server (as agent), these statements only affect the conversations on the second server. |  |  |
| PASSW                                                           | The password setting remains active on the server side only, also for subsequent executions by other users.                                                                                                    |  |  |
| SET CONTROL<br>SET GLOBALS<br>SET KEY<br>SET TIME<br>SET WINDOW | No settings are returned to the caller.                                                                                                    |  |  |
| STACK                                                           | All stack data are released after execution.                                                                                                    |  |  |
| STOP<br>TERMINATE                                               | These statements <i>do not</i> stop the client session.<br>For information on how to terminate a Natural RPC server, see <i>Terminating a Natural RPC Server</i> .                                                      |  |  |

## Notes on Natural Statements on the Server

The use of the following statements on an Natural RPC is theoretically possible, but not recommended, as it causes undesired effects:

| Statement    | Description                                                                                                    |
|--------------|----------------------------------------------------------------------------------------------------|
| TERMINATE    | Using this statement causes the server to be terminated, regardless of conversations that may still be open.                                                                                                    |
| FETCH<br>RUN | Using these statements causes the CALLNAT context to be lost.                                                                                                    |
| STOP         | Upon a FETCH, RUN or STOP statement, the server detects that it has lost its CALLNAT context and returns a corresponding Natural error message to the client; at that time, however, the statement has already been executed by the server. |
|              | <i>Exception:</i> This does not apply to FETCH RETURN.                                                                                                    |
| INPUT        | Input values are unpredictable when the input data are read from a file (and not from the stack).                                                                                                    |

## 

## Setting Up a Natural RPC Environment

| Setting Up a Natural Client              | 36 |
|------------------------------------------|----|
| Setting Up a Natural Server              | 38 |
| Setting Up an EntireX Broker Access      | 40 |
| Setting Up an EntireX Broker Environment | 44 |

To set up a Natural RPC environment, you must perform the steps described below for all client Naturals and server Naturals and read the platform-specific notes and considerations.

## Setting Up a Natural Client

Unless otherwise noted, this instruction applies to all environments.

To set up a Natural client, perform the following steps:

- Define the Server Name
- Generate a Stub Subprogram
- Set the RPC Client-Specific Natural Parameters

#### **Define the Server Name**

Use the *Service Directory Maintenance* function of the SYSRPC utility to define the name of the server to be used for each CALLNAT statement to be executed remotely.

For details and example screens, refer to *Invoking Service Directory Maintenance* (in the SYSRPC utility documentation).

The generated directory subprogram NATCLTGS must be made available to the Natural client application. If you have not generated NATCLTGS in your client library, move NATCLTGS to this library or to one of the steplibs.

Optionally, you can use one of the following server selection techniques:

Address a default server

See *Specifying a Default Server Address within a Natural Session*, or keyword subparameter DFS of profile parameter RPC or parameter macro NTRPC.

#### Use a remote directory server

See Using a Remote Directory Server, or keyword subparameter RDS of profile parameter RPC or parameter macro NTRPC.

## Note for Windows, UNIX and OpenVMS Environments:

Predict servers are not maintained in the SYSRPC utility.

For information on how to connect to a Predict server, see the profile parameter USEDIC or the *Dictionary Server Assignments* function in the Global Configuration File.

## Generate a Client Stub Subprogram

This step applies only if you do not want to or cannot work with automatic Natural RPC execution (see *Operating a Natural RPC Environment*, *Working with Automatic Natural RPC Execution*).

For each CALLNAT statement to be executed remotely, use the Stub Generation function of the SYSRPC utility; see *Creating Stub Subprograms*.

Note that the generated stub must be made available to the Natural client environment. If you did not generate the stub subprogram (**interface object**) in your client library, move the stub subprogram to this library or to one of the steplibs.

## Set the RPC Client-Specific Natural Parameters

Set the keyword subparameters of profile parameter RPC or parameter macro NTRPC which are relevant to the client-specific handling of remote procedure calls.

#### **Mandatory Parameters:**

| Parameter | Function                                                        |
|-----------|-----------------------------------------------------------------|
| MAXBUFF   | Maximum buffer size (for automatic RPC execution only)          |
| RPCSIZE   | Size of buffer used by Natural RPC (for mainframe clients only) |

## **Optional Parameters:**

| Parameter | Function                                                                                                    |  |  |
|-----------|----------------------------------------------------------------------------------------------------|--|--|
| ACIVERS   | Define ACI version for use with EntireX Broker ACI                                                                       |  |  |
| AUTORPC   | Automatic Natural RPC execution                                                                                          |  |  |
| COMPR     | Set RPC buffer compression                                                                                               |  |  |
|           | See also Operating a Natural RPC Environment, Using Compression.                                                         |  |  |
| CPRPC     | Define code page name                                                                                                    |  |  |
| DFS       | Specify RPC client's default server address                                                                              |  |  |
| RDS       | Define remote directory server                                                                                           |  |  |
| RPCSDIR   | Specify name of Natural library in which the Service Directory is located (for mainframe, UNIX and OpenVMS servers only) |  |  |
| TIMEOUT   | Wait time for RPC server response                                                                                        |  |  |
| TRYALT    | Try alternative server address                                                                                           |  |  |

The following notes apply to the use of the EntireX Broker.

#### Notes:

- 1. 1. The names specified with the DFS parameter must identify an active EntireX Broker and must match a server definition in the EntireX Broker Attribute File, see *Setting Up an EntireX Broker Environment*.
- 2. 2. The wait time specified with TIMEOUT is used to set the WAIT field of the EntireX Broker ACI. If TIMEOUT is set to zero, WAIT=YES is set and the client will wait for the CLIENT-NONACT time. If the wait time has elapsed, the remote procedure call is terminated with a corresponding error message. The use of TIMEOUT enables you to take advantage of the transport timeout mechanism provided by the EntireX Broker stubs.

## Setting Up a Natural Server

A Natural server is a Natural task (**server task**) that can execute Natural subprograms (services). This Natural task is typically an asynchronous or background task (detached process). The EntireX Broker and the client identify it by using a *nodename* and a *servername*.

To set up a Natural server perform the steps described below:

- Set the RPC Server-Specific Natural Parameters
- Ensure Command Mode Usage in Server Session
- Ensure Unique Adabas ETID Usage
- Start a Natural Server

## Set the RPC Server-Specific Natural Parameters

Set the platform-dependent Natural parameters which are relevant to the general and serverspecific handling of remote procedure calls for the server Natural.

#### For Mainframe Servers:

- 1. Create an RPC-specific Natural parameter module.
- 2. Set the keyword subparameters of profile parameter RPC or parameter macro NTRPC (see table below) as desired.

#### For Windows, UNIX or OpenVMS Servers:

- 1. Create an RPC-specific Natural parameter file.
- 2. Set the Natural profile parameters (see table below) as desired.

## Mandatory Parameters:

| Parameter | Function                                                        |
|-----------|-----------------------------------------------------------------|
| MAXBUFF   | Maximum buffer size                                             |
| RPCSIZE   | Size of buffer used by Natural RPC (for mainframe servers only) |
| SERVER    | Start Natural session as an RPC server session                  |
| SRVNAME   | Name of RPC server; see <i>Note for EntireX Broker</i> below.   |
| SRVNODE   | Name of node; see Note for EntireX Broker below.                |

## **Optional Parameters:**

| Parameter | Function                                                                                                    |
|-----------|----------------------------------------------------------------------------------------------------|
| ACIVERS   | Define ACI version for use with EntireX Broker ACI                                                               |
| CPRPC     | Define code page name                                                                                            |
| LOGONRQ   | Logon for RPC server request required                                                                            |
| NTASKS    | Minimum and maximum of the number or server replicas (for mainframe servers only)                                |
| SRVCMIT   | Time at which a Natural RPC server automatically commits an RPC conversation or a non-conversational RPC request |
| SRVTERM   | Server termination event                                                                                         |
| SRVUSER   | User ID for RPC server registry                                                                                  |
| SRVWAIT   | Wait time of RPC server for client request                                                                       |
| TRACE     | Define components to be traced                                                                                   |
| TRANSP    | Server transport protocol (no longer required)                                                                   |

The following notes apply to the use of the EntireX Broker.

## Notes:

- 1. The name specified with SRVNODE must identify an active EntireX Broker and the name specified with SRVNAME must match a server definition in the EntireX Broker Attribute File, see *Setting Up an EntireX Broker Environment*.
- 2. The wait time specified with the SRVWAIT parameter is used to set the WAIT field of the EntireX Broker ACI. If SRVWAIT is not specified or set to zero, WAIT=YES is set and the server will wait for the SERVER-NONACT time. If the wait time has elapsed, a corresponding message is written to the RPC server trace file and the RPC server continues to wait for the next client request. The use of the SRVWAIT parameter enables you to take advantage of the transport timeout mechanism provided by the EntireX Broker stubs.

## Ensure Command Mode Usage in Server Session

#### To ensure that your Natural server session will enter command mode

 disable Natural menu mode by setting the Natural profile parameter MENU=OFF (applies to mainframe servers only).

Do not:

- put a program onto the Natural stack which never terminates.
- **use a** STARTUP **program which never terminates**.
- disallow NEXT mode in Natural Security for your server library.

## Ensure Unique Adabas ETID Usage

Ensure that the Adabas ETID used by the Natural server session is unique within a certain Adabas nucleus.

## Start a Natural Server

To start a Natural server, proceed as described in the section Starting a Natural RPC Server.

This server then waits for remote CALLNAT requests from a client.

## Note for Natural in Batch Mode on z/OS or on z/VSE:

For information about servers using the keyword subparameter NTASKS of profile parameter RPC or parameter macro NTRPC, refer to *Considerations for Mainframe Natural RPC Servers with Replicas*.

## Setting Up an EntireX Broker Access

To set up an EntireX Broker interface, perform the steps described below:

- Provide Access to the EntireX Broker Stub
- Set the ACI Version

Using TCP/IP as Transport Method

## Provide Access to the EntireX Broker Stub

Make the EntireX Broker stub accessible to your Natural environment. This step depends on the platform used.

- Providing Access to the EntireX Broker Stub on Mainframe
- Providing Access to the EntireX Broker Stub on UNIX
- Providing Access to the EntireX Broker Stub on Windows

#### Providing Access to the EntireX Broker Stub on Mainframe

Link the EntireX Broker stub NATETB23 to your Natural or specify the profile parameter RCA=BROKER to load NATETB23 dynamically at run-time.

In the following cases NATETB23 cannot be used and you must use a different Broker stub:

- If you want to use the TCP/IP protocol under BS2000/OSD, you must use BKIMBTIA instead.
- If you want to use impersonation in z/OS batch mode, you must use BKIMBTSO instead.
- If you want to use impersonation under CICS, you must use CICSETB instead.

**Note:** You must link CICSETB to your Natural CICS interface nucleus.

To load BKIMBTIA or BKIMBTSO dynamically at run-time, specify RCA=BROKER RCALIAS=(BROKER, *stubname*).

It is currently not possible to load CICSETB dynamically at run-time.

Refer to the EntireX Communicator documentation for further details.

#### Providing Access to the EntireX Broker Stub on UNIX

Copy the Natural-specific broker stub natetb.so/natetb.sl from the directory \$EXXDIR/\$EXX/VERS/lib to the directory specified with NATEXTLIB in the Local Configuration File NATURAL.INI.

#### Providing Access to the EntireX Broker Stub on Windows

The EntireX Broker stub is made available automatically in the course of the EntireX installation.

#### Set the ACI Version

Set the keyword subparameter ACIVERS of profile parameter RPC or parameter macro NTRPC according to your requirements.

**Note:** The ACIVERS value set in the Natural parameter module (mainframe) or parameter file (Windows, UNIX or OpenVMS) can only work if also the EntireX Broker and the EntireX Broker stub support this version.

The table below contains only those ACIVERS values which are associated with a feature that is relevant for the Natural RPC.

| Setting   | Function                                                                                                    |  |  |  |
|-----------|----------------------------------------------------------------------------------------------------|--|--|--|
| ACIVERS=2 | (Default) Support of the EntireX Broker functions LOGON and LOGOFF.                                                                                                    |  |  |  |
|           | The server performs a LOGON to the EntireX Broker before executing the REGISTER, and a LOGOFF after the DEREGISTER.                                                                                                    |  |  |  |
|           | This does not imply any security checks, but it is a pure EntireX Broker management function, see EntireX Broker function LOGON in the EntireX Broker documentation.                                                                                                    |  |  |  |
| ACIVERS=3 | Support of EntireX Broker non-numeric conversation IDs and data volume > 30 KB.                                                                                                    |  |  |  |
|           | When ACIVERS is set to 3 or higher, the EntireX Broker will also assign non-numeric conversation IDs.                                                                                                    |  |  |  |
|           | If a Natural client issues an OPEN_CONVERSATION statement and the client's ACIVERS is 3 or<br>higher, the EntireX Broker will be able to automatically assign non-numeric conversation IDs.<br>It will not check whether the associated server does accept non-numeric conversation IDs, but<br>only the ACIVERS of the requestor (a Natural client in this case) will be decisive. |  |  |  |
|           | Therefore, make sure that both the Natural client and the server support the corresponding ACI version.                                                                                                    |  |  |  |
|           | In addition, with EntireX Broker ACI Version 3 or higher, the data volume which can be exchanged between client and server in a single request may exceed 30 KB if transport method TCP/IP is used.                                                                                                    |  |  |  |
|           | Note:                                                                                                    |  |  |  |
|           | 1. With EntireX Broker ACI Version 1 or 2, the data volume is limited to 30 KB.                                                                                                    |  |  |  |
|           | 2. With transport method NET, the EntireX Broker attribute EXTENDED-ACB-SUPPORT must be set to YES in order to support more than 30 KB.                                                                                                    |  |  |  |
| ACIVERS=4 | Support of code pages and (for servers only) Natural Security.                                                                                                    |  |  |  |

| Setting   | Function                                                                                                    |  |  |
|-----------|----------------------------------------------------------------------------------------------------|--|--|
|           | With EntireX Broker ACI Version 4 or higher, the Natural RPC supports code pages. For this, the name of the code page can be specified in the keyword subparameter CPRPC of profile parameter RPC or parameter macro NTRPC for clients and servers.                                                                                                    |  |  |
|           | The evaluation of the code page is done by the EntireX Broker. The EntireX Broker translates the RPC data sent according to the code page of client and server to the corresponding target code page.                                                                                                    |  |  |
|           | The keyword subparameter CPRPC of profile parameter RPC or parameter macro NTRPC can<br>be set on the client and/or on the server. It applies for the current process. This means that the<br>client code page does not need to be identical with the server code page.                                                                                                    |  |  |
|           | The server is enabled to logon to the EntireX Broker using a qualified user ID.                                                                                                    |  |  |
|           | If the keyword subparameter SRVUSER of profile parameter RPC or parameter macro NTRPC is set to *NSC and the server is running under Natural Security, the Natural RPC will automatically pass the current Natural user ID (as contained in system variable *USER) and the password defined in Natural Security to the EntireX Broker, where they are checked for conformity with the EntireX Broker security data. |  |  |
| ACIVERS=6 | S=6 Support of EntireX Encryption (ENCRYPTION-LEVEL).                                                                                                    |  |  |
|           | With EntireX Broker ACI Version 6 or higher, the application programming interface USR4009 may be used to set the ACI field ENCRYPTION-LEVEL.                                                                                                    |  |  |
| ACIVERS=7 | Support of EntireX compression (COMPRESSLEVEL).                                                                                                    |  |  |
|           | With EntireX Broker ACI Version 7 or higher, the application programming interfaceUSR4009N may be used to set the ACI field COMPRESSLEVEL.                                                                                                    |  |  |
| ACIVERS=8 | Support of EntireX Security without stub exits (mainframe only).                                                                                                    |  |  |
|           | With EntireX Broker ACI Version 8 or higher, the Natural RPC server issues a KERNELVERS call to get the correct value for the ACI field KERNELSECURITY. In this case it is no longer required to link the EntireX Security exits to the EntireX Broker stubs.                                                                                                    |  |  |
| ACIVERS=9 | Support of EntireX application identification of the client and server environment and (for servers only) of the Integrated Authentication Framework (IAF).                                                                                                    |  |  |
|           | With EntireX Broker ACI Version 9 or higher, the EntireX Broker stubs send environmental information about client and server (for example, job name) to the EntireX Broker.                                                                                                    |  |  |
|           | With EntireX Broker ACI Version 9 or higher, the Natural RPC server can optionally use IAF for client authentication.                                                                                                    |  |  |
|           | For details, refer to the current EntireX documentation.                                                                                                    |  |  |

## Using TCP/IP as Transport Method

If TCP/IP is used as transport method and you use a host name to address the server node, you have the following alternatives:

- Define the server node in the Hosts and Services Directory of your TCP/IP installation.
- Use a Domain Name System (DNS) for domain name resolution.

## Setting Up an EntireX Broker Environment

In the EntireX Broker Attribute File, add the following:

1. For each Natural RPC server, a service definition must be specified as follows:

CLASS=RPC, SERVICE=CALLNAT, SERVER=servername.

2. If you want to use the conversion services, set CONVERSION=*userexit*. In this case, you must set the keyword subparameter CPRPC of profile parameter RPC or parameter macro NTRPC accordingly.

If you want to use the reliable RPC, additional settings are required for each Natural RPC server that should support reliable RPC:

- The EntireX Broker attribute MAX-UOWS must be set to value greater zero.
- The EntireX Broker attribute DEFERRED must be set to YES if the client should be able to send reliable RPC messages to an RPC server that is known to the EntireX Broker but has not yet been started.
- The EntireX Broker attribute STORE must be set to BROKER if recovery of reliable RPC messages after a system failure should be possible. In addition, the EntireX Broker persistent store must be enabled.
- The lifetime of the reliable RPC message itself (EntireX Broker attribute UWTIME) and the lifetime of its status (EntireX Broker attribute UWSTAT-LIFETIME) must be adapted to your needs.

**Note:** If AUTOLOGON=NO or SECURITY=YES is set in the EntireX Attribute File, you must set ACIVERS=2 or higher.

## 6

## Starting a Natural RPC Server

| Preliminaries before Starting a Natural RPC Server                                        | 46 |
|-------------------------------------------------------------------------------------------|----|
| Starting a Natural RPC Server in a Mainframe Online Environment (all TP Monitors)         | 47 |
| Starting a Natural RPC Server in a Mainframe Online Environment (Com-plete and CICS only) | 47 |
| Starting a Batch Server in a Mainframe Environment                                        | 49 |
| Starting a Natural RPC Server in a Windows Environment                                    | 51 |
| Starting a Natural RPC Server in a UNIX Environment                                       | 52 |
| Starting a Natural RPC Server in an OpenVMS Environment                                   | 52 |
| Considerations for Mainframe Natural RPC Servers with Replicas                            | 52 |
| Starting a Natural RPC Server Using the RPC Server Front-End (z/OS Batch Mode only)       | 54 |
| Starting a Natural RPC Server Using the RPC Server Front-End (CICS only)                  | 57 |
|                                                                                           |    |

This section describes how to start a Natural RPC server on the different platforms.

## Preliminaries before Starting a Natural RPC Server

Any kind of Natural session can be used as a Natural RPC server, but typically a Natural server is a Natural session which is started as an asynchronous or as a background task.

#### **On Mainframes:**

For the purpose of starting a server, you have the following options:

Create an RPC-specific Natural parameter module.

For a list of the relevant parameters, refer to the section *Setting Up a Natural RPC Environment*, *Set the RPC Server-Specific Natural Parameters*.

This parameter module is either specified dynamically with PARM=*serverparm*, where *serverparm* is the name of the parameter module linked to your Natural.

Alternatively, you can also specify the profile parameters dynamically.

The RPC-specific Natural profile parameters may be specified in a profile created with the SYSPARM utility. Natural would then be started with

PROFILE=serverprofile

where *serverprofile* is the name of the profile.

## On Windows, UNIX or OpenVMS:

For the purpose of starting a server, you have the following options:

Create an RPC-specific Natural parameter file.

For a list of the relevant parameters, refer to the section *Setting Up a Natural RPC Environment*, *Set the RPC Server-Specific Natural Parameters*.

This parameter file is specified dynamically with PARM=*serverparm*, where *serverparm* is the name of the parameter file.

Alternatively, you can specify the profile parameters dynamically.

How a Natural server is started depends on the environment and is described in the corresponding paragraphs below.

# Starting a Natural RPC Server in a Mainframe Online Environment (all TP Monitors)

To start a Natural server in a mainframe online environment, enter the following command in your TP monitor environment:

Where *<natural>* is the name with which you start your Natural (transaction code, transaction ID, environment-dependent nucleus name).

# Starting a Natural RPC Server in a Mainframe Online Environment (Com-plete and CICS only)

In a Com-plete or CICS environment, you have the following options to start a Natural RPC server:

- You can use the same command as described above for all TP monitors.
- You can use the Natural program STARTSRV in library SYSRPC to start a Natural server in asynchronous mode.
- Vou can start a Natural RPC server in asynchronous mode during startup of your TP monitor.

## Starting a Natural RPC Server in Asynchronous Mode with STARTSRV

STARTSRV is a sample front-end for RPCSSRV that starts the asynchronous Natural session.

By default, the asynchronous Natural is started with the same Natural name in the same library as the current session.

If Natural Security Security (NSC) is used, the user ID of the current Natural session is propagated, too. You may adapt the input to your requirements.

Note that some Natural profile parameters are implicitly added by RPCSSRV. This applies especially to the keyword subparameter RPCSIZE of profile parameter RPC or parameter macro NTRPC. RPCSIZE defaults to MAXBUFF+4, where MAXBUFF is the value entered in the map field **Receiving buffer**. You may overwrite the default value for RPCSIZE by entering RPC=(RPCSIZE=*n*) in the map field **Session** parameter.

If you want to execute a Natural program during startup of the Natural session, you may use the map field **User Stack**. The content of **User Stack** is put on the Natural STACK and executed before the Natural server is activated.

To show the Natural profile parameters involved, enter \*SHOW\* in the **Transaction ID** field. STARTSRV will show you all dynamic profile parameters that will be used by RPCSSRV to start the asynchronous Natural session.

See also Note Concerning CICS below.

## Starting a Natural RPC Server Session in Asynchronous Mode during Startup of TP Monitor

To start a Natural RPC server session in asynchronous mode during startup of your TP monitor, proceed as follows:

## Under Com-plete:

Use the startup option (sysparms) STARTUPPGM to start a Natural session with all required RPC specific Natural profile parameters.

## Under CICS:

Use the PLTPI to start a program that uses EXEC CICS START to start a Natural session with all required RPC specific Natural profile parameters. You may adapt the sample PLTPI program XNCIFRNP that is provided in the Natural CICS source library.

Please note that in both cases the Natural session is started under a user ID that is assigned by the TP monitor:

- Under Com-plete, this user ID is the user ID under which Com-plete is started.
- Under CICS, this user ID is the CICS default user ID (whose default is CICSUSER).

In both cases, this user ID is assigned to the Natural system variables **\*INIT-USER** and **\*USER**. If your Natural session is running under Natural Security, you may therefore have to put a Natural LOGON command on the Natural STACK.

#### Note Concerning CICS:

It is recommended to use the following settings of the Natural profile parameters TTYPE and SENDER when starting the asynchronous Natural RPC server:

TTYPE=ASYL,SENDER=CSSL

This will cause each output to the primary output destination to be written in line mode rather than in 3270 mode. Instead of CSSL, you may use any other CICS output destination.

The use of TTYPE=ASYL requires that NATBTCH is linked to your Natural nucleus.

## Starting a Batch Server in a Mainframe Environment

A batch server is a standard Natural batch session that is started with the RPC parameters described in the section *Setting Up a Natural RPC Environment, Set the RPC Server-Specific Natural Parameters*.

The following topics are covered below:

- Starting a Batch Server under z/OS
- Starting a Batch Server under z/VSE
- Starting a Batch Server under BS2000/OSD

**Note:** For a sample JCL using the trace facility, refer to *Operating a Natural RPC Environment*, *Using the Server Trace Facility*.

#### Starting a Batch Server under z/OS

#### Sample JCL for z/OS

```
//NATRPC
           JOB CLASS=K,MSGCLASS=X
//
         EXEC PGM=NATOS, REGION=8M
//STEPLIB DD DISP=SHR,DSN=SAG.NAT.LOAD
11
          DD
                DISP=SHR, DSN=SAG. EXX. LOAD
11
          DD
                DISP=SHR,DSN=SAG.ADA.LOAD
                                                   <== Note 1
11
           DD
                DISP=SHR,DSN=DB2_load_library
                                                   <== Note 2
11
           DD
                DISP=SHR, DSN=SAG.SSX.LOAD
                                                   \leq =  Note 3
//CMPRMIN DD
                *
IM=D,MADIO=0,MT=0,OBJIN=R,AUTO=OFF,MAXCL=0,ID=',',INTENS=1,
RPC=(SERVER=ON,SRVNAME=servername,SRVNODE=nodename)
RPC=(RPCSIZE=m, MAXBUFF=n),
STACK=(LOGON serverlibrary, userID, password)
/*
//CEEOPTS DD *
                                                   \leq =  Note 4
POSIX(ON)
```

```
/*
//SYSUDUMP DD SYSOUT=X
//CMPRINT DD SYSOUT=X
/*
```

Notes:

- 1. Applies only if the Adabas link routine ADAUSER or the Natural profile parameter ADANAME is used.
- 2. Applies to DB2 users only.
- 3. Applies only if the Integrated Authentication Framework (IAF) is used.
- 4. Applies only if SSL is used.

## Sample JCL for a Started Task

A sample JCL for a started task is provided in the Natural for mainframes *Installation* documentation, part *Installing Natural under z/OS*, *Create Sample JCL for Natural RPC Server*.

## Running a Batch Server with Replicas

You can also run a batch server with replicas by setting the keyword subparameter NTASKS of profile parameter RPC or parameter macro NTRPC to a value greater than 1.

Replicas are attached to a Natural main task as additional server tasks. They enable you to start several identical servers in the same region.

## Starting a Batch Server under z/VSE

## Sample JCL for z/VSE

```
// LIBDEF PHASE,SEARCH=(SAGLIB.NATvrs,SAGLIB.EXXvrs,SAGLIB.ADAvrs),TEMP
// ASSGN SYS00,READER
// ASSGN SYSLST,FEE
// EXEC NATVSE,SIZE=AUT0,PARM='SYSRDR'
IM=D,MADI0=0,MT=0,OBJIN=R,AUT0=OFF,MAXCL=0,ID=',',INTENS=1,
RPC=(SERVER=ON,SRVNAME=servername,SRVNODE=nodename)
RPC=(RPCSIZE=m,MAXBUFF=n),
STACK=(LOGON serverlibrary,userID,password)
/*
```

## Running a Batch Server with Replicas

You can also run a batch server with replicas by setting the keyword subparameter NTASKS of profile parameter RPC or parameter macro NTRPC to a value greater than 1.

Replicas are attached to a Natural main task as additional server tasks. They enable you to start several identical servers in the same region.

## Starting a Batch Server under BS2000/OSD

## Sample JCL for BS2000/OSD

```
/.NATRPC
              LOGON
              SYSFILE
                        SYSOUT=output-file
              SYSFILE
                        SYSDTA=(SYSCMD)
              SYSFILE
                        SYSIPT=(SYSCMD)
              STEP
              SETSW
                         0N=2
              EXEC NATBS2
IM=D,MADIO=0,MT=0,OBJIN=R,AUTO=OFF,MAXCL=0,ID=',',INTENS=1,
RPC=(SERVER=ON,SRVNAME=servername,SRVNODE=nodename)
RPC=(RPCSIZE=m, MAXBUFF=n),
STACK=(LOGON serverlibrary, userID, password)
              EOF
```

## Starting a Natural RPC Server in a Windows Environment

To start a Natural RPC server under Windows, proceed as follows:

- 1. Create a shortcut for Natural.
- 2. Enter the shortcut properties.
- 3. Create a Natural parameter file (see *Invoking Natural with an Alternative Parameter File*) with the *RPC server parameters* set.
- 4. In the **Target** text box, edit the Natural path and append:

parm=*serverparm* batch

where *serverparm* is the name of the parameter file,

or

server=on,srvname=servername,srvnode=nodename,maxbuff=n batch

## Starting a Natural RPC Server in a UNIX Environment

To start a Natural RPC server under UNIX, enter the following command:

natural parm=serverparm >/dev/null </dev/null &</pre>

where *serverparm* is the name of the parameter file,

or

natural server=on,srvname=*servername*,srvnode=*nodename*,maxbuff=*n* >/dev/null </dev/null &

## Starting a Natural RPC Server in an OpenVMS Environment

To start a Natural RPC server under OpenVMS, enter the following commands in the DCL command procedure *myserver*.com:

\$ DEFINE NATOUTPUT NLAO: \$ NAT parm=serverparm

Then submit *myserver*.com to a batch queue:

\$ SUBMIT myserver.com

## **Considerations for Mainframe Natural RPC Servers with Replicas**

This section applies to mainframe Natural servers under z/OS and z/VSE.

- Natural RPC Batch Server with NTASKS >1
- Running a Batch Server with Replicas

## Natural RPC Batch Server with NTASKS >1

The main task and all replicas run in the same z/OS region or z/VSE partition.

1. Use the reentrant batch link routine ADALNKR instead of ADALNK.

If you want to use ADAUSER, you must not link ADAUSER with your front-end, because ADAUSER is non-reentrant (see Item 5). Instead, use the Natural profile parameter ADANAME and set ADANAME=ADAUSER. This will cause Natural to load ADAUSER dynamically at runtime.

Note for z/VSE: If you use ADAUSER, you must rename ADALNKR to ADALNK.

- 2. In the NATPARM module:
  - Set the keyword subparameter NTASKS=*n* of profile parameter RPC or parameter macro NTRPC, where *n* is the number of parallel servers (< 100) to be started, including the main task.</p>

**Note for z/VSE:** The number of subtasks is restricted by the operating system. Ask your system administrator.

- Use the Natural profile parameter ETID to specify the Adabas user identification as a blank character. This is necessary to prevent a NAT3048 error (ETID not unique in Adabas nucleus) when the subtask is started.
- 3. When using dynamic Natural profile parameters:

Use the dynamic parameter dataset CMPRMIN to pass the dynamic Natural profile parameters to Natural. Do *not* use the PARM card or the primary command input dataset CMSYNIN.

4. When using a local buffer pool (z/OS only):

Each subtask allocates its own local buffer pool unless you specify a shared local buffer pool. See the parameter LBPNAME in the section *Natural z/OS Generation Parameters* (in the Natural *Operations* documentation).

5. In the Natural front-end link job (z/OS only):

Link the front-end reentrant by using the RENT option of the linkage editor.

If the front-end were not linked with the RENT option, only the main task would start the communication with the EntireX Broker. All subtasks would be set to a WAIT status by z/OS, until the main task would have been terminated. If you would terminate the RPC server lateron, the address space would hang and would have to be cancelled.

6. Make sure that any other modules that are additionally linked to the Natural nucleus are reentrant. Any dynamically loaded programs must also be reentrant.

**Note for z/OS:** If you cannot make a module reentrant, link the module as non-reusable; this means, you should *not* specify the link option RENT or REUS. This is to ensure that each subtask will get its own copy.

## Running a Batch Server with Replicas

For a sample JCL, see *Using the Server Trace Facility*.

# Starting a Natural RPC Server Using the RPC Server Front-End (z/OS Batch Mode only)

In z/OS batch mode, a Natural RPC server may alternatively be started using the RPC server frontend. This approach is required with **impersonation** and is optional in other cases.

If you use the RPC server front-end without impersonation, you are recommended to set the keyword subparameter NTASKS of profile parameter RPC or parameter macro NTRPC to a value greater than 1. Otherwise, there will be no benefit. The *Considerations for Mainframe Natural RPC Servers with Replicas* apply also when you are using the RPC server front-end.

The RPC server front-end uses the Natural Server functionality; see *Natural as a Server under z/OS* (in the Natural *Operations* documentation). It is characterized by the following features:

- The Natural RPC server front-end starts a number of Natural RPC server sessions as specified by the keyword subparameter NTASKS of profile parameter RPC or parameter macro NTRPC.
- All Natural RPC server sessions run with the same Natural profile parameter settings.

The Natural profile parameter settings are taken from the Natural parameter module NATPARM and the dynamic parameter dataset CMPRMIN (if available). The parameter PARM= of the JCL statement EXEC is not used to provide Natural profile parameters.

- If all Natural RPC server sessions are currently in use by clients (executing a client request or waiting for the next request within a conversation) and if the keyword subparameter NTASKS of profile parameter RPC or parameter macro NTRPC is set to a value greater than one, auxiliary Natural RPC server sessions are started. These Natural RPC server sessions are automatically terminated on the first EntireX Broker timeout, provided that there is at least one other Natural RPC server session not in use by a client. If all other Natural RPC server sessions are being used by clients, the auxiliary RPC server session will stay up until the next EntireX Broker timeout. This makes sure that there is always a Natural RPC server available to process a new client request.
- The Natural RPC server sessions are executed in a thread environment that is similar to Natural sessions executing in a TP monitor system.
- All inactive Natural RPC server sessions (sessions that wait for a client request) are rolled out to the Natural Roll Server.

## With impersonation:

At the end of a non-conversational CALLNAT and at the end of a conversation, all database sessions and all work files are closed. This ensures that the next client request will open the database and the work files with its own user ID.

## Without impersonation:

After the first EntireX Broker timeout, all database sessions and all work files are closed. This ensures that no resources are blocked during wait times.

## **Startup Parameters:**

The required startup parameters are passed in the PARM= parameter of the EXEC statement in the JCL. These parameters are:

- The name of the Natural z/OS batch nucleus.
- The size of a storage thread.
- The number of storage threads to be allocated.

The number of storage threads determines the number of Natural RPC server sessions that can be concurrently executed and should not be smaller than the value of the keyword subparameter NTASKS=*n* of profile parameter RPC or parameter macro NTRPC.

The optional keyword UCTRAN.

UCTRAN indicates that all messages of the RPC Server front-end are translated into upper case.

These parameters must be separated by commas and must be entered without leading or trailing blanks:

PARM='Natural-z/OS-batch-nucleus,size-of-thread,number-of-threads[,UCTRAN]'

See also the *Sample JCL* below.

## **Execution Notes:**

The Natural Roll Server is required.

You must start a Natural Roll Server for the used *subsystem-id* (as defined by Natural profile parameter SUBSID) before the Natural RPC server front-end is started.

The job name, or the name of the started task, is used as high level qualifier for all Natural sessions rolled out to the roll file.

It is strongly recommended not to start more than one Natural RPC server front-end with the same job name, or with the same started task, and the same *subsystem-id*.

The Natural z/OS batch nucleus is dynamically loaded.

The load library containing the z/OS batch nucleus must be available in the steplib concatenation.

The EntireX Broker stub NATETB23 must not be used.

The EntireX Broker is accessed *outside* the Natural context. Therefore you must use the EntireX Broker stub BKIMBTSO.

## With impersonation only:

When the **impersonation** feature is used, the RPC server front end must be executed from an Authorized Program Facility (APF) library. You are recommended to execute the RPC server frontend from an APF-authorized LINKLIST library. This eliminates the need of providing the whole steplib concatenation APF authorized.

## With Natural Security only:

If the Natural RPC server front-end is started with profile parameter AUTO=OFF, you must provide a Natural LOGON command with library ID, user ID and password on the Natural stack: STACK=(LOGON library-id;user-id;password).

## Sample JCL:

| //NATRPC    | JOB      | CLASS=K,MSGCLASS=X                                 |                      |
|-------------|----------|----------------------------------------------------|----------------------|
| 11          | EXEC     | PGM= <i>RPC-FRONT</i> ,REGION=8M                   |                      |
| //          | PARM     | ='Natural-z/OS-interface-module,10                 | )00,5'               |
| //STEPLIB   | DD       | DISP=SHR,DSN=SAG.NAT.LOAD                          |                      |
| //          | DD       | DISP=SHR,DSN=SAG.EXX.LOAD                          |                      |
| //          | DD       | DISP=SHR,DSN=SAG.ADA.LOAD                          | <== Note 1           |
| //          | DD       | DISP=SHR,DSN=DB2_load_library                      | <== Note 2           |
| //          | DD       | DISP=SHR,DSN=SAG.SSX.LOAD                          | <== Note 3           |
| //CMPRMIN   | DD       | *                                                  |                      |
| IM=D,MADIO  | =0,MT    | =0,0BJIN=R,AUTO=0FF,MAXCL=0,ID=','                 | ',INTENS=1,          |
| PRINT=((10) | ),AM=    | STD)                                               |                      |
| RPC=(SERVE  | R=ON,    | SRVNAME= <i>servername</i> ,SRVNODE= <i>nodena</i> | <i>ne</i> ,NTASKS=3) |
| RPC=(RPCSI  | Z E = m, | MAXBUFF=n,TRACE=2),                                |                      |
| RCA=BROKER  | ,RCAL    | IAS=(BROKER,BKIMBTSO)                              |                      |
| STACK=(LOG  | ON se    | rverlibrary,userID,password)                       |                      |
| /*          |          |                                                    |                      |
| //CEEOPTS   | DD *     |                                                    | <== Note 4           |
| POSIX(ON)   |          |                                                    |                      |
| *           |          |                                                    |                      |
| //SYSUDUMP  | DD S     | YSOUT=X                                            |                      |
| //CMPRT10   | DD S     | YSOUT=X                                            |                      |
| //CMPRT101  | DD S     | YSOUT=X                                            |                      |
| //CMPRT102  | DD S     | YSOUT=X                                            |                      |
| //CMPRT199  | DD S     | YSOUT=X                                            |                      |
| //CMPRINT   | DD S     | YSOUT=X                                            |                      |
| //CMPRINT1  | DD S     | YSOUT=X                                            |                      |
| //CMPRINT2  | DD S     | YSOUT=X                                            |                      |
| //CMPRIN99  | DD S     | YSOUT=X                                            |                      |
| /*          |          |                                                    |                      |

## Notes:

- 1. Applies only if the Adabas link routine ADAUSER or the Natural profile parameter ADANAME is used.
- 2. Applies to DB2 users only.
- 3. Applies only if the Integrated Authentication Framework (IAF) is used.

4. Applies only if SSL is used.

## Starting a Natural RPC Server Using the RPC Server Front-End (CICS only)

In CICS, a Natural RPC server may alternatively be started using the RPC server front-end. This approach is required when impersonation is used and is optional in other cases.

If you use the RPC server front-end without impersonation, you are recommended to set the keyword subparameter NTASKS of profile parameter RPC or parameter macro NTRPC to a value greater than 1. Otherwise, there will be no benefit.

The RPC server front-end uses the Natural Server functionality. It is characterized by the following features:

The Natural RPC server front-end is started via the transaction ID defined in the Customize CICS step for the Natural RPC server front-end;

see Installing the Natural CICS Interface, Customize CICS.

The transaction ID may either be entered at a terminal or you may use the Natural program STARTSFE in library SYSRPC to start the Natural RPC server front-end in asynchronous mode.

The Natural RPC server front-end requires the name of the Natural CICS interface nucleus as startup parameter. This startup parameter is passed with the transaction ID.

- The Natural RPC server front-end starts a number of Natural RPC server sessions as specified by the keyword subparameter NTASKS of profile parameter RPC or parameter macro NTRPC.
- All Natural RPC server sessions run with the same Natural profile parameter settings.

The Natural profile parameter settings are taken from the Natural parameter module NATPARM and the dynamic parameter dataset CMPRMIN (if available) and may be overwritten by dynamically specified profile parameters that are passed with the transaction ID. The dynamically specified profile parameters must follow the startup parameter.

- If all Natural RPC server sessions are currently in use by clients (executing a client request or waiting for the next request within a conversation) and if the keyword subparameter NTASKS of profile parameter RPC or parameter macro NTRPC is set to a value greater than one, auxiliary Natural RPC server sessions are started. These Natural RPC server sessions are automatically terminated on the first EntireX Broker timeout, provided that there is at least one other Natural RPC server session not in use by a client. If all other Natural RPC server sessions are being used by clients, the auxiliary RPC server session will stay up until the next EntireX Broker timeout. This will ensure that there is always a Natural RPC server available to process a new client request.
- The Natural RPC server sessions are executed in a thread environment that is similar to Natural sessions executing in a TP monitor system.

All inactive Natural RPC server sessions (sessions that wait for a client request) are rolled out to the Natural Roll Server.

## With impersonation:

At the start of a non-conversational CALLNAT and at the start of a conversation, a new CICS worker task is started under the user ID of the client by using the USERID() option of the EXEC CICS START TRANSID() command. The client request is executed by Natural in this worker task. While the client request is executed, the Natural RPC server session waits for the worker task to finish.

At the end of a non-conversational CALLNAT and at the end of a conversation, the worker task is terminated and all databases are closed and all CICS resources are freed. This ensures that the next client request will open the database and access the CICS resources with its own user ID.

## Without impersonation:

The client request is executed by the Natural RPC server session itself.

After the first EntireX Broker timeout, all databases are closed and all CICS resources are freed. This will ensure that no resources are blocked during wait times.

## **Startup Parameters:**

The required startup parameters are passed with the transaction ID. These parameters are:

- The name of the Natural CICS interface nucleus *<ncistart>*.
- The optional keyword UCTRAN.

UCTRAN indicates that all messages of the RPC Server front-end are translated into upper case.

An optional Natural profile parameter string.

## Sample Start at a Terminal:

```
<natural> <ncistart>[,UCTRAN]
RPC=(SERVER=ON,SRVNAME=servername,SRVNODE=nodename,RPCSIZE=n, MAXBUFF=n)
RCA=BROKER,RCALIAS=(BROKER,CICSETB)
```

Where *<natural>* is the transaction ID with which you start your Natural RPC server front-end and *<ncistart>* is the name of your Natural CICS interface nucleus.

## **Execution Notes:**

■ The Natural Roll Server is required if the NCMDIR parameter ROLLSRV is set to YES.

You must start a Natural Roll Server for the used subsystem-id (as defined by Natural profile parameter SUBSID) before the Natural RPC server front-end is started.

The transaction ID of the RPC server front-end is used to identify the RPC server environment.

Do not to start more than one Natural RPC server front-end with the same transaction ID.

The executable NCI module is dynamically loaded.

The load library containing the executable NCI module must be available in the  ${\tt DFHRPL}$  concatenation.

The EntireX Broker stub NATETB23 must not be used.

The EntireX Broker is accessed outside the Natural context. Therefore, you must use the EntireX Broker stub CICSETB.

Depending on the version of CICSETB, you cannot use the profile parameter RCA. In that case, you must link CICSETB to your Natural CICS interface nucleus instead.

## With impersonation only:

When the impersonation feature is used, the RPC server front-end starts worker tasks. Ensure that the setting of the CICS configuration option MAXTASKS of your CICS installation is high enough.

## With Natural Security only:

If the Natural RPC server front-end is started with profile parameter AUTO=OFF, you must provide a Natural LOGON command with library ID, user ID and password on the Natural stack: STACK=(LOGON library-id;user-id;password).

## 7 Terminating a Natural RPC Server

| Using SYSRPC                                                         | 62 |
|----------------------------------------------------------------------|----|
| <ul> <li>Using EntireX System Management Hub</li> </ul>              |    |
| <ul> <li>Using Application Programming Interface USR2073N</li> </ul> | 62 |
| User Exit NATRPC99                                                   | 63 |
| Server Termination When Using an Attach Manager                      | 64 |

This section describes how to terminate a Natural RPC server. Several methods exist.

## Using SYSRPC

Use the TE (Terminate Server) command of the SYSRPC utility as described in *Terminating a Server* in the *SYSRPC Utility* documentation.

A Natural RPC server can only be terminated if the server is currently neither executing a remote CALLNAT nor waiting for the next CALLNAT request in a conversation.

## **Using EntireX System Management Hub**

Use the Deregister button in the Server subtree of the EntireX System Management Hub.

## **Using Application Programming Interface USR2073N**

The Application Programming Interface (API) USR2073N enables you to ping or terminate a Natural RPC server.

The interface sends a ping or terminate command to an RPC server specified by node name and server name. The returned message contains the following information:

- the version of the running server (PING) or
- the acknowledgment of termination (TERMINATE) or
- an error message.

To make use of USR2073N

1 Copy the subprogram USR2073N from libray SYSEXT to the library SYSTEM or to the steplib library or to any application in the server environment.

2 Using a DEFINE DATA statement in structured mode or a RESET statement in reporting mode, specify the following parameters:

| Parameter | Format | I/O | Description                                                                                                    |                                                          |  |
|-----------|--------|-----|----------------------------------------------------------------------------------------------------|----------------------------------------------------------|--|
| FUNCTION  | A10    | Ι   | PING                                                                                                    | Asks the RPC server for its version.                     |  |
|           |        |     | TERMINATE                                                                                                    | Initiates the finishing of the Natural RPC server task.  |  |
| SRVNODE   | A192   | I   | Specify the node name or * if the server name represents a Location Transparency of EntireX or a logical broker node name as LOGBROKER= <i>nodename</i> ). See the keyword subparameter SRVNODE of profile parameter RPC or parameter macro NTRPC.                              |                                                          |  |
| SRVNAME   | A192   | Ι   | Server name or EntireX Location Transparency. See the keyword subparameter SRVNAME of profile parameter RPC or parameter macro NTRPC.                                                                                                    |                                                          |  |
| LOGON     | A1     | Ι   | The logon flag $\forall$ (yes) indicates that logon data must be transmitted to the Natural RPC server.                                                                                                    |                                                          |  |
| USER-ID   | A8     | Ι   | If LOGON=Y, then user ID and pass                                                                                                    | word are the logon data for Natural Security.            |  |
| PASSWORD  |        |     | If the client does not run under Natural Security (NSC) and the logon flag is set, the user ID and password have to be specified unless the data have been entered via Application Programming Interface USR1071N. See Using Security, Using Natural RPC with Natural Security. |                                                          |  |
| MSG       | A79    | 0   | Message returned.                                                                                                    |                                                          |  |
| RC        | I2     | 0   | Response code; possible values are:                                                                                                    |                                                          |  |
|           |        |     | 0                                                                                                    | MSG contains a normal message from RPC server or Broker. |  |
|           |        |     | 1                                                                                                    | MSG contains an error message from RPC server or Broker. |  |
|           |        |     | 2                                                                                                    | MSG contains an error message from the interface.        |  |
|           |        |     | 3                                                                                                    | Natural Security error.                                  |  |

3 Before invoking the API, fill the input variables listed above.

## **User Exit NATRPC99**

This exit is called after the Natural RPC server has deregistered and logged off from the server node.

- If no NATRPC99 program is found, the server terminates immediately as usual.
- If the program NATRPC99 is found, the server continues to run as a normal Natural session.

NATRPC99 is called with a FETCH statement without any parameters, that is, no data is put on the Natural stack before NATRPC99 has been called.

You may add any coding to NATRPC99, including transfer control statements (FETCH, CALLNAT, PERFORM) and statements that terminate the program (STOP, ESCAPE, TERMINATE).

If NATRPC99 is terminated with a RETURN or STOP statement, Natural returns to the NEXT prompt. If the NEXT prompt is not supported in the environment used (profile paramter CM=OFF, asynchronous Natural session, etc.) the session terminates. Otherwise, the session tries to read the next command from the primary input file/dataset for Natural commands and INPUT data (CMSYNIN).

## **Important Notes:**

- 1. NATRPC99 must be a Natural program.
- 2. NATRPC99 must be located in the library SYSTEM on system file FUSER. The steplib concatenation of the library to which the server currently is logged on is not evaluated to find NATRPC99.
- 3. NATRPC99 is currently only called if the server is terminated with a TE (Terminate Server) command issued using the SYSRPC utility as described in *Terminating a Server* in the *SYSRPC Utility* documentation. The exit is not called if the server is terminated via the **EntireX System Man**agement Hub.
- 4. Natural objects that are called by NATRPC99 (FETCH, CALLNAT, PERFORM) must be located either in the library to which the server is logged on or in one of its steplibs (including SYSTEM on system file FUSER).

## Server Termination When Using an Attach Manager

The keyword subparameter SRVTERM of profile parameter RPC or parameter macro NTRPC influences the termination behavior of a Natural RPC server. By default, a server is never terminated (SRVTERM=NEVER) unless one of the termination methods described before is applied.

If you use an Attach Manager to dynamically start Natural RPC servers on request, you should set SRVTERM to TIMEOUT. With this parameter setting, a Natural RPC server is automatically terminated if the wait time for the next client request outside of an RPC conversation is exceeded.

## 

## Terminating an EntireX Broker Service

| Using SYSRPC                                     | 66 |
|--------------------------------------------------|----|
| Using EntireX System Management Hub              | 66 |
| Using Application Programming Interface USR2075N | 66 |

This section describes how to terminate an EntireX Broker Service. Several methods exist.

## Using SYSRPC

Use the TS (Terminate EntireX Broker Service) command of the SYSRPC utility as described in *Terminating a Server* in the *SYSRPC Utility* documentation.

## **Using EntireX System Management Hub**

Use the **Deregister** button in the Service subtree of the EntireX System Management Hub.

## **Using Application Programming Interface USR2075N**

The Application Programming Interface (API) USR2075N enables you to terminate an EntireX Broker Service from within your application.

With the command TERMINATE-SERVICE the interface uses the command and information service of EntireX to fulfill the task. First of all, it sends a logon request to the EntireX Broker. Then it gets a list of all servers specified by server class, server name, and service type. Finally, it sends a shutdown request to each server. A message indicates how many servers were terminated.

#### To make use of USR2075N

- 1 Copy the subprogram USR2075N from libray SYSEXT to the library SYSTEM or to the steplib library or to any application in the server environment.
- 2 Using a DEFINE DATA statement in structured mode or a RESET statement in reporting mode, specify the following parameters:

| Parameter | Format | I/O | Description                                                                                                    |
|-----------|--------|-----|----------------------------------------------------------------------------------------------------|
| FUNCTION  | A18    | Ι   | Specify TERMINATE-SERVICE.                                                                                                    |
|           |        |     | This sends a shutdown request to each server specified with the parameters SRVCLASS, SRVNAME, and SERVICE (service type), see below.                                       |
| SRVNODE   | A192   | I   | Specify the Broker name or an asterisk (*) if the server name represents a Location Transparency of EntireX or a logical Broker node name as LOGBROKER= <i>nodename</i> ). |
|           |        |     | See the keyword subparameter SRVNODE of profile parameter RPC or parameter macro NTRPC.                                                                                    |

| Parameter | Format         | I/O | Description                                                                                                    |                                                                                              |  |  |
|-----------|----------------|-----|----------------------------------------------------------------------------------------------------|----------------------------------------------------------------------------------------------|--|--|
| SRVCLASS  | A32            | Ι   | Specify the server class. For Natural RPC servers, this is RPC.                                                                                    |                                                                                              |  |  |
| SRVNAME   | A32/A192       | Ι   | Server name (A32) or EntireX Location Transparency (A192). See the keyword subparameter SRVNAME of profile parameter RPC or parameter macro NTRPC. |                                                                                              |  |  |
| SERVICE   | A32            | Ι   | Specify the type of service. For                                                                                                    | Natural RPC servers, this is CALLNAT.                                                        |  |  |
| IMMEDIATE | L              |     | TRUE                                                                                                    | Immediately terminate all conversations for the specified server.                            |  |  |
|           |                |     | FALSE                                                                                                    | Existing conversations are allowed to end<br>normally; no new conversations are<br>accepted. |  |  |
| USER-ID   | A32            | Ι   | Specify the user ID to logon to the EntireX Broker.                                                                                                |                                                                                              |  |  |
| PASSWORD  | A32            | Ι   | Specify the password for EntireX Broker Security, if it is used on the EntireX Broker side.                                                        |                                                                                              |  |  |
| MSG       | A<br>(dynamic) | 0   | Message returned.                                                                                                    |                                                                                              |  |  |
| RC        | I2             | 0   | Response code; possible values                                                                                                    | :                                                                                            |  |  |
|           |                |     | 0                                                                                                    | MSG contains a normal message from the EntireX Broker.                                       |  |  |
|           |                |     | 1                                                                                                    | MSG contains an error message from the EntireX Broker.                                       |  |  |
|           |                |     | 3                                                                                                    | MSG contains an error message from Natural Security on the client side.                      |  |  |

3 Before invoking the API, fill the input variables listed above.

# 

## **Operating a Natural RPC Environment**

| Specifying RPC Server Addresses                           |    |
|-----------------------------------------------------------|----|
| Stubs and Automatic RPC Execution                         |    |
| Modifying RPC Profile Parameters during a Natural Session |    |
| Executing Server Commands                                 |    |
| Logon to a Server Library                                 |    |
| Using the Logon Option                                    |    |
| Using Compression                                         |    |
| Using Secure Socket Layer                                 | 80 |
| Monitoring the Status of an RPC Session                   | 81 |
| Retrieving Runtime Settings of a Server                   | 89 |
| Setting/Getting Parameters for EntireX                    |    |
| Handling Errors                                           |    |
| User Exits before and after Service Execution             |    |

This section mainly describes the tasks required to operate a Natural RPC environment.

Some of these tasks are performed with the SYSRPC utility. For information about the functions the SYSRPC utility provides, refer to the Natural *SYSRPC Utility* documentation.

## **Specifying RPC Server Addresses**

To each remote CALLNAT request, a server must be assigned (identified by *servername* and *nodename*) on which the CALLNAT is to be executed. Therefore, all subprograms to be accessed remotely must be defined

- in a local service directory on the client side,
- or in a remote directory accessed via a remote directory server,
- or by way of default server addressing with the keyword subparameter DFS of profile parameter RPC or parameter macro NTRPC,
- or within the client application itself by way of default server addressing.

In addition to the methods mentioned above, you can specify alternative servers.

If EntireX Broker is used, it is also possible to define servers using the EntireX Location Transparency, see *Using EntireX Location Transparency*.

Below is information on:

- Using Local Directory Entries
- Using Remote Directory Entries
- Specifying a Default Server Address at Natural Startup
- Specifying a Default Server Address within a Natural Session
- Using an Alternative Server
- Using EntireX Location Transparency

#### **Using Local Directory Entries**

All data of a client's local service directory is stored in the subprogram NATCLTGS. At execution time, this subprogram is used to retrieve the target server. As a consequence, NATCLTGS must be available in the client application or in one of the Natural steplibs defined for the application.

If NATCLTGS has not been generated into a steplib or resides on another machine, use the appropriate Natural utility (SYSMAIN or the Natural Object Handler) to move NATCLTGS into one of the steplibs defined for the application.

If you are using a NATCLTGS for joint usage, you must make it available to all client environments, for example by copying it to the library SYSTEM, or, if an individual copy is used for a client, it

must be maintained for this client using the Service Directory Maintenance function of the SYSRPC utility.

To define and edit RPC service entries, see the section *Service Directory Maintenance* in the *SYSRPC Utility* documentation.

#### **Using Remote Directory Entries**

A remote directory contains service entries that can be made available to several Natural clients. The Natural clients can retrieve these service entries from remote directory servers. For information on the purpose and on the installation of remote directory servers, see *Using a Remote Directory Server*.

For information on the SYSRPC Remote Directory Maintenance function, see the relevant section in the *SYSRPC Utility* documentation.

#### Specifying a Default Server Address at Natural Startup

Instead of addressing a server by using a local or remote service directory, you can preset a default server with the keyword subparameter DFS of profile parameter RPC or parameter macro NTRPC, as described in your Natural *Operations* documentation. This server address is used if the subprogram can be found in neither the local nor the remote service directory.

The DFS setting determines the default server for the whole session or until it is overwritten dynamically.

If no DFS setting exists and the server address of a given remote procedure call could not be found in the service directory, a Natural error message is returned.

A default server address defined within a client application remains active even if you log on to another library or if a Natural error occurs.

#### Specifying a Default Server Address within a Natural Session

The client application itself may dynamically specify a default server address at runtime. For this purpose, Natural provides the application programming interface USR2007N. This interface enables you to determine a default server address that is to be used each time a remote program cannot be addressed via the service directory.

#### To make use of USR2007N

1 Copy the subprogram USR2007N from the library SYSEXT to the library SYSTEM or to the steplib library, or to any application in the server environment.

2 Using the DEFINE DATA statement in structured mode or the RESET statement in reporting mode, specify the following parameters:

| Parameter  | Format | Description                                                                                                    |  |  |
|------------|--------|----------------------------------------------------------------------------------------------------|--|--|
| function   | A1     | Function; possible values are:                                                                                                    |  |  |
|            |        | P (Put) Determines that the server address<br>(composed of the parameters <i>nodename</i> and<br><i>servername</i> , see below) is the default<br>address for all subsequent remote procedure<br>calls not defined in the service directory.                                                |  |  |
|            |        | To remove a default server address, specify a blank for <i>nodename</i> and <i>servername</i> .                                                                                                    |  |  |
|            |        | G (Get) Retrieves the current default server address as set by the function P.                                                                                                    |  |  |
| nodename   | A192   | Specifies/returns the name of the server node to be addressed.                                                                                                    |  |  |
|            |        | The node name may have up to 32 characters for physical node names and up to 192 characters for logical node names. See <i>Using EntireX Location Transparency</i> .                                                                                                    |  |  |
|            |        | <b>Note:</b> For compatibility reasons, <i>servername</i> is defined with the option BY VALUE or BY VALUE RESULT (see the section parameter-data-definition in the description of the DEFINE DATA statement) to support existing callers which pass an A8 field for the <i>servername</i> . |  |  |
|            |        | The sample USR2007P provided in library SYSEXT supports up to 32 characters.                                                                                                    |  |  |
| servername | A192   | Specifies/returns the server name to be addressed.                                                                                                    |  |  |
|            |        | The server name may have up to 32 characters for physical server names and up to 192 characters for logical service names. See <i>Using EntireX Location Transparency</i> .                                                                                                    |  |  |
|            |        | <b>Note:</b> For compatibility reasons, <i>nodename</i> is defined with the option BY VALUE or BY VALUE RESULT (see the section parameter-data-definition in the description of the DEFINE DATA statement) to support existing callers which pass an A8 field for the <i>nodename</i> .     |  |  |
|            |        | The sample USR2007P provided in library SYSEXT supports up to 32 characters.                                                                                                    |  |  |
| logon      | A1     | Specifies/returns the Logon option, see <i>Using the Logon Option</i> .                                                                                                    |  |  |
| protocol   | A1     | Specifies/returns the transport protocol.<br>Valid value: B (=EntireX Broker).                                                                                                    |  |  |
| noservdir  | A1     | Specifies/returns the service directory option, see keyword subparameter DFS of profile parameter RPC or parameter macro NTRPC.                                                                                                    |  |  |
|            |        | Y Service directory must not be present                                                                                                    |  |  |
|            |        | N         Service directory must be present                                                                                                    |  |  |

3 In the calling program on the client side, specify the following statement:

CALLNAT 'USR2007N' function nodename servername logon protocol [noservdir]

**Note:** The Natural subprogram NATCLTPS in the library SYSRPC is only maintained for compatibility reasons.

#### Using an Alternative Server

To avoid connection failures, you may want to define several alternative servers for a remote CALLNAT. If you specify such alternative servers, Natural proceeds as follows:

- The client makes a first attempt to establish the connection.
- If this attempt fails, instead of providing an error message, a second attempt is made, however, this time not on the same server. Instead, the service directory is searched again starting at the current entry to find out whether or not another server is available which offers the desired service.
- If a second entry is found, Natural tries to establish the connection to this server. If the remote procedure call is performed successfully, the client application keeps on running. The user does not notice whether the connection to the first server or to the alternative server produced the result.
- If no further entry is found or if the connection to alternative servers fail, Natural issues a corresponding error message.

#### To enable the use of an alternative server

- 1 Define more than one server in the service directory for the same service.
- 2 Set the keyword subparameter TRYALT of profile parameter RPC or parameter macro NTRPC to ON to give permission to use an alternative server.

This parameter can also be set dynamically for the current session with the Parameter Maintenance function (described in the *SYSRPC Utility* documentation).

#### Using EntireX Location Transparency

Using EntireX Location Transparency, you can change physical node and server names without having to configure anything or to change client and/or server programs. Now, instead of using a physical node and physical server name, a server can be addressed by a logical name. The logical name is mapped to the physical node and server names using directory services.

To take advantage of Location Transparency, the Natural RPC has been enabled to accept a logical name wherever only a node and server name could be specified before. The logical name is passed to the EntireX Broker before it is used the first time.

The maximum length of a logical name is 192 characters. To avoid new Natural profile parameters, a logical name is specified in the server name part of the already existing parameters. There are two kinds of logical names:

#### Logical node names

With a logical node name you specify a logical name for the node only in conjunction with a real server name. A logical node name can be used in all places where you can also use a real node name. To define a logical node name the keyword LOGBROKER must be used.

#### Example:

SRVNVODE='LOGBROKER=logical\_node\_name,my\_set'

#### Logical services

With a logical service, you specify a logical name for both the node and the server. A logical service can be used in all places where you can also use a real node and server name. To define a logical service, an asterisk (\*) must be specified as node name (intentionally left empty), and the server name contains the logical service name.

#### Example:

SRVNVODE='\*' SRVNAME='logical\_service\_name,my\_set'

If the Natural Application Programming Interface USR2071N is used, you can LOGON to a logical service name by using the keyword LOGSERVICE together with the logical service name in the field *broker-id*.

For further information about *EntireX Location Transparency*, refer to the EntireX documentation.

The following components refer to node and server names:

- Natural keyword subparameters SRVNODE, SRVNAME, DFS and RDS of profile parameter RPC or parameter macro NTRPC
- Service Directory Maintenance function of the SYSRPC utility
- Service directory (NATCLTGS)
- Natural Application Programming Interfaces USR2007N, USR2071N

See also *Location Transparency* in *Service Directory Maintenance* function of the *SYSRPC Utility* documentation.

## **Stubs and Automatic RPC Execution**

Stubs are no longer required if automatic Natural RPC execution is used, as described in *Working with Automatic Natural RPC Execution* below.

However, generating stubs provides the advantage of controlling the CALLNAT(s) executed remotely and facilitates error diagnoses. Should a remote call fail due to an incorrect CALLNAT name, the Natural error message issued then helps to immediately identify the problem cause. Without a stub, for an incorrect CALLNAT you may receive follow-up errors returned from the transport layer or the Natural server.

If you want to call an EntireX RPC server with a remote CALLNAT execution, it is strongly recommended to use a stub subprogram (**interface object**). A stub subprogram is required if the IDL (Interface Definition Language) definition of the subprogram you want to call on an EntireX RPC server contains a group structure. In this case, you must define the same group structure during the stub generation on the Stub Generation screen or generate the stub subprogram from the EntireX IDL file (Windows only).

Below is information on:

- Creating Stub Subprograms
- Working with Automatic Natural RPC Execution

#### **Creating Stub Subprograms**

With the Stub Generation function of the SYSRPC utility, you can generate the Natural stub subprograms used to connect the client's calling program to a subprogram on a server. The stub consists of a parameter data area (PDA) and of the server call logic; see *Stub Generation* in the *SYSRPC Utility* documentation.

The PDA contains the same parameters as used in the CALLNAT statement of the calling program and must be defined in the Stub Generation screen of the Stub Generation function. If a compiled Natural subprogram with the same name already exists, the PDA used by this subprogram is used to preset the screen. The server call logic is generated automatically by the Stub Generation function after the PDA has been defined.

At execution time, the Natural application program containing the CALLNAT statement and the stub subprogram must exist on the client side. The Natural application subprogram must exist on the server side. Both the stub and server subprograms must have the same name.

#### Working with Automatic Natural RPC Execution

You are not required to generate Natural RPC stubs, but you can work with automatic Natural RPC execution (that is, without using Natural stubs). To work with automatic Natural RPC execution, set the keyword subparameter AUTORPC of profile parameter RPC or parameter macro NTRPC as follows:

AUTORPC=ON

In that case, you can omit the generation of the client stub during your preparations for RPC usage. When the automatic Natural RPC execution is enabled (AUTORPC=ON), Natural behaves as follows:

- if a subprogram cannot be found locally, Natural tries to execute it remotely (a stub subprogram is not needed),
- the parameter data area will then be generated dynamically during runtime.

As stubs only exist for client programs, this feature has no effect on the CALLNAT program on the server.

If keyword subparameter AUTORPC of profile parameter RPC or parameter macro NTRPC is set to ON, and a Natural stub exists, it will still be used.

## Modifying RPC Profile Parameters during a Natural Session

With the Parameter Maintenance function, you can dynamically modify some of the RPC profile parameters set in the Natural profile parameter module for the current session.

**Caution:** These modifications are retained as long as the user session is active; they are lost when the session is terminated. Static settings are only made using Natural profile parameters.

## **Executing Server Commands**

Active servers that have been defined in the service directory (see *Specifying RPC Server Addresses*) can be controlled with the SYSRPC server command execution function as described in the relevant section in the *SYSRPC Utility* documentation.

## Logon to a Server Library

The server library on which the CALLNAT is executed depends on the RPC *Logon Option* on the client side and a couple of parameters on the server side.

The following table shows which the relevant parameters are and how they influence the library setting:

|   | Client |                                                  | Server          |                                  |                                 |                                                      |                       |
|---|--------|--------------------------------------------------|-----------------|----------------------------------|---------------------------------|------------------------------------------------------|-----------------------|
|   | 1      | 2                                                | 3               | 4                                | 5                               | 6                                                    | 7                     |
|   |        | RPC<br>LOGON<br>flag for<br>server entry<br>set? | LOGONRQ<br>set? | Server<br>started with<br>STACK= | NSC<br>or<br>native<br>Natural? | NSC:<br>RPC Logon<br>option in<br>library<br>profile | Server<br>*library-id |
| 1 | Lib1   | no                                               | no              | logon lib1                       | No influence                    | N/                                                   | Lib1                  |
| 2 | Lib1   | no                                               | no              | logon lib2                       | No influence                    | N/                                                   | Lib2                  |
| 3 | Lib1   | no                                               | yes             | (Client LOGON<br>is not possible | flag = N0) and e.               | (LOGONRQ=Y                                           | ES)                   |
| 4 | Lib1   | yes                                              | No influence    | No influence                     | NSC                             | AUTO                                                 | Lib1                  |
| 5 | Lib1   | yes                                              | No influence    | No influence                     | NSC                             | N                                                    | Lib1                  |
| 6 | Lib1   | yes                                              | No influence    | No influence                     | Native Natural                  |                                                      | Lib1                  |

Explanation of the table columns:

- 1. The library ID of the client application where the CALLNAT is initiated.
- 2. The value of the RPC LOGON flag. Can be set for a whole node or a server.

The flag can be set by using

the Service Directory Maintenance function of the SYSRPC utility,

or the keyword subparameter DFS of profile parameter RPC or parameter macro NTRPC,

or the application programming interface USR2007N.

- 3. The LOGONRQ keyword subparameter of profile parameter RPC or parameter macro NTRPC can be set at server startup.
- 4. The library ID to which the server is positioned at its startup.
- 5. Does the server run under Natural Security (NSC) (see *Using Natural RPC with Natural Security*) or not?

- 6. The setting of the Logon option in the NSC *Library Profile Items (Session options > Natural RPC Restrictions)* of the NSC server application. If the NSC *Logon Option* is set to A (AUTO), only library and user ID are taken. If set to N (default), the library, user ID and password parameters are evaluated.
- 7. The library on the server where the CALLNAT program is finally executed.

## Using the Logon Option

The Logon option defines on which library the remote subprogram is to be executed. See also *Logon to a Server Library*.

**Note:** When you do not use the Logon option, the CALLNAT is executed on the library to which the server is currently logged on. This server logon is defined with the Natural profile parameter STACK=(LOGON *library*). The server will search for the CALLNATs to be executed in *library* (and all associated steplibs defined for *library*).

A client application can be enabled to execute a subprogram on a different library by setting the Logon option for this subprogram. This causes the client to pass the name of its current library to the server, together with this Logon option. The server will then logon to this library, searching it for the desired subprogram and, if the latter is found, it will execute it. After that, it will logoff from the previous library.

#### Logging on to a Different Library

If the server should logon to a library other than the client's current libray, the client has to call the application programming interface USR4008N before the remote CALLNAT is executed. With USR4008N the client specifies an alternate name of a library to which the server will logon. The name of this library will be used for all subsequent calls to remote subprograms for which the Logon option applies. If blank is specified for the library name, the name of the current client library will be used again.

#### To make use of USR4008N

1 Copy the subprogram USR4008N from the library SYSEXT to the library SYSTEM or to the steplib library, or to any application in the server environment.

| Parameter | I/O | Format | Description               |                                                                     |  |
|-----------|-----|--------|---------------------------|---------------------------------------------------------------------|--|
| P-FUNC    | Ι   | A01    | Function code; possible   | Function code; possible values are:                                 |  |
|           |     |        | P (Put)                   | Specify a new library for remote CALLNAT execution.                 |  |
|           |     |        | G (Get)                   | Retrieve previously specified library for remote CALLNAT execution. |  |
| P-LIB     | Ι   | A8     | Library on server for ren | note CALLNAT execution.                                             |  |

2 Using the DEFINE DATA statement, specify the following parameters:

3 In the calling program on the client side, specify the following statement:

CALLNAT 'USR4008N' P-FUNC P-LIB

- **Note:** The calling program must be executed before the Natural RPC client invokes a remote CALLNAT.

#### Settings Required on the Client Side

To set the Logon option, you can use either the SYSRPC Service Directory maintenance function (see the relevant section in the SYSRPC Utility documentation) or - when using a default server the keyword subparameter DFS of profile parameter RPC or parameter macro NTRPC or the application programming interface USR2007N.

#### Settings Required on the Server Side

No setting is required on the server side.

## **Using Compression**

Compression types may be: 0, 1 or 2. Stubs generated with COMPR=1 or 2 can help reduce the data transfer rate.

| Compression Type | Description                                                                                                    |
|------------------|----------------------------------------------------------------------------------------------------|
| COMPR=0          | All CALLNAT parameter values are sent to and returned from the server, i.e. no compression is performed.                                                                                                    |
|                  | M-type parameters are sent to and returned from the server, whereas O-type parameters<br>are only transferred in the send buffer. A-type parameters are only included in the reply<br>buffer. The reply buffer does not contain the Format description.<br>This is the default setting. |

| Compression Type | Description                                                                              |
|------------------|------------------------------------------------------------------------------------------|
| COMPR=2          | Same as for COMP=1, except that the server reply message still contains the format       |
|                  | description of the CALLNAT parameters. This might be useful if you want to use certain   |
|                  | options for data conversion by EntireX Broker (for more information, see the description |
|                  | of Translation Services in the EntireX Broker documentation).                            |

## **Using Secure Socket Layer**

The Natural RPC supports Secure Socket Layer (SSL) for the TCP/IP communication to the EntireX Broker.

To enable the EntireX Broker to recognize that the TCP/IP communication should use SSL, you must use one of the following methods:

- Append the string :SSL to the node name. If the node name has already been postfixed by the string :TCP, :TCP must be replaced by :SSL.
- Prefix the node name with the string //SSL:

#### Example:

SRVNODE='157.189.160.95:1971:SSL'

Before you access an EntireX Broker using SSL, you must first invoke the application programming interface USR2035N to set the required SSL parameter string.

#### To make use of USR2035N

- 1 Copy the subprogram USR2035N from the library SYSEXT to the library SYSTEM or to the steplib library, or to any application in the server environment.
- 2 Using the DEFINE DATA statement, specify the following parameters:

| Parameter | I/O | Format | Description                         |                                                                                                    |  |
|-----------|-----|--------|-------------------------------------|----------------------------------------------------------------------------------------------------|--|
| FUNCTION  | Ι   | A01    | Function code; possible values are: |                                                                                                    |  |
|           |     |        | P (Put)                             | Specify a new SSL parameter string.                                                                                                    |  |
|           |     |        |                                     | The SSL parameter string is internally saved and passed to<br>EntireX each time an EntireX Broker using SSL communication<br>is referenced the first time. You may use different SSL parameter<br>strings for several EntireX Broker connections by calling<br>application programming interface USR2035N each time before<br>you access the EntireX Broker the first time. |  |
|           |     |        |                                     | Example:                                                                                                    |  |

| Parameter | I/O | Format | Description  |                                                                                                    |
|-----------|-----|--------|--------------|----------------------------------------------------------------------------------------------------|
|           |     |        |              | FUNCTION := 'P'<br>SSLPARMS :=<br>'TRUST_STORE=FILE://DDN:CACERT&VERIFY_SERVER=N'<br>CALLNAT 'USR2035N' USING FUNCTION SSLPARMS              |
|           |     |        |              | To set SSL parameters in case of a Natural RPC server, put the name of the calling program onto the Natural stack when starting the server.  |
|           |     |        |              | Example:                                                                                                    |
|           |     |        |              | <pre>STACK=(LOGON server-library;set-SSL-parms)</pre>                                                                                        |
|           |     |        |              | Where <i>set-SSL-parms</i> is a Natural program that invokes the application programming interface USR2035N to set the SSL parameter string. |
|           |     |        | G (Get)      | Retrieve previously specified SSL parameter string.                                                                                          |
|           |     |        |              | The previously put SSL parameter string is returned to the caller.                                                                           |
|           |     |        |              | For more information about the SSL parameter string, refer to the EntireX documentation.                                                     |
| SSLPARMS  | Ι   | A128   | SSL paramete | r string as required by the EntireX Broker                                                                                                   |

3 In the calling program on the client side, specify the following statement:

CALLNAT 'USR2035N' FUNCTION SSLPARMS

## Monitoring the Status of an RPC Session

This part is organized in the following sections:

- Using the RPCERR Program
- Using the RPCINFO Subprogram
- Using the Server Trace Facility

Defining the Trace File

#### Using the RPCERR Program

You can run the RPCERR program from the Command line or invoke it by using a FETCH statement from within a Natural program. RPCERR displays the following information:

- The last Natural error number and message if it was RPC related.
- The last EntireX Broker message associated with this error.
- The last EntireX RPC server error message if the Natural error error number is related to the EntireX RPC server error.

In addition, the node and server name from the last EntireX Broker call can be retrieved.

#### Example of an RPC Error Display: RPCERROR

```
Natural error number: NAT6972
Natural error text :
Directory error on Client, reason 3.
RPC error information:
No additional information available.
Server Node:
Server Name:
Library: SYSTEM
Program: NATCLT3
Line No: 1010
```

#### Using the RPCINFO Subprogram

You can use the subprogram RPCINFO in your application program to retrieve information on the state of the current RPC session. This also enables you to handle errors more appropriately by reacting to a specific error class.

The subprogram RPCINFO is included in the library SYSTEM and can be called by any user application.

A sample program TESTINFO is included in the library SYSRPC together with the parameter data area RPCINFOL for calling RPCINFO.

#### Example:

```
DEFINE DATA LOCAL USING RPCINFOL
  LOCAL
  1 PARM
         (A1)
 1 TEXT (A80)
 1 REDEFINE TEXT
    2 CLASS (A4)
    2 REASON (A4)
END-DEFINE
. . .
OPEN CONVERSATION USING SUBPROGRAM 'APPLSUB1'
 CALLNAT 'APPLSUB1' PARM
CLOSE CONVERSATION *CONVID
. . .
ON ERROR
  CALLNAT 'RPCINFO' SERVER-PARMS CLIENT-PARMS
  ASSIGN TEXT=C-ERROR-TEXT
  DISPLAY CLASS REASON
END-ERROR
. . .
END
```

#### Parameters of RPC Info

RPCINFO has the following parameters which are provided in the parameter data area RPCINFOL:

| Parameter    | Format | Description                                                                                                    |
|--------------|--------|----------------------------------------------------------------------------------------------------|
| SERVER-PARMS |        | Contains information about the Natural session when acting as a server.                                                            |
|              |        | The SERVER - PARMS only apply if you execute RPCINFO remotely on an RPC server.                                                    |
| S-BIKE       | A1     | Transport protocol used; possible value:                                                                                           |
|              |        | B EntireX Broker                                                                                                    |
| S-NODE       | A32    | The node name of the server.                                                                                                    |
| S-NAME       | A32    | The name of the server.                                                                                                    |
| S-ERROR-TEXT | A80    | Contains the message text returned from the transport layer.                                                                       |
| S-CON-ID     | I4     | Current conversation ID. Note that this is the physical ID from EntireX Broker, not the logical Natural ID.                        |
|              |        | This parameter always contains a value as EntireX Broker<br>generates IDs for both conversational and non-conversational<br>calls. |
|              |        | If the physical conversation ID is either non-numeric or greater than I4, a $-1$ is returned.                                      |

| Parameter                   | Format | Description                                                                                                    |
|-----------------------------|--------|----------------------------------------------------------------------------------------------------|
| S-CON-OPEN                  | L      | Indicates whether there is an open conversation.                                                                                                    |
|                             |        | This parameter contains the value TRUE if a conversation is open, otherwise it contains FALSE.                                                                                        |
| CLIENT - PARMS              |        | Contain information about the Natural session when acting as a client.                                                                                                    |
| C-BIKE                      | A1     | Transport protocol used; possible value:                                                                                                    |
|                             |        | B EntireX Broker                                                                                                    |
| C-NODE                      | A32    | The node name of the previously addressed server.                                                                                                    |
| C-NAME                      | A32    | The name of the previously addressed server.                                                                                                    |
| C-ERROR-TEXT                | A80    | Contains the message text returned from the transport layer.                                                                                                    |
| C-CON-ID                    | I4     | Conversation ID of the last server call. Note that this is the physical ID from EntireX Broker, not the logical Natural ID.                                                           |
|                             |        | If no conversation is open, the value of this parameter is less<br>than or equal to 0. If the physical conversation ID is either<br>non-numeric or greater than I4, a -1 is returned. |
| C-CON-OPEN                  | L      | Indicates whether there is an open conversation.                                                                                                    |
|                             |        | This parameter contains the value TRUE if a conversation is open, otherwise it contains FALSE.                                                                                        |
| C-ENTIREX-RPC-ERROR-MESSAGE | А      | Contains the message text returned from an EntireX RPC server.                                                                                                    |

#### Using the Server Trace Facility

Natural RPC includes a trace facility that enables you to monitor server activities and trace possible error situations.

#### Activating/Deactivating the Server Trace Facility

To activate/deactivate the server trace facility, start the server with the option

TRACE=n

The integer value *n* represents the desired trace level; that is, the level of detail in which you want your server to be traced. The following values are possible:

| Value | Trace Level                                                                                                    |
|-------|----------------------------------------------------------------------------------------------------|
| 0     | No trace is performed (default).                                                                                                    |
| 1     | All client requests and corresponding server responses are traced and documented.                                                          |
|       | All client requests and corresponding server responses are traced and documented; in addition, all RPC data are written to the trace file. |

The RPC trace facility writes the trace data to the Natural Report Number 10.

In case of a conversion error which is reported with Natural error number NAT6974 and reason codes 2 and 3, the position of the erroneous data in the buffer is indicated.

#### Support of TS=ON for RPC Server Trace

The following information applies to Mainframe environments only:

All messages in the Natural RPC server trace are translated into upper case if TS=0N is specified in the Natural RPC server session. The trace of the data from/to the client is not affected by TS=0Nand remains unchanged.

#### Defining the Trace File

The trace file definition depends on the environment:

- Trace File Handling for Mainframe Environments General Information
- Trace File Handling in z/OS Batch Mode
- Trace File Handling under CICS
- Trace File Handling in z/VSE Batch Mode
- Trace File Handling in BS2000/OSD Batch Mode
- Trace File Handling for UNIX and OpenVMS Environments
- Trace File Handling for Windows

#### Trace File Handling for Mainframe Environments - General Information

On the mainframe, define the trace file appropriate to your environment, see also the NTPRINT macro (in the *Parameter Reference* documentation).

#### Trace File Handling in z/OS Batch Mode

#### a) Running A Server As Single Task

In the server start job, assign a z/OS dataset to the Natural additional Report CMPRT10.

#### Example:

```
//NATRPC
          JOB CLASS=K,MSGCLASS=X
//NATSTEP EXEC PGM=NATOS
//STEPLIB DD DISP=SHR,DSN=SAG.NAT.LOAD
11
          DD
               DISP=SHR, DSN=SAG. EXX. LOAD
//CMPRMIN DD
               *
IM=D,MADIO=0,MT=0,OBJIN=R,AUTO=OFF,MAXCL=0,ID=',',INTENS=1,
PRINT=((10),AM=STD)
/*
//SYSUDUMP DD
               SYSOUT=X
//CMPRT10 DD
               SYSOUT=X
//CMPRINT DD
               SYSOUT=X
/*
```

#### b) Running a Server With Replicas

- 1. Set the RPC parameter NTASKS to a value greater than 1.
- 2. Assign CMPRMIN to a dataset with DISP=SHR or to \*.
- 3. As each task writes on a separate CMPRINT dataset, define the following DD card names:

CMPRINT for the main task;

CMPRINT1 to CMPRINT9 for the first nine subtasks;

CMPRIN10 to CMPRINnn for the next two-digit numbers of subtask, nn=NTASKS-1.

4. If the keyword subparameter TRACE of profile parameter RPC or parameter macro NTRPC is set, the trace facility writes to Printer 10.

You must define the following DD card names:

CMPRT10 for the main task;

CMPRT101 to CMPRT1*nn* for all subtasks, *nn*=NTASKS-1;

#### Example:

```
//NATRPC
           JOB CLASS=K,MSGCLASS=X
//NATSTEP EXEC PGM=NATOS, REGION=8M
//steplib DD
                DISP=SHR, DSN=SAG.NAT.LOAD
11
           DD
                DISP=SHR, DSN=SAG. EXX. LOAD
//CMPRMIN DD
                *
IM=D,MADIO=0,MT=0,OBJIN=R,AUTO=OFF,MAXCL=0,ID=',',INTENS=1,
PRINT=((10),AM=STD)
/*
//SYSUDUMP DD
                SYSOUT=X
//CMPRT10 DD
                SYSOUT=X
//CMPRT101 DD
                SYSOUT=X
//CMPRT102 DD
                SYSOUT=X
//CMPRT103 DD
                SYSOUT=X
//CMPRINT DD
                SYSOUT=X
//CMPRINT1 DD
                SYSOUT=X
//CMPRINT2 DD
                SYSOUT=X
//CMPRINT3 DD
                SYSOUT=X
/*
```

#### Trace File Handling under CICS

Under CICS, the trace file is written to the Print File 10, provided that this file exists. If Print File 10 has not been defined, the trace file is written to Work File 10, provided that this file exists. If neither Print File 10 nor Work File 10 is defined, the trace is disabled.

The Natural print file should be assigned to an extra-partitioned transient data queue.

#### **Examples:**

#### Natural definition:

```
NTPRINT ((10),AM=CICS,DEST=RPCT,TYPE=TD)
```

#### CICS definition:

| DDCTDAC |        | TYDE CDCCI        | V |
|---------|--------|-------------------|---|
| RPUTRAC | DEHDCI | TYPE=SDSCI,       | Х |
|         |        | BLKSIZE=136,      | Х |
|         |        | BUFNO=1,          | Х |
|         |        | DSCNAME=RPCTRACE, | Х |
|         |        | RECFORM=VARUNB,   | Х |
|         |        | RECSIZE=132,      | Х |
|         |        | TYPEFLE=OUTPUT    |   |
|         | SPACE  |                   |   |
| RPCT    | DFHDCT | TYPE=EXTRA,       | Х |
|         |        | DSCNAME=RPCTRACE, | Х |
|         |        | DESTID=RPCT,      | Х |
|         |        | OPEN=INITIAL      |   |

#### CICS Startup JCL:

RPCTRACE DD SYSOUT=\*

#### Trace File Handling in z/VSE Batch Mode

In z/VSE batch mode, assign a trace file to the Printer Number 10.

#### Example:

```
// LIBDEF PHASE,SEARCH=(SAGLIB.NATvrs,SAGLIB.ETBvrs),TEMP
// ASSGN SYS000,READER
// ASSGN SYSLST,FEE
// ASSGN SYS050,FEF
// EXEC NATVSE,SIZE=AUTO,PARM='SYSRDR'
IM=D,MADI0=0,MT=0,OBJIN=R,AUT0=OFF,MAXCL=0,ID=',',INTENS=1,
PRINT=((10),AM=STD,SYSNR=50)
/*
```

where *vrs* stands for version, release, system maintenance level.

#### Trace File Handling in BS2000/OSD Batch Mode

In BS2000/OSD batch mode, assign a trace file to Printer Number 10.

#### Example:

```
/.NATRPC LOGON
/ SYSFILE SYSOUT=output-file
/ SYSFILE SYSDTA=(SYSCMD)
/ SYSFILE SYSIPT=(SYSCMD)
/ FILE trace-file,LINK=P10,OPEN=EXTEND */server trace file
/ STEP
/ SETSW ON=2
/ EXEC NATBS2
MADIO=0,IM=D,ID=',',PRINT=((10),AM=STD)
```

#### Trace File Handling for UNIX and OpenVMS Environments

It is recommended that you use a different file name (that is, a different NATPARM parameter file) for each server so that you can trace them individually. The trace file is defined in the NATPARM parameter file of the Natural server:

#### 1. Report Assignments

Assign the logical device LPT10 to your Report Number 10.

#### 2. Device Parameter Assignments

Instead of selecting a physical printer specification for LPT10, specify a file name that represents the name of your trace file.

#### Example for UNIX:

/bin/sh -c cat>>/filename

where *filename* represents the name of the trace file.

#### **Example for OpenVMS:**

nattmp:*filename* 

where *filename* represents the name of the trace file.

#### **Trace File Handling for Windows**

It is recommended that you use a different file name (that is, a different NATPARM parameter file) for each server so that you can trace them individually. The trace file is defined in the NATPARM parameter file of the Natural server (see Device/Report Assignments in the Configuration Utility):

#### 1. Reports

Assign the logical device LPT10 to your Report Number 10.

2. Devices

Instead of selecting a physical printer specification for LPT10, specify a file name that represents the name of your trace file. As default, old trace files are deleted when a new file with the same name is created.

If you wish to append the new log to the existing one, specify:

>>filename

## **Retrieving Runtime Settings of a Server**

The Natural application programming interface (API) USR4010N enables you to retrieve the runtime settings of a server:

- the system file assignments for FUSER, FNAT, and FSEC,
- the steplib chain.

#### To make use of USR4010N

- 1 Copy the subprogram USR4010N from libray SYSEXT to the library SYSTEM or to the steplib library or to any application in the server environment.
- 2 Using a DEFINE DATA statement, specify the following parameters:

| Parameter  | Format | Description                       |
|------------|--------|-----------------------------------|
| FUSER-DBID | N5     | Database ID of system file FUSER. |
| FUSER-FNR  | N5     | File number of system file FUSER. |
| FNAT-DBID  | N5     | Database ID of system file FNAT.  |
| FNAT-FNR   | N5     | File number of system file FNAT.  |
| FSEC-DBID  | N5     | Database ID of system file FSEC.  |
| FSEC-FNR   | N5     | File number of system file FSEC.  |
| STEP-NAME  | A8/15  | Name of steplib.                  |
| STEP-DBID  | N5/15  | Database ID of steplib.           |
| STEP-FNR   | N5/15  | File number of steplib.           |

3 In the calling program on the client side, specify the following statement:

CALLNAT 'USR4010' USR4010-PARM

See also the Syntax Description of the CALLNAT statement.

4 If RPC parameter AUTORPC=OFF, copy the stub USR4010X to the client environment.

If RPC parameter AUTORPC=ON, the API must not be available to the client environment, otherwise the API would be called locally.

When USR4010N is called, the values of the parameter specified above are output in the group of fields USR4010-PARM.

## **Setting/Getting Parameters for EntireX**

The Application Programming Interface (API) USR4009N enables you to set or to get the EntireX parameters that are currently supported by the Natural RPC. These are:

- Compression level
- Encryption level

#### To make use of USR4009N

- 1 Copy the subprogram USR4009N from libray SYSEXT to the library SYSTEM or to the steplib library or to any application in the server environment.
- 2 Using a DEFINE DATA statement, specify the following parameters:

| Parameter        | Format | I/O | Description                                         |                                                                                                    |
|------------------|--------|-----|-----------------------------------------------------|----------------------------------------------------------------------------------------------------|
| FUNCTION         | A01    | Ι   | Function; possible valu                             | es are:                                                                                                    |
|                  |        |     | G (Get)                                             | The values already set for the EntireX parameters are returned.                                              |
|                  |        |     |                                                     | If no PUT has been called before in the Natural session, all values are zero or blank.                       |
|                  |        |     | P (Put)                                             | The values specified for the EntireX<br>parameters are saved and used in all<br>subsequent calls to EntireX. |
| ENVIRONMENT      | A01    | Ι   | Environment; possible                               | values are:                                                                                                  |
|                  |        |     | S                                                   | Server                                                                                                    |
|                  |        |     | С                                                   | Client                                                                                                    |
|                  |        |     | В                                                   | Both                                                                                                    |
| COMPRESSLEVEL    | A01    | I/O | Compression level.                                  |                                                                                                    |
| ENCRYPTION-LEVEL | I01    | I/O | Encryption level.                                   |                                                                                                    |
| ACIVERS          | B02    | 0   | ACI version used.                                   |                                                                                                    |
| RC               | B01    | 0   | Return code, unless equ<br>to set the requested par | al to zero. Contains the ACI version required rameter:                                                       |
|                  |        |     | 0                                                   | Function successful.                                                                                         |
|                  |        |     | 6                                                   | Encryption level requires ACI version 6.                                                                     |
|                  |        |     | 7                                                   | Compression level requires ACI version 7.                                                                    |

#### 3 The interface can be called in two ways:

#### 1. From within a program:

CALLNAT 'USR4009N' *FUNCTION ENVIRONMENT* COMPRESSLEVEL ENCRYPTION-LEVEL ACIVERS RC 2. From the command prompt or by using the statement STACK with values for the above parameters.

#### Examples:

USR4009P P,C,ENCRYPTION-LEVEL=1 USR4009P P,C,,2 USR4009P P,C,ENCRYPTION-LEVEL=1,COMPRESSLEVEL=6

In command mode, you may use the *keyword=value* notation to set only a subset of the EntireX parameters. The values for parameters that are not referenced remain unchanged.

#### Notes:

- The request is rejected and no values are saved if the ACI version used by the current Natural session is not high enough to support the requested EntireX parameter. In this case the RC contains the required ACI version.
- The EntireX parameters are only honored by the Natural RPC.

## **Handling Errors**

- Remote Error Handling
- Avoiding Error Message NAT3009 from Server Program
- User Exit NATRPC01

#### **Remote Error Handling**

Any Natural error on the server side is returned to the client as follows:

- Natural RPC moves the appropriate error number to the \*ERROR-NR system variable.
- Natural reacts as if the error had occurred locally.
- **Note:** If keyword subparameter AUTORPC of profile parameter RPC or parameter macro NTRPC is set to 0N and a subprogram cannot be found in the local environment, Natural will interpret this as a remote procedure call. It will then try to find this subprogram in the service directory. If it is not found there, a NAT6972 error will be issued. As a consequence, no NAT0082 error will be issued if a subprogram cannot be found.

See also *Using the RPCERR Program*.

#### Avoiding Error Message NAT3009 from Server Program

If a server application program does not issue a database call during a longer period of time, the next database call might return a NAT3009 error message.

To avoid this problem, proceed as follows:

- 1. Add a FIND FIRST or HISTOGRAM statement in program NATRPC39, library SYSRPC.
- 2. Copy the updated program to library SYSTEM on FUSER.

The steplib concatenation of the library to which the server currently is logged on is not evaluated.

#### User Exit NATRPC01

The user exit NATRPC01 is called when a Natural error has occurred, actually after the error has been handled by the Natural RPC runtime and immediately before the response is sent back to the client. This means, the exit is called at the same logical point as an error transaction, that is, at the end of the Natural error handling, after all ON ERROR statement blocks have been processed.

In contrast to an error transaction, this exit is called with a CALLNAT statement and must therefore be a subprogram which must return to its caller.

The interface to this exit is similar to the interface of an error transaction. In addition, the exit can pass back up to 10 lines of information which will be traced by the Natural RPC runtime. Only lines which begin with a non-blank character will be traced.

#### **Important Notes:**

- 1. NATRPC01 must be located in library SYSTEM on FUSER. The steplib concatenation of the library to which the server currently is logged on is *not* evaluated.
- 2. The DEFINE DATA PARAMETER statement block must not be changed.

## User Exits before and after Service Execution

To give administrators more control over the execution of services (remote CALLNATs), two optional user exits are called on the Natural RPC server side.

| User Exit | Purpose                                                                                                    |
|-----------|----------------------------------------------------------------------------------------------------|
|           | The optional before-service-execution exit NATRPC02 is called immediately before the service is executed. At this point in time, the request has already passed all security checks and the data is unmarshalled.                    |
|           | The optional after-service-execution exit NATRPC03 is called immediately after successful return from the service. At this point in time, the data is not yet marshalled. The exit is not called if an unhandled error has occurred. |

These exits are independent of each other and can be used separately.

For both exits, the following rules apply:

**The exit must be located in library** SYSTEM on the FUSER system file.

If the exit is found during startup of the Natural RPC server, a message is written to the Natural RPC server trace to indicate the activation of the exit. The exit is afterwards called unconditionally. If the exit is removed during the lifetime of the server session, a permanent NAT0082 error will occur.

If the exit is not found during startup of the Natural RPC server, the exit is never called during the lifetime of the server session. The exit cannot be enabled dynamically.

The exit must be implemented by the user as a subprogram. The exit is called with a single dynamic variable as parameter. The content of the dynamic variable is the eight character long name of the remote subprogram.

The use of the dynamic variable allows us to implement future extensions of the passed information without causing problems with existing user written exits.

- The exit is also called inside a conversation.
- The Natural RPC server does not intercept unhandled errors in the exit. If an unhandled error occurs in the exit, the error is propagated to the client.

The exits may be used for auditing or tracing purposes. NATRPC02 may also be used for addional security checks.

#### Example for NATRPC02:

DEFINE DATA PARAMETER 1 SUBPROGRAM (A8) BY VALUE END-DEFINE IF \*USER <> 'DBA' AND SUBPROGRAM = 'PRIVATE' \*ERROR-NR := 999 END-IF END

# 10 Using a Conversational RPC

| Opening a Conversation                | . 98 |
|---------------------------------------|------|
| Closing a Conversation                |      |
| Defining a Conversation Context       | 100  |
| Modifying the System Variable *CONVID | 100  |

## **Opening a Conversation**

#### To open a conversation

- 1 Specify an OPEN CONVERSATION statement on the client side.
- 2 In the OPEN CONVERSATION statement, specify a list of services (subprograms) as members of this conversation.

The OPEN CONVERSATION statement assigns a unique conversation identifier to the system variable \*CONVID.

More than one conversation may be open in parallel. If subprograms interfere with each other, the application programs are responsible to manage the various conversations by setting the appropriate \*CONVID, which is evaluated by the CALLNAT instruction.

- If the subprogram is a member of the current conversation (referred to by \*CONVID), it will be executed at the server task which is exclusively reserved for this conversation.
- If it is not member of the current conversation, it will be executed in a different server task. This also applies to different conversations.

A conversation can be opened on any program level and CALLNATS within this conversation can be executed on any other program level below or above.

It is possible to open a client conversation within a remote CALLNAT executed on a server so the server acts as an agent. As the client only controls its own conversations, and not the server's, it is the application programmer's responsibility to ensure that the conversation on the server is closed properly before the main client is closed.

#### **Additional Restrictions**

The conversational RPC can still be tested locally. To keep the behavior identical if you execute a conversational CALLNAT remotely or locally, the following additional restrictions apply:

- A CLOSE CONVERSATION is not possible within an object which is currently running as a member of this conversation. This corresponds to the restriction that it is not possible to close a conversation from within a remotely running program.
- It is not possible to execute a conversational CALLNAT which is member of the conversation from within another (or the same) member of this conversation. This corresponds to the restriction that it is not possible to execute a conversational CALLNAT which is member of the client's conversation from a server subprogram.
- It is not recommended to open a conversation from within another conversation's subprogram.

## **Closing a Conversation**

#### To close a conversation

■ **Specify a** CLOSE CONVERSATION statement on the client side.

This enables the client to close a specific conversation or all conversations. All context variables of the closed conversation are then released and the server task will be available again for another client.

If you terminate Natural, you implicitly close all conversations.

When a server receives a CLOSE CONVERSATION request, it issues a CLOSE CONVERSATION ALL statement so that all conversations the server might have opened (as agent) are also closed.

#### Close a conversation with implicit BACKOUT TRANSACTION (Rollback)

By default, when a CLOSE CONVERSATION statement is executed, the Rollback option will be sent to the server together with the CLOSE CONVERSATION statement. This will cause an implicit BACKOUT TRANSACTION on the server side at the end of the conversation processing.

#### Close a conversation with implicit END TRANSACTION (Commit)

You can use the application programming interface USR2032N available in library SYSEXT to cause an implicit END\_TRANSACTION on the server side.

The application programming interface has to be called before the next CLOSE CONVERSATION statement is executed. The result is that the commit option is sent to the server together with the CLOSE CONVERSATION statement and that the server executes an END TRANSACTION statement at the end of the conversation processing.

The commit option applies to the next CLOSE CONVERSATION statement executed by the client application. After the conversation(s) has (have) been closed, the default option is used again. This means, that the following CLOSE CONVERSATION statements will result again in a BACKOUT TRANSACTION statement.

## **Defining a Conversation Context**

During a conversation the subprograms that are members of this conversation may share a context area on this server.

To do so, declare a data area with the DEFINE DATA CONTEXT statement in each of the concerned subprograms.

The subprograms, using a context area, behave in the same way if the conversation were local or remote. The DEFINE DATA CONTEXT statement closely corresponds to the DEFINE DATA INDEPENDENT statement. All rules which apply to the definition of AIV variables also apply to context variables, with the exception that a context variable does not need to be prefixed by a plus sign (+).

The compiler does not check format/length definition because this requires that the variables be created by running a program which includes all definitions for this application (as usual with AIVs). This makes no sense for context variables, because a library containing RPC service routines is usually not application-dependent.

In contrast to AIVs, the caller's context variables are not passed across CALLNAT boundaries. Context variables are referenced by their name and the context ID they apply to. A context variable is shared by all service routines referring to the same variable name within one conversation. Therefore each conversation has its own set of context variables. Context variables cannot be shared between different conversations even if they have the same variable name.

The context area will be reset to initial values when an OPEN CONVERSATION statement or a nonconversational CALLNAT statement is performed.

## Modifying the System Variable \*CONVID

The system variable \*CONVID (format I4) is set by the OPEN CONVERSATION statement and may be modified by the application program.

Modifying \*CONVID is only necessary if you are using multiple conversations in parallel.

# 11 Reliable RPC

| . ( | General Information                         | 102 |
|-----|---------------------------------------------|-----|
| • F | Reliable RPC on the Natural RPC Client Side | 103 |
| • • | Reliable RPC on the Natural RPC Server Side | 105 |
| • \ | Viewing the Status of Reliable RPC Messages | 106 |

## **General Information**

In the architecture of modern e-business applications (SOA), loosely coupled systems are becoming more and more important. Reliable messaging is one important technology for this type of system.

Reliable RPC is the Natural RPC implementation of a reliable messaging system. It combines the Natural RPC technology and persistence, which is implemented by means of units of work (UOWs) that are offered by the EntireX Broker. Reliable RPC is characterized by following features:

- The Natural RPC client executes a CALLNAT statement without waiting for a reply from the server (the RPC message is sent in asynchronous mode).
- An RPC server needs not be active at the time the CALLNAT is executed.
- The reliable RPC message is stored in the Broker's persistent store until an RPC server is available.
- The Natural RPC server executes the reliable RPC by calling the requested subprogram but does not send a reply to the RPC client.
- A Natural RPC client may ask the status of the sent reliable RPC messages.
- A Natural RPC client may send a reliable RPC message to an EntireX RPC server.
- A Natural RPC server may receive a reliable RPC message from an EntireX RPC client.

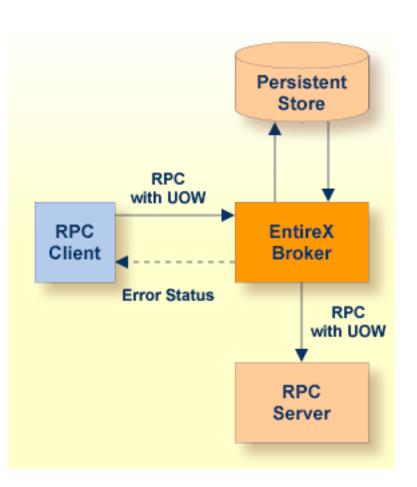

## **Reliable RPC on the Natural RPC Client Side**

The Natural RPC client for a reliable RPC is configured in the same way as for a normal Natural RPC. The same Natural RPC client session can send standard RPC requests and reliable RPC messages.

To enable a Natural RPC client to use reliable RPC, the Natural RPC client must use application programming interface USR2071N for an explicit EntireX Broker logon. This implies that the RPC/NTRPC keyword subparameter ACIVERS must be set to 2 or higher.

Reliable RPC is used to send messages to a persistent EntireX Broker service. The messages are described by the PDA of the caller and may only contain output parameters. A parameter is defined as "output" in one of the following ways:

If a Natural stub subprogram (interface object) is used:

In the Attr field on the Stub Generation screen of the SYSRPC utility, set the attribute of the parameter to 0 (output).

If no Natural stub subprogram is used:

Use the AD=0 session parameter in the CALLNAT statement.

If you generate a Natural stub subprogram from an IDL file, the attribute of the parameter is taken from the IDL file. In this case, the IDL file must only contain inbound (from the client's point of view) parameters.

Reliable RPC is enabled at runtime. The client has to set the one of two different modes before issuing a reliable RPC request:

- AUTO\_COMMIT
- CLIENT\_COMMIT

While AUTO\_COMMIT commits each message implicitly after sending it, a series of RPC messages sent in a unit of work (UOW) can be committed or rolled back explicitly using CLIENT\_COMMIT mode.

For this purpose, Natural provides the two application programming interfaces USR6304N and USR6305N. With interface USR6304N, the mode for reliable RPC is set. With interface USR6305N, a unit of work that has been created with CLIENT\_COMMIT can be committed or rolled back.

#### To make use of USR6304N

- 1 Copy the subprogram USR6304N from the library SYSEXT to the library SYSTEM or to the steplib library or to any application in the client environment.
- 2 Using the DEFINE DATA statement, specify the following parameters:

| Parameter | I/O | Format | Description                                                                      |                                          |  |
|-----------|-----|--------|----------------------------------------------------------------------------------|------------------------------------------|--|
| P-FUNC    | Ι   | A01    | Function code; possible values are:                                              |                                          |  |
|           |     |        | P (Put) Set the mode for reliable RPC. The mode applies to all subsequent calls. |                                          |  |
|           |     |        | G (Get)                                                                          | Get the previously specified mode.       |  |
| P-MODE    | I/O | N01    | Mode for reliable RPC:                                                           |                                          |  |
|           |     |        | 0                                                                                | No reliable RPC (standard RPC execution) |  |
|           |     |        | 1                                                                                | Reliable RPC AUTO_COMMIT                 |  |
|           |     |        | 2                                                                                | Reliable RPC CLIENT_COMMIT               |  |
| P-RC      | 0   | N04    | Return code                                                                      |                                          |  |
| P-MESSAGE | 0   | A80    | Message text                                                                     |                                          |  |

3 In the calling program on the client side, specify the following statement:

CALLNAT 'USR6304N' P-FUNC P-MODE P-RC P-MESSAGE

**Note:** The mode CLIENT\_COMMIT cannot be changed if reliable RPC messages have been sent but not yet committed or rolled back.

**To make use** of USR6305N

- 1 Copy the subprogram USR6305N from the library SYSEXT to the library SYSTEM or to the steplib library or to any application in the client environment.
- 2 Using the DEFINE DATA statement, specify the following parameters:

| Parameter | I/O | Format | Description                         |                                                                                          |  |
|-----------|-----|--------|-------------------------------------|------------------------------------------------------------------------------------------|--|
| P-FUNC    | Ι   | A08    | Function code; possible values are: |                                                                                          |  |
|           |     |        | COMMIT                              | Commit the sent reliable RPC messages. The messages are now available for an RPC server. |  |
|           |     |        | ROLLBACK                            | Discard the already sent reliable RPC messages.                                          |  |
| P-RC      | 0   | N04    | Return code                         |                                                                                          |  |
| P-MESSAGE | 0   | A80    | Message text                        |                                                                                          |  |

3 In the calling program on the client side, specify the following statement:

CALLNAT 'USR6305N' P-FUNC P-MODE P-RC P-MESSAGE

## **Reliable RPC on the Natural RPC Server Side**

The Natural RPC server for reliable RPC is configured in the same way as for normal Natural RPC. The same Natural RPC server session can process standard RPC requests and reliable RPC messages.

To enable the processing of reliable RPC messages, the RPC/NTRPC keyword subparameter ACIVERS must be set to 2 or higher.

## Viewing the Status of Reliable RPC Messages

To view the status of sent reliable RPC messages, Natural provides the application programming interface USR6306N. With USR6306N you can get the status of all reliable RPC messages that you have previously sent under your user ID. USR6306N must not necessarily be called within the Natural session in which the reliable RPC messages have been sent. If USR6306N is used in a different Natural session, the application programming interface USR2071N must first be used to log on to the EntireX Broker with the same user ID that has been used to send the reliable RPC messages.

The reliable RPC messages are implemented by EntireX Broker unit of works (UOWs). The information about reliable RPC messages is therefore information about UOWs.

#### To make use of USR6306N

1 Copy the subprogram USR6306N from the library SYSEXT to the library SYSTEM or to the steplib library or to any application in the client environment.

| 2 Obing the berrine brind butterient, speeny the following purumeters | 2 | Using the DEFINE | DATA statement, specif | fy the following parameters: |
|-----------------------------------------------------------------------|---|------------------|------------------------|------------------------------|
|-----------------------------------------------------------------------|---|------------------|------------------------|------------------------------|

| Parameter         | I/O                        | Format | Description                                                                       |
|-------------------|----------------------------|--------|-----------------------------------------------------------------------------------|
| P-UOW-ID-IN       | I A16 ID for the UOW to be |        | ID for the UOW to be retrieved. Possible values are:                              |
|                   |                            |        | UOWID of a UOW                                                                    |
|                   |                            |        | LAST: the UOW for the last reliable RPC message in the current Natural session    |
|                   |                            |        | ALL or blank: all UOWs for the logged on EntireX Broker user                      |
| P-USER-ID         | 0                          | A32    | User ID of the user who has created the UOWs.                                     |
| P-BROKER-ID       | 0                          | A32    | Broker ID of the EntireX Broker that hosts the UOWs.                              |
| P-UOW-COUNT       | 0                          | I4     | Number of UOWs in the P-UOW-INFO array.                                           |
| P-UOW-INFO (/1:*) |                            |        | X-array with information about each UOW                                           |
| P-UOW-ID          | 0                          | A32    | ID of the UOW                                                                     |
| P-UOW-STATUS      | 0                          | A10    | Status of the UOW according to EntireX Broker                                     |
|                   |                            |        | The status depends on the processing state and is assigned by the EntireX Broker. |
| P-USERR-STATUS    | 0                          | A32    | User information about the UOW.                                                   |
|                   |                            |        | This is typically error information that has been set by the RPC server.          |
| P-CREATE-TIME     | 0                          | A32    | Creation time of the UOW according to EntireX Broker.                             |
| P - RC            | 0                          | N04    | Return code                                                                       |

| Parameter | I/O | Format | Description  |
|-----------|-----|--------|--------------|
| P-MESSAGE | 0   | A80    | Message text |

#### 3 In the calling program on the client side, specify the following statement:

CALLNAT 'USR6306N' P-UOW-ID-IN P-USER-ID P-BROKER-ID P-UOW-COUNT P-OUW-INFO(\*) P-RC P-MESSAGE

## 12 Us

## Using a Remote Directory Server - RDS

| RDS Principles of Operation                         | 110 |
|-----------------------------------------------------|-----|
| <ul> <li>Using a Remote Directory Server</li> </ul> |     |
| Creating an RDS Interface                           |     |
| Creating a Remote Directory Service Routine         | 115 |
| Remote Directory Service Program RDSSCDIR           | 115 |

## **RDS Principles of Operation**

You have two options to use a service directory:

#### 1. Using a service directory in a Natural subprogram.

Normally, to locate a service, the Natural RPC uses a service directory in a Natural subprogram. This directory is an initialized LDA data structure in program NATCLTGS generated by the SYSRPC *Remote Directory Maintenance Service Directory Maintenance* function and has to be available to every RPC client application.

#### 2. Using a remote directory.

You can use a remote directory to locate a service. A remote directory server (RDS) enables you to define directory definitions in one place so that the RDS's services can be used by all clients in your environment.

This section describes how to use a remote directory server to locate a service.

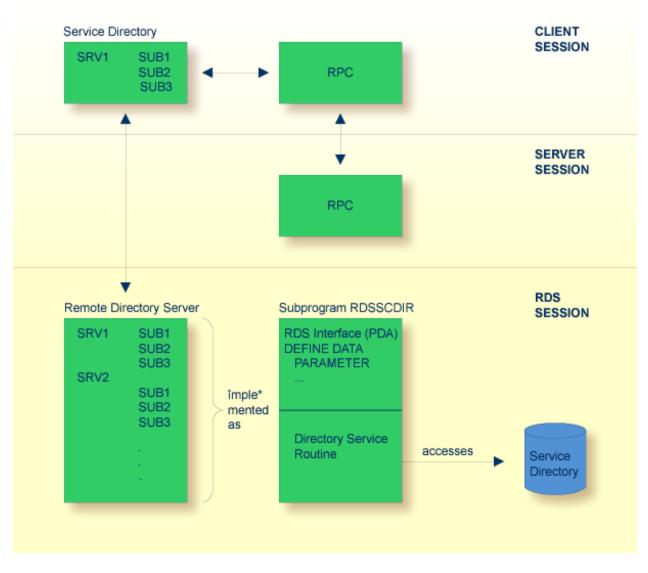

The remote directory server is implemented as a Natural subprogram.

A sample of such a subprogram is provided in library SYSRPC. It is named RDSSCDIR and reads the required directory information from a work file. The interface of this subprogram is documented, which enables you to develop your own remote directory service. For more information, see the section *Creating an RDS Interface*.

The RDS interface is the Natural parameter data area of the Natural subprogram and the directory service routine is the code section of the Natural subprogram. If a remote CALLNAT is not found within the client's local service directory, the RPC runtime contacts the remote directory server by executing an internal remote CALLNAT.

An internal directory cache minimizes the access to the remote directory. The cache information is controlled by an expiration time which is defined by the remote directory server.

## Using a Remote Directory Server

#### To use a remote directory server

#### 1 Create a Directory File

Create a directory file for the remote directory service using the Remote Directory Maintenance Service Directory Maintenance function of the SYSRPC utility. The subprogram RDSSCDIR is provided in the library SYSRPC and reads the directory information from a Natural work file (fixed-block, record length 80 bytes). This is the work file CMWKF01 assigned to the appropriate dataset in the server startup JCL.

#### 2 Start the Remote Directory Server

Start the remote directory server and proceed with the following steps.

#### 3 Define RDS

You have two options:

- Specify the RDS in the keyword subparameter RDS of profile parameter RPC or parameter macro NTRPC.
- Or use the maintenance function of the SYSRPC utility to define remote directory servers (refer to *Remote Directory Maintenance Service Directory Maintenance* in the SYSRPC Utility documentation). The definition of remote directory servers is still supported for reasons of compatibility. You should, however, define your RDS in the keyword subparameter RDS of profile parameter RPC or parameter macro NTRPC. For this purpose, entries are provided that allow to define the location of the directory server. This enables you to expand existing local directory information by one or more remote directory server definitions.

Below is an example of how to define a remote directory server in the service directory NATCLIGS.

| Se | Service Directory |         |         |         |       |  |  |  |
|----|-------------------|---------|---------|---------|-------|--|--|--|
|    | NODE              | SERVER  | LIBRARY | PROGRAM | LOGON |  |  |  |
| 1  | NODE1             |         |         |         |       |  |  |  |
| 2  |                   | SERVER1 |         |         |       |  |  |  |
| 3  |                   |         | SYSTEM  |         |       |  |  |  |
| 4  |                   |         |         | TESTS1  |       |  |  |  |
| 5  |                   |         |         | TESTS2  |       |  |  |  |
| 6  | RDSNODE           |         |         |         |       |  |  |  |
| 7  |                   | DIRSRV1 |         |         |       |  |  |  |

| Service Directory |      |        |         |          |       |  |
|-------------------|------|--------|---------|----------|-------|--|
|                   | NODE | SERVER | LIBRARY | PROGRAM  | LOGON |  |
| 8                 |      |        | #ACI    |          |       |  |
| 9                 |      |        |         | RDSSCDIR |       |  |

This example locally defines a server named SERVER1. This server may execute the services TESTS1 and TESTS2.

Additionally, there are definitions for the remote directory server DIRSRV1. A remote directory server is identified by a preceding hash (#) sign for the library definition.

The definitions of NODE and SERVER are used as usual in Natural RPC. The library definition defines the transport protocol (ACI) which has to be used to connect the RDS.

Finally, the PROGRAM entry contains the name of the remote subprogram which represents the remote directory service (in this case, it refers to the sample subprogram RDSSCDIR).

## **Creating an RDS Interface**

The RDS interface is the parameter data area (PDA) of a Natural subprogram.

To create your own RDS interface you can use the parameter data area shown below.

| DEFINE DATA PARAMETER   |    |       |
|-------------------------|----|-------|
| 1 P_UDID(B8)            | /* | OUT   |
| 1 P_UDID_EXPIRATION(I4) | /* | OUT   |
| 1 P_CURSOR(I4)          | /* | INOUT |
| 1 P_ENTRIES(I4)         | /* | ΙN    |
| 1 P_REQUEST(A16/1:250)  | /* | ΙN    |
| 1 P_EXTENT (A16/1:250)  | /* | OUT   |
| 1 P_RESULT(A32)         | /* | OUT   |
| 1 REDEFINE P_RESULT     |    |       |
| 2 SRV_NODE(A8)          |    |       |
| 2 SRV_NODE_EXT(A8)      |    |       |
| 2 SRV_NAME(A8)          |    |       |
| 2 SRV_NAME_EXT(A8)      |    |       |
| END-DEFINE              |    |       |
|                         |    |       |

For an explanation of the parameters, refer to the table below.

| Parameter         | Format/Length | Explanation                                                                                                    |
|-------------------|---------------|----------------------------------------------------------------------------------------------------|
| P_UDID            | B8            | Unique directory identifier, should be increased after changing the directory information. The client saves this identifier in its cache. If the binary number increases from one client request to the next, it causes the client to delete its local cache information, because it no longer corresponds to the remote directory information.                                                                                                    |
| P_UDID_EXPIRATION | 14            | This defines the expiration time in seconds, that is, the number of seconds during which the client can use its local cache information without connecting the RDS to validate the UDID setting. It allows you to define a time limit after which you can be sure that your directory modifications are active for all clients. If you set this time to an unnecessarily low value, you may cause a lot of network traffic to the RDS.                                             |
| P_CURSOR          | 14            | The remote procedure call has the option to scan for an alternative server if a connection to the previous one cannot be established; see keyword subparameter TRYALT of profile parameter RPC or parameter macro NTRPC.<br>This parameter contains zero for a scan from the top and may be modified by the RDS to remember the record location to continue the scan. The value will not be evaluated by the client, it will only be inserted from the cache to continue scanning. |
| P_ENTRIES         | I4            | This parameter contains the number of service definitions in P_REQUEST.                                                                                                    |
| P_REQUEST         | A16/1:250     | A list of services for which a server address can be scanned. An entry<br>is structured as:<br>program name (A8)<br>library name (A8)                                                                                                    |
| P_EXTENT          | A16/1:250     | Reserved for future use.                                                                                                    |
| SRV_NODE          | A8            | Contains the server node.                                                                                                    |
| SRV_NODE_EXT      | A8            | Contains the server node extension.                                                                                                    |
| SRV_NAME          | A8            | Contains the server name.                                                                                                    |
| SRV_NAME_EXT      | A8            | Contains the server name extension.                                                                                                    |

## **Creating a Remote Directory Service Routine**

The Remote Directory Service Routine is the code area of a Natural subprogram (the default version of this code area is subprogram RDSSCDIR in library SYSRPC).

#### To create your own RDS routine

■ Modify the pseudo-code documented below.

```
Set UDID and UDID_EXPIRATION values
IF P ENTRIES = 0
   ESCAPE ROUTINE
IF P_CURSOR != 0
  position to next server entry after P_CURSOR
  Scan for server which may execute P_REQUEST(*)
IF found
  SRV_NODE
                 = found node name
  SRV_NODE_EXT = node extension
  SRV_NAME = found server name
  SRV_NAME_EXT
                 = server extension
  P_CURSOR
                 = position of found server
ELSE
  P_CURSOR = 0
```

## **Remote Directory Service Program RDSSCDIR**

This program is to be found in library SYSRPC. It reads the directory information from a work file (fixed-block, record length 80 byte).

Your program could also read the directory information from elsewhere (from a database, for example). For the delivered version of RDSSCDIR, this is the work file CMWKF01, which is assigned to the appropriate dataset in the server startup JCL.

#### Structure of the Directory Work File

```
* comment
UDID definition
UDID_EXPIRATION definition
node definition
...
node definition
```

#### **UDID Definition**

(UDID) binary number

#### **UDID\_EXPIRATION Definition**

(UDID\_EXPIRATION) number of seconds

#### **Node Definition**

```
(NODE)
  namevalue (logon-option)
  server definition
  ...
  server definition
```

#### **Server Definition**

```
(SERVER)
namevalue (logon-option)
library definition
...
library definition
```

#### Library Definition

```
(LIBRARY)
namevalue
program definition
...
program definition
```

#### **Program Definition**

```
(PROGRAM)
namevalue
...
namevalue
```

#### Namevalue

Max. 8 characters in uppercase

The *logon-option* after *namevalue* as well as the following definition lines are optional. For the possible values of *logon-option*, refer to *Service Directory Maintenance* in the SYSRPC utility documentation.

#### **Example Directory Read from the Work File:**

```
(UDID)
ACB8AAB4777CA000
  (UDID_EXPIRATION)
 3600
 * this is a comment
  (NODE)
 NODE1
         (SERVER)
         SERVER1
             (LIBRARY)
             SYSTEM
                   (PROGRAM)
                  TESTS1
                  TESTS2
                  TESTS3
         (SERVER)
         SERVER2 (logon-option)
               (LIBRARY)
               SYSTEM
                     (PROGRAM)
                    TESTS4
  (NODE)
  NODE2
          (logon-option)
        (SERVER)
        SERVER1
              (LIBRARY)
              SYSTEM
                    (PROGRAM)
                   TESTS1
                   TESTS2
                    TESTS3
                    TESTS4
```

In the above example, the directory contains:

**Two servers** SERVER1 and SERVER2 running on node NODE1.

The server SERVER1 may execute the programs TESTS1, TESTS2 and TESTS3 in library SYSTEM.

The server SERVER2 may execute the program TESTS4 on library SYSTEM.

One server SERVER1 on node NODE2 which may execute the programs TESTS1 - TESTS4 in library SYSTEM.

The indentation of the lines in the example above is not required. All lines may start at any position (one). You can modify this file manually or generate it using the SYSRPC Remote Directory Maintenance function.

# 13 Using Security

| Using Natural RPC with Natural Security                     | . 120 |
|-------------------------------------------------------------|-------|
| <ul> <li>Impersonation (z/OS Batch Mode)</li> </ul>         | . 124 |
| <ul> <li>Impersonation (CICS)</li> </ul>                    | . 129 |
| <ul> <li>Using Natural RPC with EntireX Security</li> </ul> |       |
| Using the Integrated Authentication Framework               | . 137 |

## Using Natural RPC with Natural Security

Natural RPC also supports Natural Security in client/server environments, where security may be active on either (or both) sides.

For general information, refer to the Natural Security documentation.

For information on how to control the use of Natural remote procedure calls in a client/server environment, see *Protecting Natural RPC Servers and Services* in the *Natural Security* documentation.

#### **Client Side**

The client must send logon data together with the RPC request. The logon data consist of user ID, password and library.

- User ID and password are used to perform the authentication of the client on the Natural RPC server side.
- The library is used to perform a Natural Security protected logon to the requested library.

The following applies to Natural RPC clients only. For EntireX RPC clients that access a Natural Security protected Natural RPC server, refer to the EntireX Developer's Kit documentation.

To send logon data to the Natural RPC server, the Logon option must be used. See *Operating a Natural RPC Environment*, *Using the Logon Option*. The logon data parts are established as follows:

1. The user ID and password:

#### If the client runs under Natural Security

The user ID and password from the Natural Security logon on the client are used and passed to the Natural RPC server.

If you want to use a different user ID and/or password for the Natural Security logon on the server side, you may use the application programming interface USR1071N (see below).

**Note:** You may disallow the use of USR1071N in the Natural RPC restrictions part of the *Session Parameters* restrictions of the Natural Security library profile.

#### If the client does not run under Natural Security

To specify the user ID and password that are passed to the Natural RPC server, the client must call application programming interface USR1071N (see below) before the first RPC request is sent.

2. The library:

-

By default, the name of the library to which the client is currently logged on is used. If you want to pass another library name to the Natural RPC server, you may use the application programming interface USR4008N.

If impersonation without password check is active for the Natural RPC server (field Impersonation described in the section *Components of an RPC Server Profile* in the *Natural Security* documentation is set to A), the client may optionally pass an ETID to the Natural RPC server. This ETID will be used by the Natural RPC server to access Adabase on behalf of the client. To specify an ETID on the Natural RPC client side, you may use the application programming interface USR4371N.

#### USR1071N

The application programming interface USR1071N is provided in the library SYSEXT. It is used to specify the user ID and password that are passed to the Natural RPC server.

#### **To make use of** USR1071N

- 1 Copy the subprogram USR1071N and the program USR1071P from libray SYSEXT to the library SYSTEM in the system file FNAT in the server environment; see *Using a Natural API* in the *SYSEXT Utility* documentation.
- 2 Using a DEFINE DATA statement, specify the following parameters:

| Parameter | I/O | Format | Description                                                                          |  |  |
|-----------|-----|--------|--------------------------------------------------------------------------------------|--|--|
| USERID    | Ι   | A08    | User ID to be used.                                                                  |  |  |
| PASSWORD  | Ι   |        | Password to validate the user ID. This password is not validated on the client side. |  |  |
| MIXEDCASE | Ι   | A01    | Aixed case option for password (optional).                                           |  |  |
|           |     |        | Y Allow mixed case password.                                                         |  |  |
|           |     |        | N Convert passwords to upper case.                                                   |  |  |

3 In the calling program on the client side, specify the following statement:

FETCH RETURN 'USR1071P' USERID PASSWORD [MIXEDCASE]

You may alternatively invoke USR1071P from the command line and enter user ID and password in the displayed window.

For a more detailed description, see the USR1071T member in library SYSEXT.

**Note:** Two samples are provided to call USR1071N: USR1071P, which is passing just user ID and password, and USR1071X (extended version), which in addition enables the user to set/retrieve various data.

#### USR4371N

The application programming interface USR4371N is provided in the library SYSEXT. It is used to specify the user ID and the ETID that are passed to the Natural RPC server.

#### To make use of USR4371N

- 1 **1.** Copy the subprogram USR4371N and the program USR4371P from libray SYSEXT to the library SYSTEM in the system file FNAT in the client environment; see Using a Natural API
- 2 Using a DEFINE DATA statement, specify the following parameters:

| Parameter | I/O | Format | Description         |
|-----------|-----|--------|---------------------|
| USERID    | Ι   | A08    | User ID to be used. |
| ETID      | Ι   | A08    | ETID to be used.    |

3 In the calling program on the client side, specify the following statement:

FETCH RETURN 'USR4371P' USERID ETID

Alternatively, you may invoke USR4371P from the command line, and enter user ID and ETID in the displayed window.

For a more detailed description, see the text member USR4371T in the library SYSEXT.

#### Server Side

If Natural Security is installed on the server side and AUTO=ON is not specified, a Natural logon with user ID and password is required. It is recommended to use the Natural profile parameter STACK to pass the Natural system command LOGON. If AUTO=ON is specified the contents of \*INIT-USER is used for an internal logon as usual.

To enforce the Logon option - that is, if you want a server to accept only requests from clients where the Logon option is set - set the LOGONRQ keyword subparameter of profile parameter RPC or parameter macro NTRPC to 0N for the server. If the Logon option is not enforced, client request without logon data are accepted and executed in the server library or one of its steplibs. This allows you to provide public as well as secured services.

If the client passes logon data, the user ID and password from the client are verified against the corresponding user security profile on the server, and the logon to the requested library and the execution of the subprogram are performed according to the corresponding Natural Security library and user profile definitions on the server.

After the execution of the subprogram, the library used before the CALLNAT request is updated again on the server. In the case of a conversational RPC, the first CALLNAT request within the con-

versation sets the library ID on the server, and the CLOSE CONVERSATION statement resets the library ID on the server to the one used before the conversation was opened.

As part of the *Natural RPC Restrictions* in the library profiles of Natural Security, a server session option Close all databases is provided. It causes all databases which have been opened by remote subprograms contained in the library to be closed when a Natural logon/logoff to/from the libraries is performed. This means that each client uses its own database session.

If the Close all databases option is set, it is also possible to use a client specific ETID for all Adabas accesses which are executed by the server for this client. In this case, you should start the Natural RPC server with ETID=0FF and define an appropriate ETID in the user profile for each client that needs an ETID, forexample, by specifying the ETID \*USER. Please note that in this case two clients with the same name cannot issue two concurrent requests with Adabas calls.

#### **Changing Password**

It is possible to change the Natural Security password on the Natural RPC server via a Natural RPC service request. For this purpose, the application programming interface USR2074N is provided in the library SYSEXT.

#### To make use of USR2074N

- 1 Copy the subprogram USR2074N, and optionally program USR2074P, from libray SYSEXT to the library SYSTEM or to the steplib library or to any application in the server environment.
- 2 Using a DEFINE DATA statement, specify the following parameters:

| Parameter   | I/O | Format | Description                                                                                                    |
|-------------|-----|--------|----------------------------------------------------------------------------------------------------|
| USERID      | Ι   | A08    | User ID to be used.                                                                                                    |
| PASSWORD    | Ι   | A08    | Password to validate the user ID. This password is not validated on the client side.                                                                                                    |
| NEWPASSWORD | Ι   | A08    | New password for the user ID. This password is not validated on the client side.                                                                                                    |
| NODE - NAME | Ι   | A192   | Name of the server node to be addressed.<br>The node name may have up to 32 characters for physical node names and<br>up to 192 characters for logical node names. See <i>Using EntireX Location</i><br><i>Transparency</i> in <i>Operating a Natural RPC Environment</i> .<br>The sample USR2074P provided in library SYSEXT supports up to 32<br>characters. |
| SERVER-NAME | I   | A192   | Name of the server to be addressed.<br>The server name may have up to 32 characters for physical server names<br>and up to 192 characters for logical service names. See <i>Using EntireX</i><br><i>Location Transparency</i> in <i>Operating a Natural RPC Environment</i> .                                                                                  |

| Parameter | I/O | Format | Description                                                                                                    |
|-----------|-----|--------|----------------------------------------------------------------------------------------------------|
|           |     |        | The sample USR2074P provided in library SYSEXT supports up to 32 characters.                                                    |
| PROTOCOL  | Ι   | A1     | The transport protocol to address the server node. Valid value:                                                                 |
|           |     |        | B EntireX Broker                                                                                                    |
| RC        | 0   | I2     | Return value:                                                                                                    |
|           |     |        | 0 OK, MESSAGE contains a confirmation message.                                                                                  |
|           |     |        | 1 Error from RPC or server node, MESSAGE contains the error message.                                                            |
|           |     |        | 2 Error from the interface, MESSAGE contains the error message.                                                                 |
|           |     |        | 3 Natural Security error, MESSAGE# contains<br>the Natural error number and MESSAGE<br>contains the corresponding message text. |
| MESSAGE#  | 0   | N4     | Message number returned.                                                                                                    |
| MESSAGE   | 0   | A80    | Message text returned.                                                                                                    |

3 In the calling program on the client side, specify the following statement:

CALLNAT 'USR2074N' user-id password newpassword node-name server-name protocol rc message# message

You may alternatively use program USR2074P from library SYSEXT. Invoke USR2074P from the command line and enter the required data in the displayed window. In this case, all input except for the passwords are translated into upper case. For the passwords, you have the option to enter them in mixed case or not.

## Impersonation (z/OS Batch Mode)

- Purpose of Impersonation
- Steps to Activate Impersonation (Server Side)
- Steps to Use Impersonation (Client Side)

Rules for Impersonation

#### **Purpose of Impersonation**

**Impersonation** is an optional feature on the Natural RPC server side and is only available if the Natural RPC server runs under Natural Security. The impersonation feature is controlled by the *Security Profiles for Natural RPC Servers*. See the field Impersonation described under the heading *Components of an RPC Server Profile* in the section *Protecting Natural RPC Servers and Services* in the *Natural Security* documentation.

Impersonation in z/OS batch mode requires the use of the Natural RPC server front-end under z/OS and uses the SAF interface provided by z/OS.

If impersonation is active for the Natural RPC server, a client request that uses the *Logon Option* is from the perspective of the operating system executed under the user ID that the client passes in the LOGON data (called Natural RPC user ID). Impersonation assumes that access to the operating system on which a Natural RPC server is running is controlled by an SAF-compliant external security system. User authentication (verification of the Natural RPC user ID and password) is performed by this external security system. After successful authentication, the user's identity is established for the operating system (that is, an ACEE is created and linked to the TCB under which the current client request is executed). Any subsequent authorization checks will be performed based on this identity. This means that all accesses to resources that are controlled by the SAF compliant external security system are authorized for this identity. This applies especially to accesses to work files and to data bases.

Impersonation does not turn off Natural Security. After successful authentication of the user's identity by the external security system, a Natural Security logon takes place using the same LOGON data but without password verification.

To start a Natural RPC server using impersonation, see *Starting a Natural Server Using the RPC Server Front-End* in *Starting a Natural RPC Server*.

**Note:** Without impersonation, a client request that uses the Logon option is from the perspective of the operating system executed with the user ID under which the Natural RPC server has been started.

#### Steps to Activate Impersonation (Server Side)

#### 1. Install RPC server front-end

Proceed as described in the corresponding steps of the Natural for Mainframes Installation documentation; see *Installation Procedure for Natural under z/OS*.

If you choose to use the recommended APF-authorized LINKLIST library, you must ensure that the resulting load module does not exist in the STEPLIB or JOBLIB concatenation.

#### 2. Link Natural z/OS batch nucleus with DB2 interface DSNRLI

This step applies to Natural for DB2 users only.

3. Use reentrant Adabas batch link routine ADALNKR instead of ADALNK

Refer to Considerations for Mainframe Natural RPC Servers with Replicas in Starting a Natural RPC Server.

4. Use EntireX Broker stub BKIMBTSO instead of NATETB23

See Provide Access to the EntireX Broker Stub in Setting Up a Natural RPC Environment.

#### 5. Define all required RPC server-specific Natural profile parameters

Refer to *Set the RPC Server-Specific Natural Parameters* in *Setting Up a Natural RPC Environment*. The parameters are either defined in the NATPARM parameter module or in the CMPRMIN dataset. The parameter PARM= of the JCL EXEC statement is not used to provide Natural profile parameters.

#### 6. Define an RPC server profile in Natural Security

Define an RPC server profile in Natural Security (NSC) for the server name that is used by the RPC server (SRVNAME) and activate the impersonation.

Refer to Security Profiles for Natural RPC Servers in Protecting Natural RPC Servers and Services of the Natural Security documentation.

#### 7. Check SAF definitions

(This step applies to Natural for DB2 users only.)

If the SAF resource class DSNR is active, you must check whether you need the following SAF definitions:

RDEFINE DSNR (subsys.RRSAF) OWNER(DB2owner)

PERMIT subsys.RRSAF CLASS(DSNR) ID(DB2group) ACCESS(READ)

where *subsys* is your DB2 subsystem ID.

Each user who wants to access DB2 must be a member of group DB2group.

For further information, refer to the relevant DB2 documentation of IBM.

#### 8. Create user exit NATRPC02

(This step applies to Natural for DB2 users only.)

Create the Natural RPC user exit NATRPC02 with a call to NATPLAN to set the required DB2 plan.

Make sure that you use a NATPLAN of your current Natural for DB2 version.

Sample NATRPC02:

```
DEFINE DATA PARAMETER
1 SUBPROGRAM (A8) BY VALUE END-DEFINE
FETCH RETURN 'NATPLAN' 'planname'
```

#### 9. Start Roll Server

Start the Roll Server for the *subsystem-id* used by the Natural RPC server.

#### 10. Start Natural RPC server front-end

Start the Natural RPC server front-end.

Refer to Starting a Natural RPC Server Using the RPC Server Front-End in Starting a Natural RPC Server.

Make sure you have added all required load libaries to your STEPLIB concatenation. You will especially need the following:

- Natural load library
- EntireX load library
- Adabas load library (if you use the Adabas link routine ADAUSER)
- DB2 load library (if you want to access DB2)

The impersonation is successfully activated if you see the following messages:

In the job log:

RPC0010 Authorized environment for impersonation established

In the RPC trace file:

M \*\*\* Server is running under NSC with impersonation

#### Steps to Use Impersonation (Client Side)

The client must send logon data together with the RPC request as it is already done for a standard Natural Security (NSC) protected Natural RPC server. In contrast to a standard Natural RPC server, the user ID must also be a valid SAF user ID and the password must be the corresponding SAF password. User ID and password are validated by the Natural RPC server against the external security system on the z/OS system under which the server is executing. After successful authentication of the client's identity by the external security system, the user ID is validated by NSC according to the defined rules. The password is ignored. Therefore, it is not required to set the NSC password to your SAF password.

When the field Impersonation described in the section *Components of an RPC Server Profile* in the *Natural Security* documentation is set to A, no password is used to authenticate the client against

the external security system. This setting may be appropriate if the client has already been authenticated by the EntireX Broker.

Depending on the kind of client, the logon data are set differently:

#### **Natural Clients**

1. Turn on the logon option in the *Service Directory Maintenance* function or in the DFS keyword subparameter of profile parameter RPC or parameter macro NTRPC

Alternatively, you can use the USR2007N to turn it on.

Refer to Using the Logon Option in Operating a Natural RPC Environment.

2. Set the SAF user ID and the SAF password, using application programming interface USR1071P.

If your client runs under Natural Security (NSC) and the user ID and password of NSC are identical to the SAF user ID and the SAF password, then USR1071P is not required.

#### **EntireX RPC Clients**

- 1. Turn on the Natural logon option according to your application environment.
- 2. Set the RPC user ID and the RPC password to the SAF user ID and SAF password according to your application environment.

#### **Rules for Impersonation**

- Impersonation takes place at the start of each non-conversational CALLNAT and at the start of each conversation.
- The authentication of the Natural RPC user ID and password is performed by the external security system. The password on the FSEC system file is not used.
- After successful authentication, the Natural RPC user ID is established for the operating system (user is impersonated).
- After successful impersonation:
  - 1. A Natural security logon is performed for the Natural RPC user ID without password check.
  - 2. All work files with a DDNAME that does not start with CM are opened with the Natural RPC user ID.
  - 3. All Adabas databases are opened with the Natural RPC user ID (applies to Adabas external security only).
  - 4. If an ETID is specified in the NSC user profile, this ETID is used in the Adabas open request.
  - 5. The DB2 connection is opened with the Natural RPC user ID (applies to Natural for DB2 users only).

- At the end of each non-conversational CALLNAT and at the end of each conversation, the Natural RPC user ID is logged off from the operating system.
- After log off:
  - 1. All work files with a DDNAME that does not start with CM are closed.
  - 2. All Adabas databases are closed.

## Impersonation (CICS)

The following topics are covered below:

- Purpose of Impersonation
- Steps to Activate Impersonation (Server Side)
- Steps to Use Impersonation (Client Side)
- Rules for Impersonation

#### Purpose of Impersonation

**Impersonation** is an optional feature on the Natural RPC server side and is only available if the Natural RPC server runs under Natural Security. The impersonation feature is controlled by the *Security Profiles for Natural RPC Servers*. See the field Impersonation described under the heading *Components of an RPC Server Profile* in the section *Protecting Natural RPC Servers and Services* in the *Natural Security* documentation.

Impersonation under CICS requires the use of the Natural RPC server front-end under CICS and uses the interface provided by CICS.

If impersonation is active for the Natural RPC server, a client request that uses the Logon Option is from the perspective of CICS executed under the user ID that the client passes in the LOGON data (called Natural RPC user ID). Impersonation under CICS uses the CICS option to start a CICS task under a given user ID. After a client request has arrived the Natural RPC server front-end starts a new CICS task using the USERID() option of the EXEC CICS START TRANSID() command, where USERID is the Natural RPC user ID. The User authentication (verification of the Natural RPC user ID) is performed by CICS, typically by using the underlying external security system. After successful authentication, the user's identity is established for the CICS task. Any subsequent authorization checks will be performed based on this identity. This means that all accesses to resources that are controlled by CICS are authorized for this identity. This applies especially to accesses to CICS resources and to data bases.

Impersonation does not turn off Natural Security. After successful authentication of the user's identity by CICS, a Natural Security logon takes place using the same LOGON data with password verification.

To start a Natural RPC server using impersonation, see Starting a Natural Server Using the RPC Server Front-End (CICS only) in Starting a Natural RPC Server.

**Note:** Without impersonation, a client request that uses the Logon option is from the perspective of the operating system executed with the user ID under which the Natural RPC server has been started.

#### Steps to Activate Impersonation (Server Side)

#### 1. Install the RPC server front-end under CICS

Proceed as described in the corresponding steps of the Natural for Mainframes *Installation* documentation, section *Installing the Natural CICS Interface*.

#### 2. Install the Adabas link routine for Adabas external security

For further information, refer to the relevant Adabas documentation (applies to Adabas external security users only).

#### 3. Use EntireX Broker stub CICSETB instead of NATETB23

See Providing Access to the EntireX Broker Stub on Mainframe in Setting Up a Natural RPC Environment.

You must link CICSETB to your Natural CICS interface nucleus.

#### 4. Define all required RPC server-specific Natural profile parameters

Refer to Set the RPC Server-Specific Natural Parameters in Setting Up a Natural RPC Environment.

The parameters are either defined in the parameter module NATPARM or in the dataset CMPRMIN.

#### 5. Define an RPC Server Profile in Natural Security

Define an RPC Server Profile in Natural Security (NSC) for the server name that is used by the RPC server (SRVNAME) and activate the impersonation.

Refer to Security Profiles for Natural RPC Servers in Protecting Natural RPC Servers and Services of the Natural Security documentation.

#### 6. If CICS startup parameter XUSER=YES

If the CICS startup parameter XUSER=YES is specified you must define surrogate users for each client user:

RDEFINE SURROGATE *userid1*.DFHSTART UACC(NONE) OWNER(*userid1*) PERMIT *userid1*.DFHSTART CLASS(SURROGATE) ID(*userid2*) ACCESS(READ)

where

userid1 is the user ID of the client,

userid2 is the user ID under which the Natural RPC server front-end is started.

For further information, refer to the relevant CICS documentation of IBM.

#### 7. Define a CICS PROGRAM entry for the RPC server front-end

Refer to the corresponding step in *Installing the Natural CICS Interface*.

8. Define a CICS TRANSACTION entry for the transaction ID that invokes the RPC server front-end.

Refer to the corresponding step in Installing the Natural CICS Interface.

9. Define a DB2TRAN and DB2ENTRY entry

(This step applies to Natural for DB2 users only.)

Define a DB2TRAN and DB2ENTRY entry for the transaction ID that invokes the RPC server frontend.

#### 10. Start the Roll Server

Start the Roll Server for the subsystem used by the Natural RPC server.

(This step applies only if the NCMDIR macro parameter ROLLSRV is set to YES.)

#### 11. Start the Natural RPC server front-end under CICS

Refer to Starting a Natural RPC Server Using the RPC Server Front-End (CICS only) in Starting a Natural RPC Server.

The impersonation is successfully activated if you see the following message in the RPC trace file:

M \*\*\* Server is running under NSC with impersonation

#### Steps to Use Impersonation (Client Side)

The client must send logon data together with the RPC request as it is already done for a standard Natural Security (NSC) protected Natural RPC server. In contrast to a standard Natural RPC server, the user ID must also be a valid CICS user ID. The user ID is validated by CICS against the external security system on the z/OS system under which CICS is executing. After successful authentication of the client's identity by the external security system, user ID and password are validated by Natural Security according to the defined rules.

When the field Impersonation described in the section *Components of an RPC Server Profile* in the *Natural Security* documentation is set to A, no password is used to validate the client by Natural Security. This setting may be appropriate if the client has already been authenticated by the EntireX Broker.

Depending on the kind of client, the logon data are set differently:

#### **Natural Clients**

#### 1. Turn on the logon option

Turn on the logon option in the *Service Directory Maintenance* function or in the DFS keyword subparameter of profile parameter RPC or parameter macro NTRPC.

Alternatively, you can use the application programming interface USR2007N to turn it on.

Refer to Using the Logon Option in Operating a Natural RPC Environment.

#### 2. Set user ID and password

Set the user ID and the password, using application programming interface USR1071P.

If your client runs under Natural Security (NSC) and the user ID and password of NSC are identical to the user ID and password on the server side, then USR1071P is not required.

#### **EntireX RPC Clients**

#### 1. Turn on the Natural logon option

Turn on the Natural logon option according to your application environment.

#### 2. Set RPC user ID and password

Set the RPC user ID and the RPC password according to your application environment.

#### **Rules for Impersonation**

- Impersonation takes place at the start of each non-conversational CALLNAT and at the start of each conversation.
- The authentication of the Natural RPC user ID is performed by CICS. The password is not used.
- After successful authentication, the Natural RPC user ID is established for CICS (user is impersonated).
- After successful impersonation:
  - 1. A Natural security logon is performed for the Natural RPC user ID with password check according to the defined rules.
  - 2. All CICS resources are accessed with the Natural RPC user ID.
  - 3. All Adabas databases are opened with the Natural RPC user ID (applies to Adabas external security only).
  - 4. If an ETID is specified in the NSC user profile, this ETID is used in the Adabas open request.

- 5. The DB2 connection is opened with the Natural RPC user ID (applies to Natural for DB2 users only).
- At the end of each non-conversational CALLNAT and at the end of each conversation, the Natural RPC user ID is logged off from CICS.
- After log off:
  - 1. All CICS resources are closed.
  - 2. All Adabas databases are closed.
  - 3. The connection to DB2 is closed (applies to Natural for DB2 users only).

## Using Natural RPC with EntireX Security

Natural RPC fully supports EntireX Security on the client side and on the server side.

- EntireX Security on the Client Side
- EntireX Security on the Server Side

#### EntireX Security on the Client Side

To logon to and logoff from the EntireX Broker, the Natural Application Programming Interface USR2071N is provided. To logon to EntireX Broker, you use the logon function of USR2071N and pass your user ID and password to the selected EntireX Broker. After a successful logon, the security token returned is saved by Natural and passed to the EntireX Broker on each subsequent call. The Logon option is fully transparent to the Natural application.

If EntireX Security is installed or if AUTOLOGON=NO is specified in the EntireX Broker attribute file, you must invoke USR2071N with the logon function before the very first remote CALLNAT execution.

You are recommended to invoke USR2071N with the logoff function as soon as you no longer intend to use a remote CALLNAT.

#### To make use of USR2071N

1 Copy the subprogram USR2071N from libray SYSEXT to the library SYSTEM or to the steplib library or to any application in the server environment.

| Parameter | I/O | Format | Description                                                                                                    |
|-----------|-----|--------|----------------------------------------------------------------------------------------------------|
| function  | Ι   | A08    | Function code; possible values are:                                                                                                    |
|           |     |        | LOGON Logon to EntireX Broker                                                                                                    |
|           |     |        | LOGOFF Logoff from EntireX Broker                                                                                                    |
| broker-id | Ι   | A192   | Broker ID                                                                                                    |
|           |     |        | The <i>broker-id</i> may have up to 32 characters for physical node names and<br>up to 192 characters for logical node names or logical service names. See<br><i>Operating a Natural RPC Environment, Using EntireX Location Transparency.</i><br><b>Note:</b> For compatibility reasons <i>broker-id</i> is defined with BY VALUE RESULT<br>to support existing callers which pass an A8 field for the <i>broker-id</i> .<br>The sample USR2071P provided in library SYSEXT supports up to 32 characters. |
| user-id   | Ι   | A08    | User ID.                                                                                                    |
| password  | Ι   | A08    | User ID's password.                                                                                                    |
| newpassw  | Ι   | A08    | User ID's new password.                                                                                                    |
| rc        | 0   | N04    | Return value:                                                                                                    |
|           |     |        | 0 ОК                                                                                                    |
|           |     |        | 1 invalid function code                                                                                                    |
|           |     |        | 9999 EntireX Broker error (see message)                                                                                                    |
| message   | 0   | A80    | Message text returned by EntireX Broker.                                                                                                    |

2 Using a DEFINE DATA statement, specify the following parameters:

3 In the calling program on the client side, specify the following statement:

CALLNAT 'USR2071N' function broker-id user-id password newpassword rc message

See also the *Syntax Description* of the CALLNAT statement.

You may alternatively invoke USR2071P from the command line and enter user ID and password in the displayed window. In this case, all input except for the passwords is translated into upper case. For the passwords, you have the option to enter them in mixed case or not.

#### **Special Considerations when Using Location Transparency:**

If you want to LOGON using a logical node name, you have to use the LOGBROKER keyword.

#### BROKER-ID := 'LOGBROKER=my\_logical\_node,my\_set'

If you want to LOGON using a logical service name, you have to use the LOGSERVICE keyword.

BROKER-ID := 'LOGSERVICE=my\_logical\_service,my\_set'

#### **Functionality:**

| LOGON  | An EntireX Broker LOGON function is executed to the named <i>broker-id</i> with the <i>user-id</i> and the <i>password</i> passed. After a successful LOGON call, the client can communicate with the EntireX Broker <i>broker-id</i> as usual.                                               |  |  |  |  |  |  |
|--------|----------------------------------------------------------------------------------------------------|--|--|--|--|--|--|
|        | With <i>newpassw</i> the client user can change her/his password via the EntireX Security features.                                                                                                    |  |  |  |  |  |  |
|        | Notes:                                                                                                    |  |  |  |  |  |  |
|        | If a successful logon has been performed, the user ID used in this LOGON will be passed to the<br>named EntireX Broker on all subsequent remote procedure CALLNATs which are routed via this<br>EntireX Broker.                                                                               |  |  |  |  |  |  |
|        | Without an explicit LOGON, the current contents of system variable *USER is used. The same applies if you have issued a LOGON to EntireX Broker 1, but your remote procedure CALLNAT is routed via EntireX Broker 2.                                                                          |  |  |  |  |  |  |
|        | It is possible to concurrently log on to multiple EntireX Brokers. For each LOGON, a different user<br>ID may be used.                                                                                                    |  |  |  |  |  |  |
|        | The user ID used for the LOGON to the EntireX Broker may be different from the Natural user<br>ID under which the client application runs.                                                                                                    |  |  |  |  |  |  |
|        | An internal re-logon is done after an EntireX Broker timeout has occurred, if the original LOGON was done without a password (the password used in the LOGON is not saved). If no internal re-logon is possible after a timeout has occurred, the client has to explicitly reissue the LOGON. |  |  |  |  |  |  |
|        | At the end of the Natural session, an implicit LOGOFF is executed to all EntireX Brokers to which<br>a logon has been performed.                                                                                                    |  |  |  |  |  |  |
| LOGOFF | An EntireX Broker LOGOFF function is executed to the <i>broker-id</i> named.                                                                                                    |  |  |  |  |  |  |

#### EntireX Security on the Server Side

If the value of keyword subparameter ACIVERS of profile parameter RPC or parameter macro NTRPC is 2 or higher, the server will log on to the EntireX Broker at the session start using the LOGON function. The user ID is the same as the user ID defined by SRVUSER.

If EntireX Security has been installed and if the EntireX trusted user ID feature is not available, there are two alternative ways to specify the required password:

- Setting SRVUSER=\*NSC
- Using application programming interface USR2072N

These alternatives are described below.

#### Setting SRVUSER=\*NSC

If Natural Security is installed on the server, you can set keyword subparameter SRVUSER of profile parameter RPC or parameter macro NTRPC to \*NSC to specify that the current Natural Security user ID which was used when the server was started is used for the LOGON in conjunction with the accompanying Natural Security password. In this case, the value set for ACIVERS must be at least 4.

#### Using Application Programming Interface USR2072N to Specify a Password

The Application Programming Interface USR2072N enables you to specify a password which is used for the LOGON in conjunction with keyword subparameter SRVUSER of profile parameter RPC or parameter macro NTRPC.

#### To make use of USR2072N

- 1 Copy the subprogram USR2072N and optionally program USR2072P from libray SYSEXT to the library SYSTEM or to the steplib library or to any application in the server environment.
- 2 Using a DEFINE DATA statement, specify the following parameter:

| Parameter | I/O | Format | Description         |
|-----------|-----|--------|---------------------|
| password  | Ι   | A08    | User ID's password. |

3 In the calling program on the client side, specify the following statement:

CALLNAT 'USR2072' password

See also the *Syntax Description* of the CALLNAT statement.

4 The calling program must be executed before the Natural RPC server has started its initialization. To accomplish this, put the name of the calling program on the Natural stack when starting the server. For this purpose, you may also use the program USR2072P from library SYSEXT. In this case, the password is translated into upper case by default. You have the option to enter the password in mixed case by passing the mixed case option Y as second parameter.

```
STACK=(LOGON server-library;USR2072P password [Y])
```

## **Using the Integrated Authentication Framework**

The Integrated Authentication Framework (IAF) is an optional feature that can be used on the Natural RPC server side.

- Purpose of the Integrated Authentication Framework
- Steps to Use the Integrated Authentication Framework (Client Side)
- Steps to Activate the Integrated Authentication Framework (Server Side)

#### Purpose of the Integrated Authentication Framework

The Integrated Authentication Framework is available under the following conditions:

- 1. The Natural RPC server runs under Natural Security.
- 2. The EntireX Broker is protected by an IAF server.
- 3. The Natural RPC server and the EntireX Broker use the same IAF server.
- 4. The Software AG Security eXtension (SSX) must have been installed by EntireX.
- 5. The Natural RPC server runs under TSO, z/OS batch mode, UNIX or Windows.

The IAF feature is controlled by the Natural Security profiles for Natural RPC servers. See *Protecting Natural RPC Servers and Services* in the *Natural Security* documentation.

If a Natural RPC server is configured to use the Integrated Authentication framework, the Natural RPC server will no longer authenticate a client request by the user ID and password passed in the logon data. Instead, the user ID with which the client has logged on to the EntireX Broker is used as a trusted user ID without authentication. The following steps take place:

1. The client request is authenticated by the EntireX Broker using the IAF server.

- 2. The IAF server returns an encrypted and signed token that contains the user ID.
- 3. The EntireX Broker passes the IAF token together with the RPC request to the Natural RPC server.
- 4. The Natural RPC server validates and decrypts the IAF token and treats the user ID that is contained in the IAF token as trusted.
- 5. Natural Security validates the user ID and performs a logon to the requested library using the defined rules for authorization. No password is used.

As a consequence, after a successful Natural Security logon, the Natural user ID in the Natural system variable \*USER and the EntireX user ID are identical.

#### Steps to Use the Integrated Authentication Framework (Client Side)

The client must logon to the EntireX Broker as it is done within a standard EntireX Security environment. It is transparent to the client that User ID and password are authenticated by the IAF server.

The client must also send logon data together with the RPC request as it is done for a standard Natural Security protected Natural RPC server.

In contrast to a standard Natural Security protected Natural RPC server the user ID and password provided in the logon data are ignored and no authentication takes place (see above). Only the Natural library is evaluated by the Natural RPC server. User ID and password may therefore be omitted in the logon data.

#### Steps to Activate the Integrated Authentication Framework (Server Side)

To activate the Integrated Authentication Framework on the server side, perform the following steps according to your environment:

- Under TSO and in z/OS Batch Mode
- Under Windows and UNIX

#### Under TSO and in z/OS Batch Mode

- 1. Define the IAF service in Natural Security Refer to *IAF Support* in the section *Protecting Natural RPC Servers and Services* of the *Natural Security* documentation.
- 2. Add the CA certificate that is used by your IAF server to the RACF keyring that is referenced in the Trust store field of *IAF Support*.
- 3. Permit access to keyrings to the RACF user ID under which the Natural RPC server will be started.

- 4. Define an RPC Server Profile in Natural Security for the server name that is used by the RPC server (SRVNAME) and activate the IAF support. Refer to Security Profiles for Natural RPC Servers in the section *Protecting Natural RPC Servers and Services* of the Natural Security documentation.
- 5. Generate the Natural z/OS batch nucleus that is used by the Natural RPC server with LE support (LE370=YES).
- 6. Set ACIVERS=9 or above in the Natural profile parameters that are used by your Natural RPC server.
- 7. Turn on POSIX in your batch JCL that executes the Natural RPC server by using the CEEOPTS input data set. See *Starting a Batch Server under z/OS*.
- 8. Add the Software AG Security eXtension (SSX) load library to your JCL. See *Starting a Batch Server under z/OS*.

#### Under Windows and UNIX

- 1. Define the IAF service in Natural Security. Refer to *IAF Support* in the section *Protecting Natural RPC Servers and Services* of the *Natural Security* documentation.
- 2. Define an RPC Server Profile in Natural Security for the server name that is used by the RPC server (SRVNAME) and activate the IAF support. Refer to *Security Profiles for Natural RPC Servers* in the section *Protecting Natural RPC Servers and Services* of the Natural Security documentation.
- 3. Set ACIVERS=9 or above in the Natural profile parameters that are used by your Natural RPC server.
- 4. Modify the environment variable:

| UNIX: | Add the \$SAG/iaf/vXX/lib/ directory to the \$LD_LIBRARY_PATH (\$SHLIB_PATH on HP-UX systems) environment variable. |
|-------|----------------------------------------------------------------------------------------------------|
|       | XX stands for the current version number.                                                                           |
|       | Add the %ProgramFiles%\Software AG\EntireX\Bin directory to the %PATH% environment variable.                        |

# 14 EntireX Broker Support

| Security               | 142 | 2 |
|------------------------|-----|---|
| Logging and Accounting | 142 | 2 |

## Security

Natural RPC client and Natural RPC server support EntireX Security. This applies to authentication against the local operating system as well as to authentication performed by Software AG's Integrated Authentication Framework (IAF). See the EntireX Broker attribute AUTHENTICATION-TYPE.

If a Natural RPC client or a Natural RPC server is started with ACIVERS=8, EntireX Security without stub exits (mainframe only) and without SECUEXIT (all platforms) are supported. In this case, Natural issues a KERNELVERS call before any other Broker call to get the current setting of the ACI field KERNELSECURITY. This KERNELSECURITY setting is passed with all subsequent Broker calls. This feature also allows a Natural RPC client to access a secured and non-secured EntireX Broker within the same Natural session.

## Logging and Accounting

Natural RPC client and Natural RPC server support logging and accounting of the RPC program and the RPC library within the EntireX Broker.

The Natural RPC client provides the name of the subprogram that is to be executed and the name of the library from which the subprogram is to be executed to the EntireX Broker.

The Natural RPC server returns the name of the subprogram that has been executed and the name of the library from which the subprogram has actually been executed.

## Index

### Ν

Natural RPC, 1

## R

remote procedure call, 1 RPC, 1

## U

USR1071N, 121 USR4371N, 122